# HTML

HTML is the standard markup language for creating Web pages.

- HTML stands for Hyper Text Markup Language
- HTML describes the structure of Web pages using markup
- HTML elements are the building blocks of HTML pages
- HTML elements are represented by tags
- HTML tags label pieces of content such as "heading", "paragraph", "table", and so on
- Browsers do not display the HTML tags, but use them to render the content of the page

### **Example**

<!DOCTYPE html> <html> <head> <title>Page Title</title> </head> <body>

<h1>My First Heading</h1>  $\langle p>My$  first paragraph. $\langle p \rangle$ 

 $\lt$ / body> </html>

- The <!DOCTYPE html> declaration defines this document to be HTML5
- $\bullet$  The  $\text{thm1} > \text{element}$  is the root element of an HTML page
- $\bullet$  The  $\leq$  head  $\geq$  element contains meta information about the document
- The <title> element specifies a title for the document
- $\bullet$  The  $\lt$ body> element contains the visible page content
- The  $\langle h1 \rangle$  element defines a large heading
- The  $\langle \infty \rangle$  element defines a paragraph
- HTML tags normally come **in pairs** like  $\langle p \rangle$  and  $\langle p \rangle$
- The first tag in a pair is the **start tag,** the second tag is the **end tag**
- The end tag is written like the start tag, but with a **forward slash** inserted before the tag name

### **HTML Headings**

- HTML headings are defined with the **<h1>** to **<h6>** tags.
- $\bullet$   $\lt$ h1> defines the most important heading.  $\lt$ h6> defines the least important heading:
- **Example**
- $\cdot$  <h1>This is heading 1</h1>  $\langle h2\rangle$ This is heading 2 $\langle h2\rangle$  $\langle h3\rangle$ This is heading  $3\langle h3\rangle$

### **HTML Lists**

 $\bullet$ 

### **HTML List Example**

#### **An Unordered List:**

- Item
- Item
- Item
- Item

### **An Ordered List:**

- 1. First item
- 2. Second item
- 3. Third item
- 4. Fourth item

### **Unordered HTML List**

An unordered list starts with the <ul> tag. Each list item starts with the <li>tag.

The list items will be marked with bullets (small black circles) by default:

#### **Example**

<ul> <li>Coffee</li> <li>Tea</li> <li>Milk</li>  $\langle |$ ul $\rangle$ 

### **Unordered HTML List - Choose List Item Marker**

The CSS **list-style-type** property is used to define the style of the list item marker:

# **Value Description** disc Sets the list item marker to a bullet (default) circle Sets the list item marker to a circle square Sets the list item marker to a square none The list items will not be marked

### **Example - Disc**

<ul style="list-style-type:disc"> <li>Coffee</li> <li>Tea</li> <li>Milk</li>  $<$ /ul>

### **Example - Circle**

<ul style="list-style-type:circle"> <li>Coffee</li> <li>Tea</li> <li>Milk</li>  $\langle$ /ul>

#### **Example - Square**

<ul style="list-style-type:square"> <li>Coffee</li> <li>Tea</li> <li>Milk</li>  $<$ /ul>

#### **Example - None**

<ul style="list-style-type:none"> <li>Coffee</li> <li>Tea</li> <li>Milk</li>  $\langle$ /ul>

### **Ordered HTML List**

An ordered list starts with the **<ol>** tag. Each list item starts with the **<li>** tag.

The list items will be marked with numbers by default:

#### **Example**

```
<ol>
 <li>Coffee</li>
<li>Tea</li>
<li>Milk</li>
</ol>
```
### **Ordered HTML List - The Type Attribute**

The **type** attribute of the  $\langle$ ol $\rangle$  tag, defines the type of the list item marker:

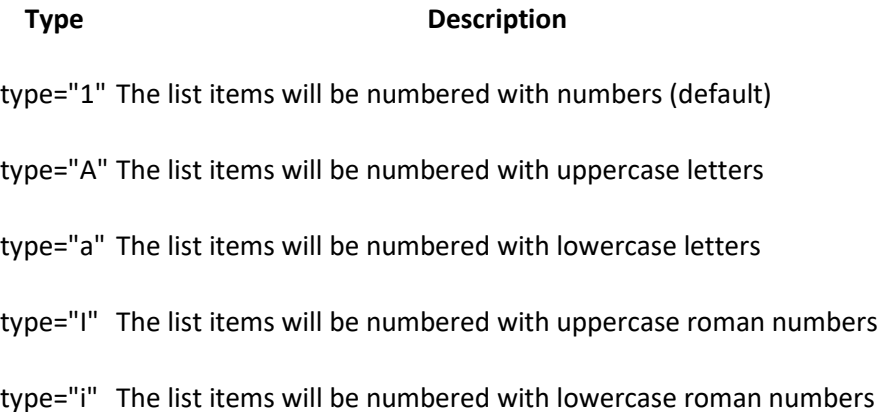

#### **Numbers:**

```
<ol type="1">
 <li>Coffee</li>
 <li>Tea</li>
 <li>Milk</li>
</ol>
```
#### **Uppercase Letters:**

<ol type="A"> <li>Coffee</li> <li>Tea</li>

<li>Milk</li>  $<$ /ol>

#### **Lowercase Letters:**

```
<ol type="a">
 <li>Coffee</li>
 <li>Tea</li>
 <li>Milk</li>
</ol>
```
#### **Uppercase Roman Numbers:**

```
<ol type="I">
 <li>Coffee</li>
<li>Tea</li>
 <li>Milk</li>
</ol>
```
#### **Lowercase Roman Numbers:**

```
<ol type="i">
 <li>Coffee</li>
 <li>Tea</li>
 <li>Milk</li>
</ol>
```
### **HTML Description Lists**

HTML also supports description lists.

A description list is a list of terms, with a description of each term.

The <dl> tag defines the description list, the <dt> tag defines the term (name), and the <dd> tag describes each term:

```
<dl>
<dt>Coffee</dt>
<dd>- black hot drink</dd>
<dt>Milk</dt>
 <dd>- white cold drink</dd>
</dl>
```
### **Nested HTML Lists**

List can be nested (lists inside lists):

### **Example**

```
<ul>
 <li>Coffee</li>
 <li>Tea
   <ul>
     <li>Black tea</li>
    <li>Green tea</li>
   \langle/ul\rangle\langle/li\rangle<li>Milk</li>
\langle |ul\rangle
```
**Note:** List items can contain new list, and other HTML elements, like images and links, etc.

### **Horizontal Lists**

HTML lists can be styled in many different ways with CSS.

One popular way is to style a list horizontally, to create a menu:

```
<!DOCTYPE html>
<html>
<head>
<style>
ul {
   list-style-type: none;
   margin: 0;
   padding: 0;
   overflow: hidden;
   background-color: #333333;
}
li {
   float: left;
}
```

```
li a {
display: block;
   color: white;
   text-align: center;
   padding: 16px;
   text-decoration: none;
}
li a:hover {
   background-color: #111111;
}
</style>
</head>
<body>
<ul>
 <li><a href="#home">Home</a></li>
 <li><a href="#news">News</a></li>
 <li><a href="#contact">Contact</a></li>
 <li><a href="#about">About</a></li>
</ul>
</body>
```
</html>

## **HTML Links - Hyperlinks**

HTML links are hyperlinks.

You can click on a link and jump to another document.

When you move the mouse over a link, the mouse arrow will turn into a little hand.

**Note:** A link does not have to be text. It can be an image or any other HTML element.

### **HTML Links - Syntax**

In HTML, links are defined with the **<a>** tag:

<a href="*url*">*link text*</a>

<a href="https://www.w3schools.com/html/">Visit our HTML tutorial</a>

The **href** attribute specifies the destination address (https://www.w3schools.com/html/) of the link.

The **link text** is the visible part (Visit our HTML tutorial).

Clicking on the link text will send you to the specified address.

**Note:** Without a forward slash on subfolder addresses, you might generate two requests to the server. Many servers will automatically add a forward slash to the address, and then create a new request.

### **Local Links**

The example above used an absolute URL (A full web address).

A local link (link to the same web site) is sp

ecified with a relative URL (without http://www....).

#### **Example**

 $\alpha$  href="html\_images.asp">HTML Images $\alpha$ 

#### **HTML Table Example**

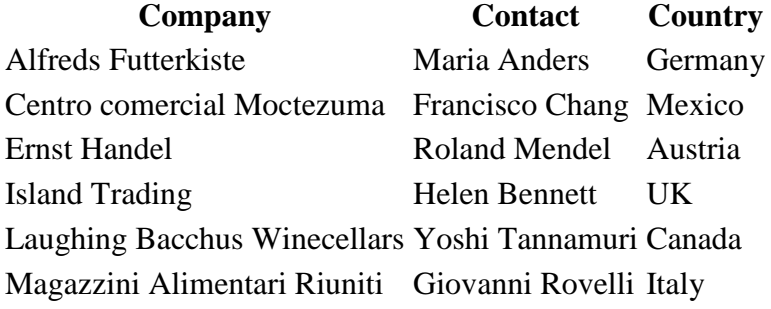

### **Defining an HTML Table**

An HTML table is defined with the **<table>** tag.

Each table row is defined with the  $\langle tr \rangle$  tag. A table header is defined with the  $\langle th \rangle$  tag. By default, table headings are bold and centered. A table data/cell is defined with the **<td>** tag.

```
<table style="width:100%">
 <tr> <th>Firstname</th>
  -Lastname</th>
 \langle tr \rangle<tr><td>Jill</td>
  <td>Smith</td>
  <br><td>50</td>\langle tr>
 <tr><td>Eve</td>
   <td>Jackson</td>
  <td>94</td>\langle t</table>
```
Note: The  $\langle$ td $\rangle$  elements are the data containers of the table. They can contain all sorts of HTML elements; text, images, lists, other tables, etc.

### **HTML Table - Adding a Border**

If you do not specify a border for the table, it will be displayed without borders.

A border is set using the CSS **border** property:

#### **Example**

```
table, th, td {
   border: 1px solid black;
}
```
Remember to define borders for both the table and the table cells.

### **HTML Table - Collapsed Borders**

If you want the borders to collapse into one border, add the CSS **border-collapse** property:

```
table, th, td {
   border: 1px solid black;
```
border-collapse: collapse;

### **HTML Table - Adding Cell Padding**

Cell padding specifies the space between the cell content and its borders.

If you do not specify a padding, the table cells will be displayed without padding.

To set the padding, use the CSS **padding** property:

#### **Example**

}

```
th, td {
   padding: 15px;
}
```
### **HTML Table - Left-align Headings**

By default, table headings are bold and centered.

To left-align the table headings, use the CSS **text-align** property:

### **Example**

```
th {
    text-align: left;
}
```
### **HTML Table - Adding Border Spacing**

Border spacing specifies the space between the cells.

To set the border spacing for a table, use the CSS **border-spacing** property:

#### **Example**

```
table {
   border-spacing: 5px;
}
```
**Note:** If the table has collapsed borders, border-spacing has no effect.

### **HTML Table - Cells that Span Many Columns**

To make a cell span more than one column, use the **colspan** attribute:

#### **Example**

```
<table style="width:100%">
 <tr> <th>Name</th>
   <th colspan="2">Telephone</th>
 \langle t<tr> <td>Bill Gates</td>
  <td>55577854</td>
  <td>55577855</td>
 \langle t</table>
```
### **HTML Table - Cells that Span Many Rows**

To make a cell span more than one row, use the **rowspan** attribute:

#### **Example**

```
<table style="width:100%">
 <tr>Name:<b>th</b> <td>Bill Gates</td>
 \langle tr><tr> <th rowspan="2">Telephone:</th>
  <td>55577854</td>
 \langle t<tr><td>55577855</td>
 \langle t</table>
```
### **HTML Table - Adding a Caption**

To add a caption to a table, use the **<caption>** tag:

```
<table style="width:100%">
 <caption>Monthly savings</caption>
```

```
<tr> <th>Month</th>
   <th>Savings</th>
 \langle tr \rangle<tr> <td>January</td>
  <td> $100</td>\langle tr>
 <tr> <td>February</td>
  <br><td>\$50</td>\langle t</table>
```
Note: The <caption> tag must be inserted immediately after the <table> tag.

### **A Special Style for One Table**

To define a special style for a special table, add an **id** attribute to the table:

#### **Example**

```
ltable id="t01">
 <tr> <th>Firstname</th>
   <th>Lastname</th>

 \langle t<tr><td>Eve</td>
  <td>Jackson</td>
  <td>94</td>\langle t</table>
```
#### **Now you can define a special style for this table:**

```
table#t01 {
   width: 100%;
   background-color: #f1f1c1;
}
```
#### **And add more styles:**

```
table#t01 tr:nth-child(even) {
   background-color: #eee;
}
```

```
table#t01 tr:nth-child(odd) {
   background-color: #fff;
}
table#t01 th {
   color: white;
   background-color: black;
}
```
### **Summary**

- Use the HTML **<table>** element to define a table
- Use the HTML **<tr>** element to define a table row
- Use the HTML **<td>** element to define a table data
- Use the HTML **<th>** element to define a table heading
- Use the HTML **<caption>** element to define a table caption
- Use the CSS **border** property to define a border
- Use the CSS **border-collapse** property to collapse cell borders
- Use the CSS **padding** property to add padding to cells
- Use the CSS **text-align** property to align cell text
- Use the CSS **border-spacing** property to set the spacing between cells
- Use the **colspan** attribute to make a cell span many columns
- Use the **rowspan** attribute to make a cell span many rows
- Use the **id** attribute to uniquely define one tabl

### **HTML Table Tags**

#### **Tag Description**

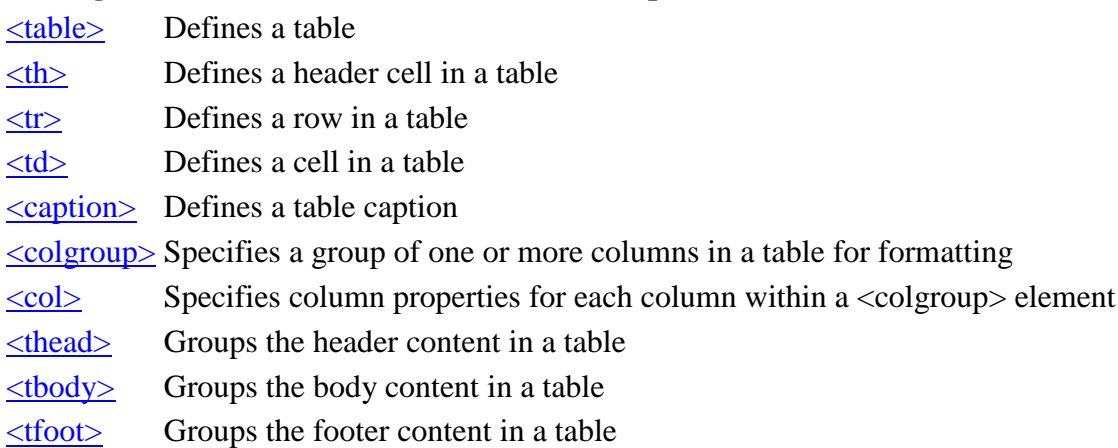

### **The <form> Element**

The HTML **<form>** element defines a form that is used to collect user input:

<form>

.

*form elements*

. </form>

An HTML form contains **form elements**.

Form elements are different types of input elements, like text fields, checkboxes, radio buttons, submit buttons, and more.

### **The <input> Element**

The **<input>** element is the most important form element.

The <input> element can be displayed in several ways, depending on the **type** attribute.

Here are some examples:

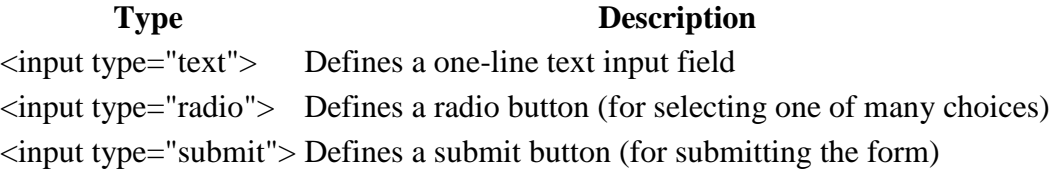

## **Text Input**

**<input type="text">** defines a one-line input field for **text input**:

#### **Example**

```
<form>
 First name:<br>
 <input type="text" name="firstname"><br>
 Last name: < br >
 <input type="text" name="lastname">
</form>
```
### **Input Type Text**

**<input type="text">** defines a **one-line text input field**:

### **Example**

```
<form>
 First name:<br>
 <input type="text" name="firstname"><br>
 Last name: < br >
 <input type="text" name="lastname">
</form>
```
### **Input Type Password**

**<input type="password">** defines a **password field**:

#### **Example**

```
<form>
User name:<br>
 <input type="text" name="username"><br>
 User password:<br>
 <input type="password" name="psw">
</form>
```
racters in a password field are masked (shown as asterisks or circles).

## **Input Type Submit**

**<input type="submit">** defines a button for **submitting** form data to a **form-handler**.

The form-handler is typically a server page with a script for processing input data.

The form-handler is specified in the form's **action** attribute:

#### **Example**

```
<form action="/action_page.php">
 First name:<br>
 <input type="text" name="firstname" value="Mickey"><br>
 Last name: < br>
 <input type="text" name="lastname" value="Mouse"><br><br>
 <input type="submit" value="Submit">
</form>
```
If you omit the submit button's value attribute, the button will get a default text:

### **Example**

```
<form action="/action_page.php">
 First name:<br>
 <input type="text" name="firstname" value="Mickey"><br>
 Last name:<br>
 <input type="text" name="lastname" value="Mouse"><br><br>
 <input type="submit">
</for
m>
```
### **The value Attribute**

The **value** attribute specifies the initial value for an input field:

### **Example**

```
<form action="">
First name:<br>
<input type="text" name="firstname" value="John">
</form>
```
HTML frames are used to divide your browser window into multiple sections where each section can load a separate HTML document. A collection of frames in the browser window is known as a frameset. The window is divided into frames in a similar way the tables are organized: into rows and columns.

### **Disadvantages of Frames**

There are few drawbacks with using frames, so it's never recommended to use frames in your webpages −

- Some smaller devices cannot cope with frames often because their screen is not big enough to be divided up.
- Sometimes your page will be displayed differently on different computers due to different screen resolution.
- The browser's *back* button might not work as the user hopes.
- There are still few browsers that do not support frame technology.

### **Creating Frames**

To use frames on a page we use  $\langle$  frameset $\rangle$  tag instead of  $\langle$ body $\rangle$  tag. The  $\langle$  frameset $\rangle$  tag defines, how to divide the window into frames. The **rows** attribute of <frameset> tag defines horizontal frames and **cols** attribute defines vertical frames. Each frame is indicated by <frame> tag and it defines which HTML document shall open into the frame.

Note − The <frame> tag deprecated in HTML5. Do not use this element.

#### **Example**

Following is the example to create three horizontal frames −

```
<!DOCTYPE html>
<html> <head>
       <title>HTML Frames</title>
    </head>
   \langle frameset rows = "10%, 80%, 10%">
       <frame name = "top" src = "/html/top_frame.htm" />
      \langle frame name = "main" src = "/html/main frame.htm" />
       <frame name = "bottom" src = "/html/bottom_frame.htm" />
       <noframes>
          <body>Your browser does not support frames.</body>
       </noframes>
    </frameset>
</html>
```
#### **Example**

Let's put the above example as follows, here we replaced rows attribute by cols and changed their width. This will create all the three frames vertically −

```
<!DOCTYPE html>
<html>
    <head>
       <title>HTML Frames</title>
    </head>
    <frameset cols = "25%,50%,25%">
      \langle frame name = "left" src = "/html/top frame.htm" />
      \langleframe name = "center" src = "/html/main frame.htm" />
      \langle frame name = "right" src = "/html/bottom frame.htm" />
       <noframes>
          <body>Your browser does not support frames.</body>
       </noframes>
    </frameset>
```
 $\langle$ /html> Division:-

A section in a document that will be displayed in blue:

```
<div style="color:#0000FF">
 \langle h3\rangleThis is a heading\langle h3\rangle
```
 $\langle p\rangle$ This is a paragraph. $\langle p\rangle$  $\langle$ div $>$ 

## **Definition and Usage**

The <div> tag defines a division or a section in an HTML document.

The <div> tag is used to group block-elements to format them with CSS.

### **Global Attributes**

The <div> tag also supports the [Global Attributes in HTML.](https://www.w3schools.com/tags/ref_standardattributes.asp)

### **Event Attributes**

The <div> tag also supports the [Event Attributes in HTML.](https://www.w3schools.com/tags/ref_eventattributes.asp)

# What is CSS

CSS is an acronym stands for Cascading Style Sheets. It is a style sheet language which is used to describe the look and formatting of a document written in markup language. It provides an additional feature to HTML. It is generally used with HTML to change the style of web pages and user interfaces. It can also be used with any kind of XML documents including plain XML, SVG and XUL.

CSS is used along with HTML and JavaScript in most websites to create user interfaces for web applications and user interfaces for many mobile applications.

### What does CSS do

- o You can add new looks to your old HTML documents.
- $\circ$  You can completely change the look of your website with only a few changes in CSS code.

# Why use CSS

These are the three major benefits of CSS:

### 1) Solves a big problem

Before CSS, tags like font, color, background style, element alignments, border and size had to be repeated on every web page. This was a very long process. For example: If you are developing a large website where fonts and color information are added on every single page, it will be become a long and expensive process. CSS was created to solve this problem. It was a W3C recommendation.

### 2) Saves a lot of time

CSS style definitions are saved in external CSS files so it is possible to change the entire website by changing just one file.

### 3) Provide more attributes

CSS provides more detailed attributes than plain HTML to define the look and feel of

the website.

# CSS Syntax

A CSS rule set contains a selector and a declaration block.

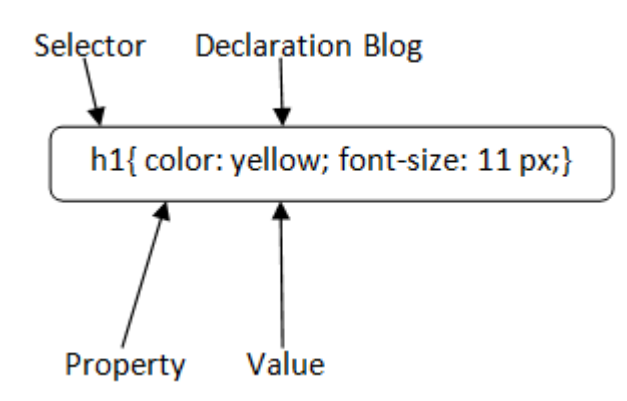

**Selector:** Selector indicates the HTML element you want to style. It could be any tag like <h1>, <title> etc.

**Declaration Block:** The declaration block can contain one or more declarations separated by a semicolon. For the above example, there are two declarations:

- 1. color: yellow;
- 2. font-size: 11 px;

Each declaration contains a property name and value, separated by a colon.

**Property:** A Property is a type of attribute of HTML element. It could be color, border etc.

**Value:** Values are assigned to CSS properties. In the above example, value "yellow" is assigned to color property.

1. Selector{Property1: value1; Property2: value2; ..........;}

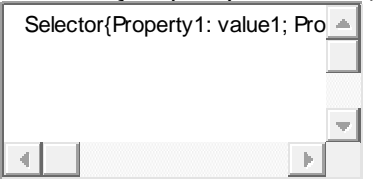

# CSS Selector

**CSS selectors** are used *to select the content you want to style*. Selectors are the part of CSS rule set. CSS selectors select HTML elements according to its id, class, type, attribute etc.

There are several different types of selectors in CSS.

- 1. CSS Element Selector
- 2. CSS Id Selector
- 3. CSS Class Selector
- 4. CSS Universal Selector
- 5. CSS Group Selector

# 1) CSS Element Selector

The element selector selects the HTML element by name.

- 1. <!DOCTYPE html**>**
- 2. **<html>**
- 3. **<head>**
- 4. **<style>**
- 5. p{
- 6. text-align: center;
- 7. color: blue;
- 8. }
- 9. **</style>**
- 10. **</head>**
- 11. **<body>**
- 12. **<p>**This style will be applied on every paragraph.**</p>**
- 13. **<p** id="para1"**>**Me too!**</p>**
- 14. **<p>**And me!**</p>**
- 15. **</body>**

```
16. </html>
```
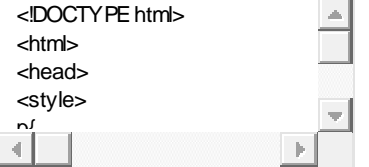

**[Test it Now](http://www.javatpoint.com/oprweb/test.jsp?filename=cssselector1)**

Output:

This style will be applied on every paragraph.

Me too!

And me!

# 2) CSS Id Selector

The id selector selects the id attribute of an HTML element to select a specific element. An id is always unique within the page so it is chosen to select a single, unique element.

It is written with the hash character  $(4)$ , followed by the id of the element.

Let?s take an example with the id "para1".

- 1. <!DOCTYPE html**>**
- 2. **<html>**
- 3. **<head>**
- 4. **<style>**
- 5. #para1  $\{$
- 6. text-align: center;
- 7. color: blue;
- 8. }
- 9. **</style>**
- 10. **</head>**
- 11. **<body>**
- 12. **<p** id="para1"**>**Hello Javatpoint.com**</p>**
- 13. **<p>**This paragraph will not be affected.**</p>**
- 14. **</body>**

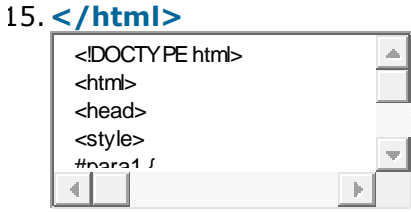

**[Test it Now](http://www.javatpoint.com/oprweb/test.jsp?filename=cssselector2)**

Output:

#### Hello Javatpoint.com

This paragraph will not be affected.

## 3) CSS Class Selector

The class selector selects HTML elements with a specific class attribute. It is used with a period character . (full stop symbol) followed by the class name.

*Note: A class name should not be started with a number.*

Let's take an example with a class "center".

- 1. <!DOCTYPE html**>**
- 2. **<html>**
- 3. **<head>**
- 4. **<style>**
- 5. .center {
- 6. text-align: center;
- 7. color: blue;
- 8. }
- 9. **</style>**
- 10. **</head>**
- 11. **<body>**
- 12. **<h1** class="center"**>**This heading is blue and center-aligned.**</h1>**
- 13. **<p** class="center"**>**This paragraph is blue and center-aligned.**</p>**
- 14. **</body>**

```
15. </html>
```
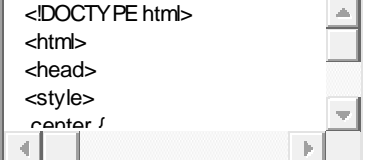

**[Test it Now](http://www.javatpoint.com/oprweb/test.jsp?filename=cssselector3)**

Output:

## **This heading is blue and center-aligned.**

### CSS Class Selector for specific element

If you want to specify that only one specific HTML element should be affected then you should use the element name with class selector.

Let's see an example.

- 1. <!DOCTYPE html**>**
- 2. **<html>**
- 3. **<head>**
- 4. **<style>**
- 5. p.center {
- 6. text-align: center;
- 7. color: blue;
- 8. }
- 9. **</style>**
- 10. **</head>**
- 11. **<body>**
- 12. **<h1** class="center"**>**This heading is not affected**</h1>**
- 13. **<p** class="center"**>**This paragraph is blue and center-aligned.**</p>**
- 14. **</body>**
- 15. **</html>**

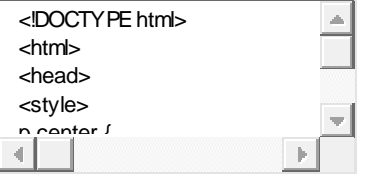

**[Test it Now](http://www.javatpoint.com/oprweb/test.jsp?filename=cssselector32)**

Output:

## **This heading is not affected**

This paragraph is blue and center-aligned.

# 4) CSS Universal Selector

The universal selector is used as a wildcard character. It selects all the elements on the pages.

- 1. <!DOCTYPE html**>**
- 2. **<html>**
- 3. **<head>**
- 4. **<style>**
- 5. \* {
- 6. color: green;
- 7. font-size: 20px;
- 8. }
- 9. **</style>**
- 10. **</head>**
- 11. **<body>**
- 12. **<h2>**This is heading**</h2>**
- 13. **<p>**This style will be applied on every paragraph.**</p>**
- 14. **<p** id="para1"**>**Me too!**</p>**
- 15. **<p>**And me!**</p>**
- 16. **</body>**
- 17. **</html>**

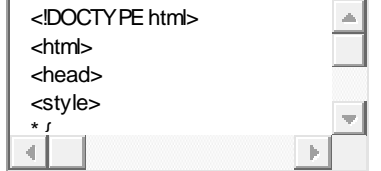

**[Test it Now](http://www.javatpoint.com/oprweb/test.jsp?filename=cssselector4)**

Output:

### **This is heading**

This style will be applied on every paragraph.

Me too!

And me!

# 5) CSS Group Selector

The grouping selector is used to select all the elements with the same style definitions.

Grouping selector is used to minimize the code. Commas are used to separate each selector in grouping.

Let's see the CSS code without group selector.

- 1. h1 {
- 2. text-align: center;
- 3. color: blue;
- 4. }
- 5. h2 {
- 6. text-align: center;
- 7. color: blue;
- 8. }
- 9. p {
- 10. text-align: center;
- 11. color: blue;
- 12. }

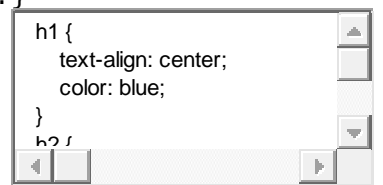

As you can see, you need to define CSS properties for all the elements. It can be grouped in following ways:

- 1. h1,h2,p {
- 2. text-align: center;
- 3. color: blue;
- 4. }

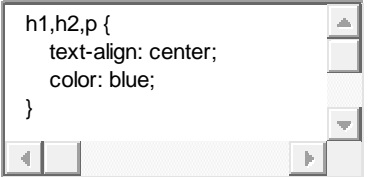

Let's see the full example of CSS group selector.

- 1. <!DOCTYPE html**>**
- 2. **<html>**
- 3. **<head>**
- 4. **<style>**
- 5. h1, h2, p {
- 6. text-align: center;
- 7. color: blue;
- 8. }
- 9. **</style>**
- 10. **</head>**
- 11. **<body>**
- 12. **<h1>**Hello Javatpoint.com**</h1>**
- 13. **<h2>**Hello Javatpoint.com (In smaller font)**</h2>**
- 14. **<p>**This is a paragraph.**</p>**
- 15. **</body>**
- 16. **</html>**

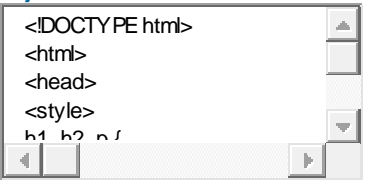

**[Test it Now](http://www.javatpoint.com/oprweb/test.jsp?filename=cssselector5)**

Output:

# **Hello Javatpoint.com**

Hello Javatpoint.com (In smaller font)

This is a paragraph.

# How to add CSS

CSS is added to HTML pages to format the document according to information in the style sheet. There are three ways to insert CSS in HTML documents.

- 1. Inline CSS
- 2. Internal CSS
- 3. External CSS

# 1) Inline CSS

Inline CSS is used to apply CSS on a single line or element.

For example:

```
1. <p style="color:blue">Hello CSS</p>
```
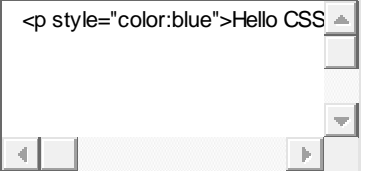

For more visit here: [Inline CSS](https://www.javatpoint.com/inline-css)

# 2) Internal CSS

Internal CSS is used to apply CSS on a single document or page. It can affect all the elements of the page. It is written inside the style tag within head section of html.

For example:

- 1. **<style>**
- 2. p{color:blue}
- 3. **</style>**

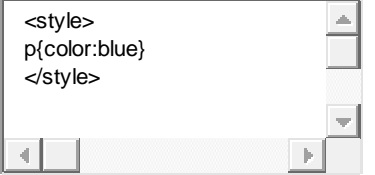

For more visit here: [Internal CSS](https://www.javatpoint.com/internal-css)

# 3) External CSS

External CSS is used to apply CSS on multiple pages or all pages. Here, we write

all the CSS code in a css file. Its extension must be .css for example style.css.

For example:

1. p{color:blue}

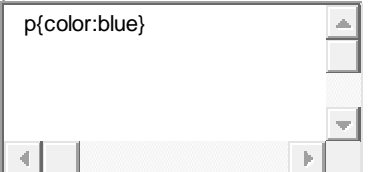

You need to link this style.css file to your html pages like this:

1. **<link** rel="stylesheet" type="text/css" href="style.css"**>**

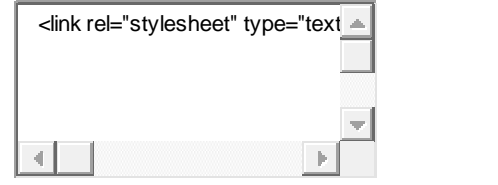

The link tag must be used inside head section of html.

# Inline CSS

We can apply CSS in a single element by inline CSS technique.

The inline CSS is also a method to insert style sheets in HTML document. This method mitigates some advantages of style sheets so it is advised to use this method sparingly.

If you want to use inline CSS, you should use the style attribute to the relevant tag.

Syntax:

1. **<htmltag** style="cssproperty1:value; cssproperty2:value;"**> </htmltag>**

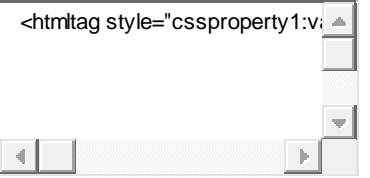

#### 1. **<h2** style="color:red;margin-

left:40px;"**>**Inline CSS is applied on this heading.**</h2>**

2. **<p>**This paragraph is not affected.**</p>**

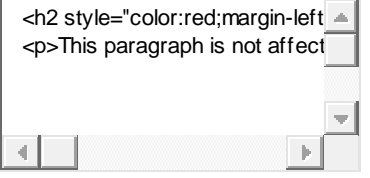

**[Test it Now](http://www.javatpoint.com/oprweb/test.jsp?filename=cssinline1)**

Output:

### **Inline CSS is applied on this heading.**

This paragraph is not affected.

### Disadvantages of Inline CSS

- o You cannot use quotations within inline CSS. If you use quotations the browser will interpret this as an end of your style value.
- o These styles cannot be reused anywhere else.
- $\circ$  These styles are tough to be edited because they are not stored at a single place.
- o It is not possible to style pseudo-codes and pseudo-classes with inline CSS.
- o Inline CSS does not provide browser cache advantages.

# Internal CSS

The internal style sheet is used to add a unique style for a single document. It is defined in <head> section of the HTML page inside the <style> tag.

- 1. <!DOCTYPE html**>**
- 2. **<html>**
- 3. **<head>**
- 4. **<style>**
- 5. body {
- 6. background-color: linen;
- 7. }
- 8. h1 {
- 9. color: red;
- 10. margin-left: 80px;
- 11. }
- 12. **</style>**
- 13. **</head>**
- 14. **<br/>body>**
- 15. **<h1>**The internal style sheet is applied on this heading.**</h1>**
- 16. **<p>**This paragraph will not be affected.**</p>**
- 17. **</body>**

#### 18. **</html>**

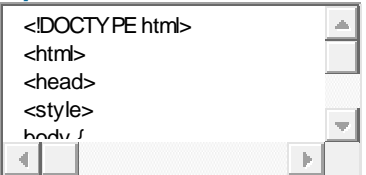

# External CSS

The external style sheet is generally used when you want to make changes on multiple pages. It is ideal for this condition because it facilitates you to change the look of the entire web site by changing just one file.

It uses the <link> tag on every pages and the <link> tag should be put inside the head section.

Example:

- 1. **<head>**
- 2. **<link** rel="stylesheet" type="text/css" href="mystyle.css"**>**

#### 3. **</head>**

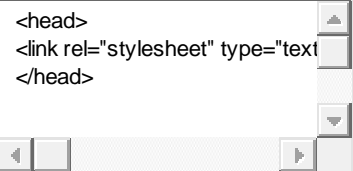

The external style sheet may be written in any text editor but must be saved with a .css extension. This file should not contain HTML elements.

Let's take an example of a style sheet file named "mystyle.css".

*File: mystyle.css*

- 1. body  $\{$
- 2. background-color: lightblue;
- 3. }
- 4. h1 {
- 5. color: navy;
- 6. margin-left: 20px;

```
7. }
```
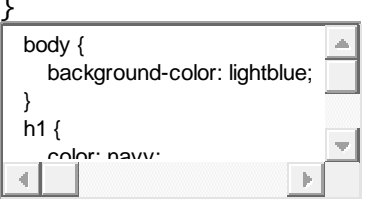

Note: You should not use a space between the property value and the unit. For example: It should be margin-left:20px not margin-left:20 px.

# CSS Font

CSS Font property is used to control the look of texts. By the use of CSS font property you can change the text size, color, style and more. You have already studied how to make text bold or underlined. Here, you will also know how to resize your font using percentage.

These are some important font attributes:

- 1. **CSS Font color**: This property is used to change the color of the text. (standalone attribute)
- 2. **CSS Font family**: This property is used to change the face of the font.
- 3. **CSS Font size**: This property is used to increase or decrease the size of the font.
- 4. **CSS Font style**: This property is used to make the font bold, italic or oblique.
- 5. **CSS Font variant**: This property creates a small-caps effect.
- 6. **CSS Font weight**: This property is used to increase or decrease the boldness and lightness of the font.

# 1) CSS Font Color

CSS font color is a standalone attribute in CSS although it seems that it is a part of CSS fonts. It is used to change the color of the text.

There are three different formats to define a color:

- o By a color name
- o By hexadecimal value
- o By RGB

In the above example, we have defined all these formats.

```
1. <!DOCTYPE html> 
2. <html> 
3. <head> 
4. <style> 
5. body \{6. font-size: 100%; 
7. } 
8. h1 { color: red; } 
9. h2 { color: #9000A1; } 
10. p { color:rgb(0, 220, 98); } 
11. } 
12. </style> 
13. </head> 
14. <br/>body>
15. <h1>This is heading 1</h1> 
16. <h2>This is heading 2</h2> 
17. <p>This is a paragraph.</p> 
18. </body> 
19. </html>
```
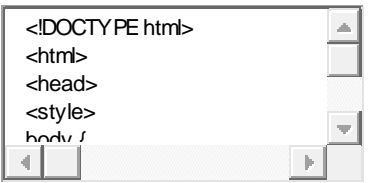

**[Test it Now](http://www.javatpoint.com/oprweb/test.jsp?filename=cssfont1)**

Output:

# **This is heading 1**

This is heading 2

This is a paragraph.

# 2) CSS Font Family

CSS font family can be divided in two types:

- o Generic family: It includes Serif, Sans-serif, and Monospace.
- o Font family: It specifies the font family name like Arial, New Times Roman etc.

**Serif**: Serif fonts include small lines at the end of characters. Example of serif: Times new roman, Georgia etc.

**Sans-serif**: A sans-serif font doesn't include the small lines at the end of characters. Example of Sans-serif: Arial, Verdana etc.

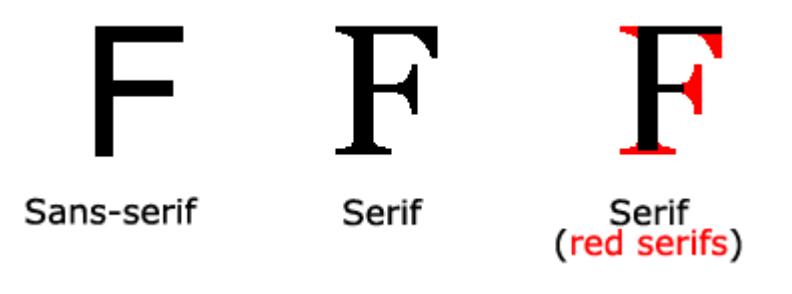

- 1. <!DOCTYPE html**>**
- 2. **<html>**
- 3. **<head>**
- 4. **<style>**
- 5. body  $\{$
- 6. font-size: 100%;
- 7. }
- 3. h1  $\{$  font-family: sans-serif;  $\}$
- 9. h2 { font-family: serif; }
- 10. p { font-family: monospace; }

11. }

- 12. **</style>**
- 13. **</head>**
- 14. **<br/>body>**
- 15. **<h1>**This heading is shown in sans-serif.**</h1>**
- 16. **<h2>**This heading is shown in serif.**</h2>**
- 17. **<p>**This paragraph is written in monospace.**</p>**
- 18. **</body>**

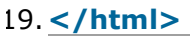

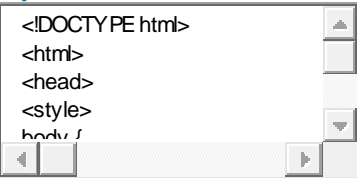

**[Test it Now](http://www.javatpoint.com/oprweb/test.jsp?filename=cssfont2)**

Output:

### **This heading is shown in sans-serif.**

This heading is shown in serif.

This paragraph is written in monospace.

## 3) CSS Font Size

CSS font size property is used to change the size of the font.

These are the possible values that can be used to set the font size:

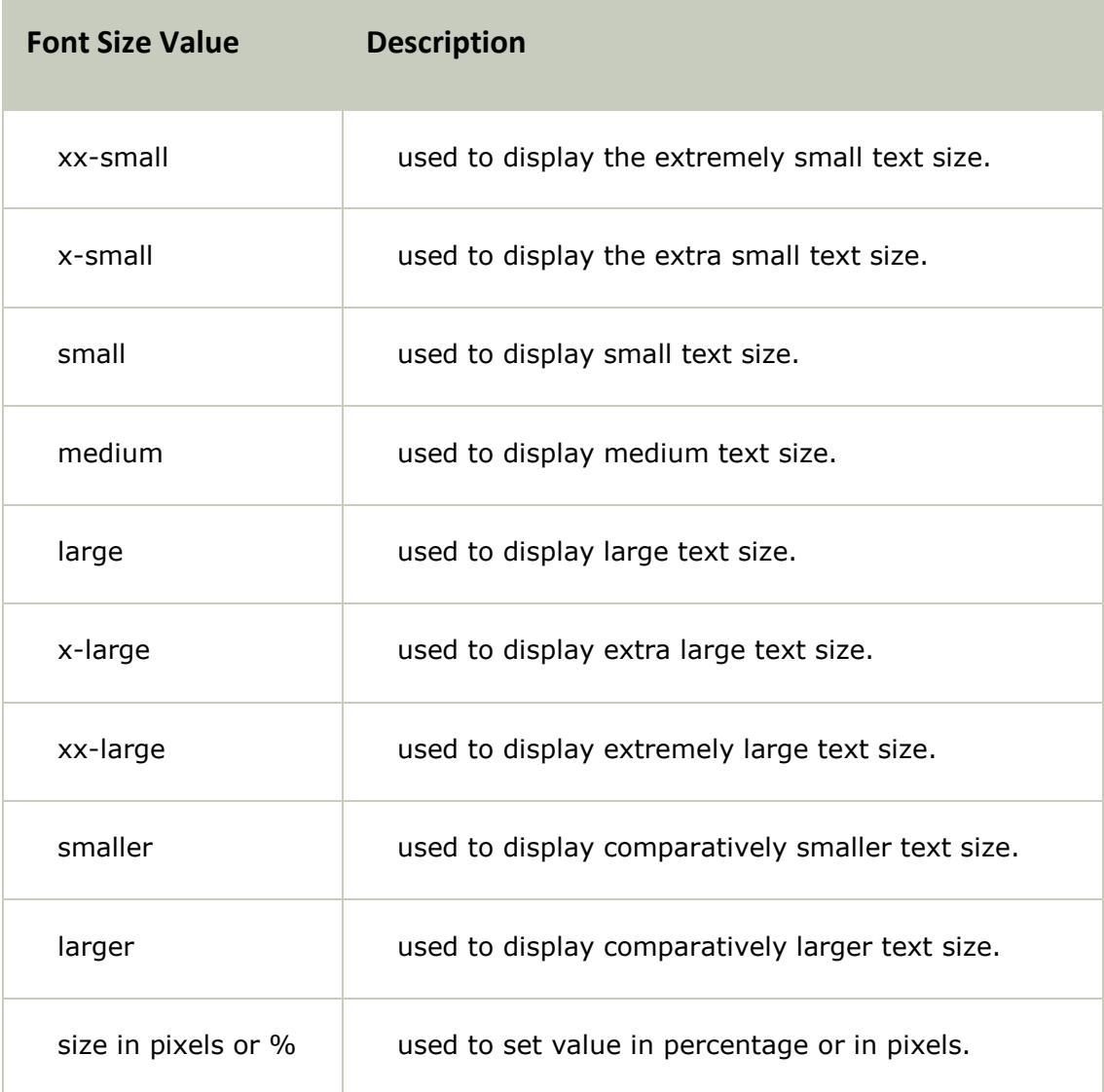

- 1. **<html>**
- 2. **<head>**
- 3. <**title>Practice CSS font-size property</title>**
- 4. **</head>**
- 5. **<br/>body>**
- 6. **<p** style="font-size:xx-small;"**>** This font size is extremely small.**</p>**
- 7. **<p** style="font-size:x-small;"**>** This font size is extra small**</p>**
- 8. **<p** style="font-size:small;"**>** This font size is small**</p>**
- 9. **<p** style="font-size:medium;"**>** This font size is medium. **</p>**
- 10. **<p** style="font-size:large;"**>** This font size is large. **</p>**
- 11. **<p** style="font-size:x-large;"**>** This font size is extra large. **</p>**
- 12. **<p** style="font-size:xx-large;"**>** This font size is extremely large. **</p>**
- 13. **<p** style="font-size:smaller;"**>** This font size is smaller. **</p>**
- 14. **<p** style="font-size:larger;"**>** This font size is larger. **</p>**
15. **<p** style="font-size:200%;"**>** This font size is set on 200%. **</p>** 16. **<p** style="font-size:20px;"**>** This font size is 20 pixels. **</p>**

17. **</body>**

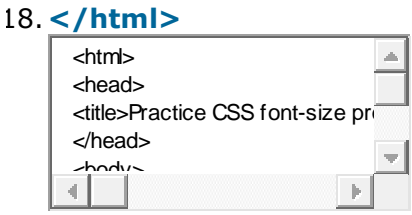

### **[Test it Now](http://www.javatpoint.com/oprweb/test.jsp?filename=cssfont3)**

Output:

This font size is extremely small.

This font size is extra small

This font size is small

This font size is medium.

This font size is large.

## This font size is extra large.

# This font size is extremely large.

This font size is smaller.

This font size is larger.

## This font size is set on 200%.

This font size is 20 pixels.

## 4) CSS Font Style

CSS Font style property defines what type of font you want to display. It may be italic, oblique, or normal.

- 1. <!DOCTYPE html**>**
- 2. **<html>**
- 3. **<head>**
- 4. **<style>**
- 5. body {
- 6. font-size: 100%;
- 7. }
- 8. h2 { font-style: italic; }
- 9. h3 { font-style: oblique; }
- 10. h4 { font-style: normal; }

11. }

- 12. **</style>**
- 13. **</head>**
- 14. **<br/>body>**
- 15. **<h2>**This heading is shown in italic font.**</h2>**
- 16. **<h3>**This heading is shown in oblique font.**</h3>**
- 17. **<h4>**This heading is shown in normal font.**</h4>**
- 18. **</body>**

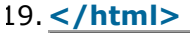

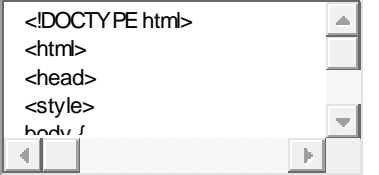

**[Test it Now](http://www.javatpoint.com/oprweb/test.jsp?filename=cssfont4)**

Output:

## *This heading is shown in italic font.*

*This heading is shown in oblique font. This heading is shown in normal font.*

## 5) CSS Font Variant

CSS font variant property specifies how to set font variant of an element. It may be normal and small-caps.

- 1. <!DOCTYPE html**>**
- 2. **<html>**
- 3. **<head>**
- 4. **<style>**
- 5. p { font-variant: small-caps; }
- 6. h3 { font-variant: normal; }
- 7. **</style>**
- 8. **</head>**
- 9. **<body>**
- 10. **<h3>**This heading is shown in normal font.**</h3>**
- 11. **<p>**This paragraph is shown in small font.**</p>**
- 12. **</body>**

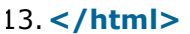

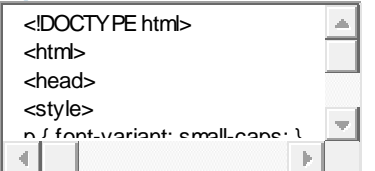

### **[Test it Now](http://www.javatpoint.com/oprweb/test.jsp?filename=cssfont5)**

Output:

This heading is shown in normal font.

THIS PARAGRAPH IS SHOWN IN SMALL FONT.

## 6) CSS Font Weight

CSS font weight property defines the weight of the font and specify that how bold a font is. The possible values of font weight may be normal, bold, bolder, lighter or number (100, 200..... upto 900).

1. <!DOCTYPE html**>**

#### 2. **<html>**

```
3. <body>
```
- 4. **<p** style="font-weight:bold;"**>**This font is bold.**</p>**
- 5. **<p** style="font-weight:bolder;"**>**This font is bolder.**</p>**
- 6. **<p** style="font-weight:lighter;"**>**This font is lighter.**</p>**
- 7. **<p** style="font-weight:100;"**>**This font is 100 weight.**</p>**
- 8. **<p** style="font-weight:200;"**>**This font is 200 weight.**</p>**
- 9. **<p** style="font-weight:300;"**>**This font is 300 weight.**</p>**
- 10. **<p** style="font-weight:400;"**>**This font is 400 weight.**</p>**
- 11. **<p** style="font-weight:500;"**>**This font is 500 weight.**</p>**
- 12. **<p** style="font-weight:600;"**>**This font is 600 weight.**</p>**
- 13. **<p** style="font-weight:700;"**>**This font is 700 weight.**</p>**
- 14. **<p** style="font-weight:800;"**>**This font is 800 weight.**</p>**
- 15. **<p** style="font-weight:900;"**>**This font is 900 weight.**</p>**

### 16. **</body>**

#### 17. **</html>**

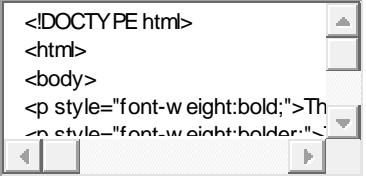

#### **[Test it Now](http://www.javatpoint.com/oprweb/test.jsp?filename=cssfont6)**

Output:

#### **This font is bold.**

### **This font is bolder.**

This font is lighter.

This font is 100 weight.

This font is 200 weight.

This font is 300 weight.

This font is 400 weight.

This font is 500 weight.

**This font is 600 weight.**

**This font is 700 weight.**

**This font is 800 weight.**

**This font is 900 weight.**

## *Java script*

JavaScript is *an object-based scripting language* that is lightweight and cross-platform.

JavaScript is not compiled but translated. The JavaScript Translator (embedded in browser) is responsible to translate the JavaScript code.

### *Where JavaScript is used*

JavaScript is used to create interactive websites. It is mainly used for:

- o Client-side validation
- o Dynamic drop-down menus
- o Displaying data and time

o Displaying popup windows and dialog boxes (like alert dialog box, confirm dialog box and prompt dialog box)

Displaying clocks etc.

## JavaScript Example

- 1. **<h2>**Welcome to JavaScript**</h2>**
- 2. **<script>**
- 3. document.write("Hello JavaScript by JavaScript");

### **</script>**

## JavaScript Example

- 1. [JavaScript Example](https://www.javatpoint.com/javascript-example)
- 2. [Within body tag](https://www.javatpoint.com/javascript-example)
- 3. [Within head tag](https://www.javatpoint.com/javascript-example)

Javascript example is easy to code. JavaScript provides 3 places to put the JavaScript code: within body tag, within head tag and external JavaScript file.

Let's create the first JavaScript example.

- 1. **<script** type="text/javascript"**>**
- 2. document.write("JavaScript is a simple language for javatpoint learners");
- 3. **</script>**

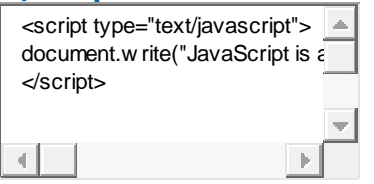

#### **[Test it Now](http://www.javatpoint.com/oprweb/test.jsp?filename=example1js)**

The **script** tag specifies that we are using JavaScript.

The **text/javascript** is the content type that provides information to the browser about the data.

The **document.write()** function is used to display dynamic content through

JavaScript. We will learn about document object in detail later.

## 3 Places to put JavaScript code

- 1. Between the body tag of html
- 2. Between the head tag of html
- 3. In .js file (external javaScript)

## 1) JavaScript Example : code between the body tag

In the above example, we have displayed the dynamic content using JavaScript. Let's see the simple example of JavaScript that displays alert dialog box.

- 1. **<script** type="text/javascript"**>**
- 2. alert("Hello Javatpoint");
- 3. **</script>**

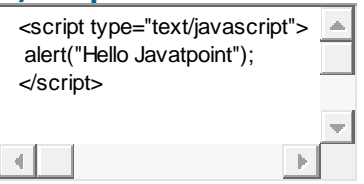

**[Test it Now](http://www.javatpoint.com/oprweb/test.jsp?filename=example2js)**

## 2) JavaScript Example : code between the head tag

Let's see the same example of displaying alert dialog box of JavaScript that is contained inside the head tag.

In this example, we are creating a function msg(). To create function in JavaScript, you need to write function with function\_name as given below.

To call function, you need to work on event. Here we are using onclick event to

call msg() function.

- 1. **<html>**
- 2. **<head>**
- 3. **<script** type="text/javascript"**>**
- 4. function msg(){
- 5. alert("Hello Javatpoint");
- 6. }
- 7. **</script>**
- 8. **</head>**
- 9. **<body>**
- 10. **<p>**Welcome to JavaScript</p>
- 11. **<form>**
- 12. **<input** type="button" value="click" onclick="msg()"**/>**
- 13. **</form>**
- 14. **</body>**
- 15. **</html>**

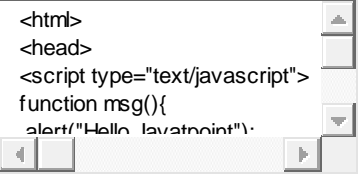

## External JavaScript file

We can create external JavaScript file and embed it in many html page.

It provides **code re usability** because single JavaScript file can be used in several html pages.

An external JavaScript file must be saved by .js extension. It is recommended to embed all JavaScript files into a single file. It increases the speed of the webpage.

Let's create an external JavaScript file that prints Hello Javatpoint in a alert dialog box.

#### **message.js**

- 1. function msg(){
- 2. alert("Hello Javatpoint");
- 3. }

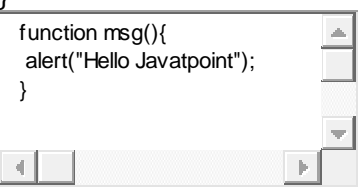

Let's include the JavaScript file into html page. It calls the JavaScript function on button click.

#### **index.html**

- 1. **<html>**
- 2. **<head>**
- 3. **<script** type="text/javascript" src="message.js"**></script>**
- 4. **</head>**
- 5. **<br/>body>**
- 6. **<p>**Welcome to JavaScript**</p>**
- 7. **<form>**
- 8. **<input** type="button" value="click" onclick="msg()"**/>**
- 9. **</form>**
- 10. **</body>**
- 11. **</html>**

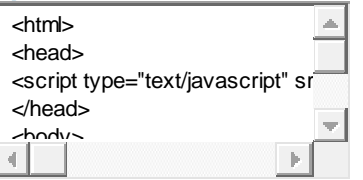

## Document Object Model

- 1. [Document Object](https://www.javatpoint.com/document-object-model)
- 2. [Properties of document object](https://www.javatpoint.com/document-object-model)
- 3. [Methods of document object](https://www.javatpoint.com/document-object-model)
- 4. [Example of document object](https://www.javatpoint.com/document-object-model)

The **document object** represents the whole html document.

When html document is loaded in the browser, it becomes a document object. It is the **root element** that represents the html document. It has properties and methods. By the help of document object, we can add dynamic content to our web page.

As mentioned earlier, it is the object of window. So

#### 1. window.document

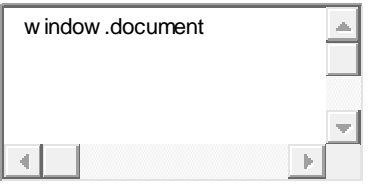

Is same as

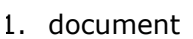

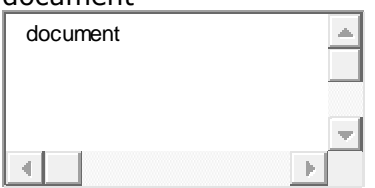

According to W3C - *"The W3C Document Object Model (DOM) is a platform and language-neutral interface that allows programs and scripts to dynamically access and update the content, structure, and style of a document."*

## Properties of document object

Let's see the properties of document object that can be accessed and modified by the the document object.

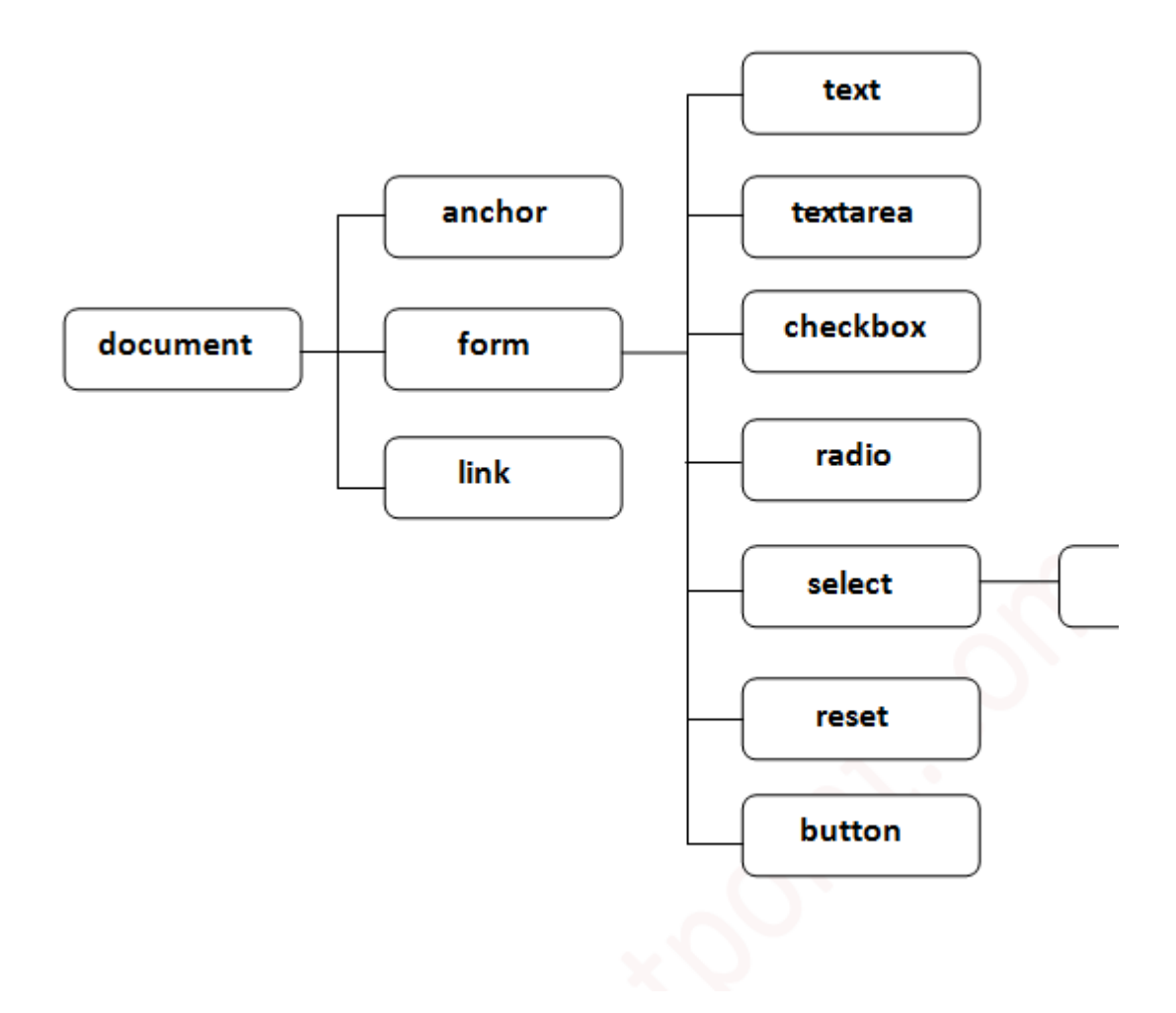

## Methods of document object

We can access and change the contents of document by its methods.

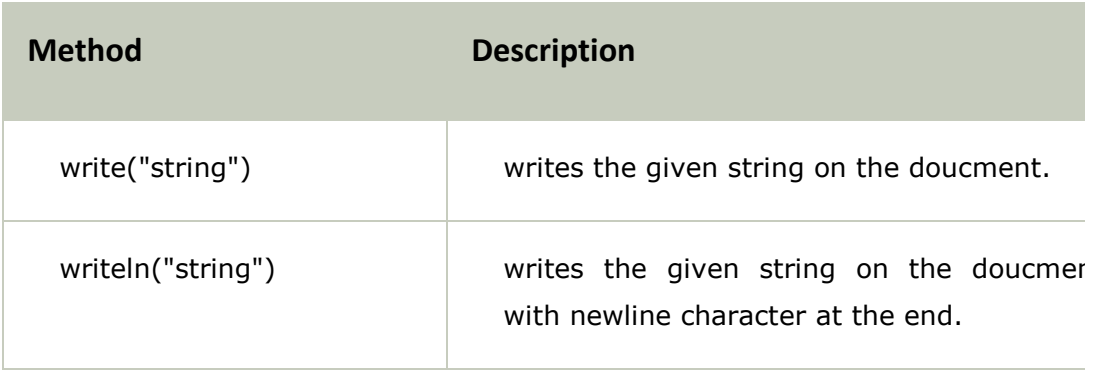

The important methods of document object are as follows:

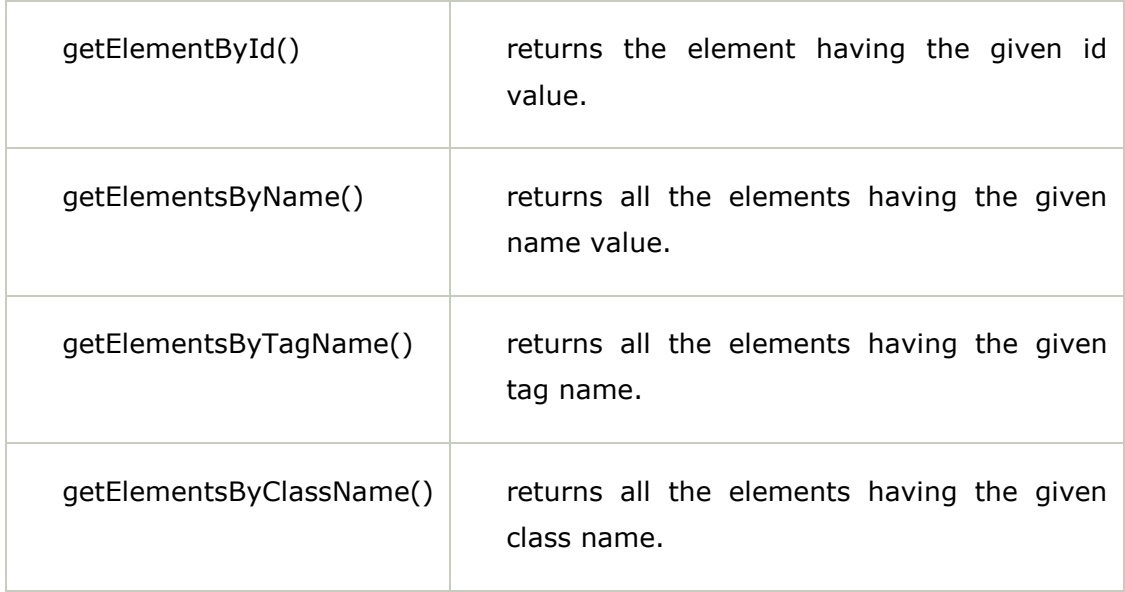

## **Accessing field value by document object**

In this example, we are going to get the value of input text by user. Here, we are using **document.form1.name.value** to get the value of name field.

Here, **document** is the root element that represents the html document.

**form1** is the name of the form.

**name** is the attribute name of the input text.

**value** is the property, that returns the value of the input text.

Let's see the simple example of document object that prints name with welcome message.

- 1. **<script** type="text/javascript"**>**
- 2. function printvalue(){
- 3. var name=document.form1.name.value;
- 4. alert("Welcome: "+name);
- 5. }
- 6. **</script>**
- 7.
- 8. **<form** name="form1"**>**
- 9. Enter Name:**<input** type="text" name="name"**/>**

10. **<input** type="button" onclick="printvalue()" value="print name"**/>**

#### 11. **</form>**

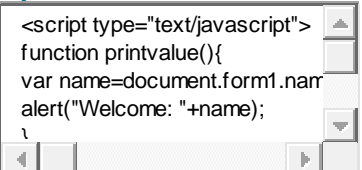

### *Output of the above example*

Enter Name:

## Javascript - document.getElementById() method

- 1. [getElementById\(\) method](https://www.javatpoint.com/document-getElementById()-method)
- 2. [Example of getElementById\(\)](https://www.javatpoint.com/document-getElementById()-method)

The **document.getElementById()** method returns the element of specified id.

In the previous page, we have used **document.form1.name.value** to get the value of the input value. Instead of this, we can use document.getElementById() method to get value of the input text. But we need to define id for the input field.

Let's see the simple example of document.getElementById() method that prints cube of the given number.

- 1. **<script** type="text/javascript"**>**
- 2. function getcube(){
- 3. var number=document.getElementById("number").value;
- 4. alert(number\*number\*number);
- 5. }
- 6. **</script>**
- 7. **<form>**
- 8. Enter No:**<input** type="text" id="number" name="number"**/><br/>**

9. **<input** type="button" value="cube" onclick="getcube()"**/>**

#### 10. **</form>**

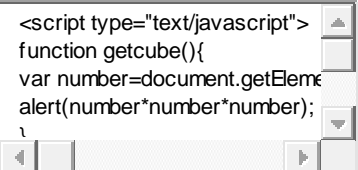

### *Output of the above example*

Enter No:

## **Javascript** document.getElementsByName() method

- 1. [getElementsByName\(\) method](https://www.javatpoint.com/document-getElementsByName()-method)
- 2. [Example of getElementsByName\(\)](https://www.javatpoint.com/document-getElementsByName()-method)

The **document.getElementsByName()** method returns all the element of specified name.

The syntax of the getElementsByName() method is given below:

#### 1. document.getElementsByName("name")

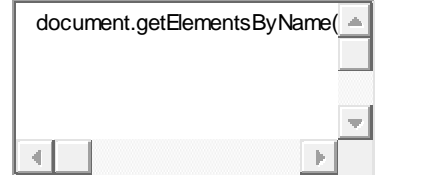

Here, name is required.

### **Example of document.getElementsByName() method**

In this example, we going to count total number of genders. Here, we are using getElementsByName() method to get all the genders.

- 1. **<script** type="text/javascript"**>**
- 2. function totalelements()
- 3. {
- 4. var allgenders=document.getElementsByName("gender");
- 5. alert("Total Genders:"+allgenders.length);
- 6. }
- 7. **</script>**
- 8. **<form>**
- 9. Male:**<input** type="radio" name="gender" value="male"**>**
- 10. Female:**<input** type="radio" name="gender" value="female"**>**

11.

12. **<input** type="button" onclick="totalelements()" value="Total Genders"**>**

### 13. **</form>**

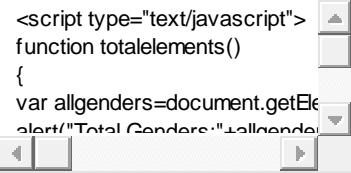

### *Output of the above example*

Male: <sup>O</sup>Female: <sup>O</sup>

## **Bottom of FoJavascript** document.getElementsByTagName() method

- 1. [getElementsByTagName\(\) method](https://www.javatpoint.com/document-getElementsByTagName()-method)
- 2. [Example of getElementsByTagName\(\)](https://www.javatpoint.com/document-getElementsByTagName()-method)

The **document.getElementsByTagName()** method returns all the element of specified tag name.

The syntax of the getElementsByTagName() method is given below:

1. document.getElementsByTagName("name")

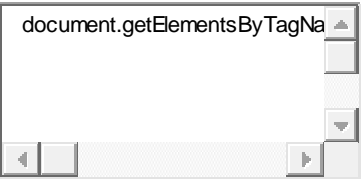

Here, name is required.

## **Example of document.getElementsByTagName() method**

In this example, we going to count total number of paragraphs used in the document. To do this, we have called the document.getElementsByTagName("p") method that returns the total paragraphs.

- 1. **<script** type="text/javascript"**>**
- 2. function countpara(){
- 3. var totalpara=document.getElementsByTagName("p");
- 4. alert("total p tags are: "+totalpara.length);
- 5.
- 6. }
- 7. **</script>**
- 8. **<p>**This is a pragraph**</p>**
- 9. **<p>**Here we are going to count total number of paragraphs by getElementByT agName() method.**</p>**
- 10. **<p>**Let's see the simple example**</p>**
- 11. < button onclick="countpara()">count paragraph</button>

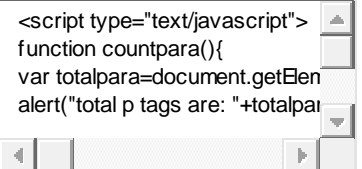

### *Output of the above example*

This is a pragraph

Here we are going to count total number of paragraphs by getElementByTagName() method.

Let's see the simple example

count paragraph

## Another **example** of **document.getElementsByTagName() method**

In this example, we going to count total number of h2 and h3 tags used in the document.

- 1. **<script** type="text/javascript"**>**
- 2. function counth2(){
- 3. var totalh2=document.getElementsByTagName("h2");
- 4. alert("total h2 tags are: "+totalh2.length);
- 5. }
- 6. function counth3(){
- 7. var totalh3=document.getElementsByTagName("h3");
- 8. alert("total h3 tags are: "+totalh3.length);
- 9. }
- 10. **</script>**
- 11. **<h2>**This is h2 tag**</h2>**
- 12. **<h2>**This is h2 tag**</h2>**
- 13. **<h3>**This is h3 tag**</h3>**
- 14. **<h3>**This is h3 tag**</h3>**
- 15. **<h3>**This is h3 tag**</h3>**
- 16. **<button** onclick="counth2()"**>**count h2**</button>**
- 17. **<button** onclick="counth3()"**>**count h3**</button>**

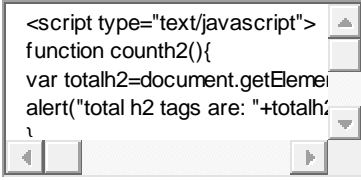

### *Output of the above example*

## **This is h2 tag**

## **This is h2 tag**

This is h3 tag This is h3 tag This is h3 tag count h2 count h3

*Note: Output of the given examples may differ on this page because it will count the total number of para , total number of h2 and total number of h3 tags used in this document*

## Javascript - innerHTML

- 1. [javascript innerHTML](https://www.javatpoint.com/javascript-innerHTML)
- 2. [Example of innerHTML property](https://www.javatpoint.com/javascript-innerHTML)

The **innerHTML** property can be used to write the dynamic html on the html document.

It is used mostly in the web pages to generate the dynamic html such as registration form, comment form, links etc.

## **Example of innerHTML property**

In this example, we are going to create the html form when user clicks on the button.

In this example, we are dynamically writing the html form inside the div name having the id mylocation. We are identifing this position by calling the document.getElementById() method.

- 1. **<script** type="text/javascript" **>**
- 2. function showcommentform() {
- 3. var data="Name:**<input** type='text' name='name'**><br>**Comment:**<br><te xtarea** rows='5' cols='80'**></textarea>**
- 4. **<br><input** type='submit' value='Post Comment'**>**";
- 5. document.getElementById('mylocation').innerHTML=data;
- 6. }
- 7. **</script>**
- 8. **<form** name="myForm"**>**
- 9. **<input** type="button" value="comment" onclick="showcommentform()"**>**
- 10. **<div** id="mylocation"**></div>**

### 11. **</form>**

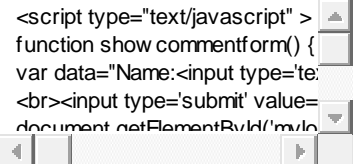

**[Test it Now](http://www.javatpoint.com/oprweb/test.jsp?filename=jsinnerhtml)**

*Output of the above example*

## **Show/Hide Comment Form Example using innerHTML**

- 1. <!DOCTYPE html**>**
- 2. **<html>**
- 3. **<head>**
- 4. **<title>**First JS**</title>**
- 5. **<script>**
- 5. var flag=true;
- 7. function commentform(){
- 8. var cform="**<form** action='Comment'**>**Enter Name:**<br><input** type='text' name='name'**/><br/>**
- 9. Enter Email:<br >>
<input type='email' name='email'/><br >>
<hter Comment: **<br/>**
- 10. **<textarea** rows='5' cols='70'></textarea><br/>start>input type='submit' valu e='Post Comment'**/></form>**";
- 11.if(flag){
- 12. document.getElementById("mylocation").innerHTML=cform;
- 13.flag=false;
- 14. }else{

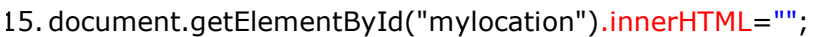

```
16.flag=true;
```
- 17. }
- 18. }
- 19. **</script>**
- 20. **</head>**
- 21. **<body>**
- 22. **<button** onclick="commentform()"**>**Comment**</button>**
- 23. **<div** id="mylocation"**></div>**
- 24. **</body>**

### 25. **</html>**

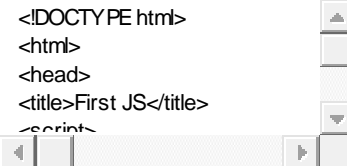

## Javascript - innerText

- 1. [javascript innerText](https://www.javatpoint.com/javascript-innerText)
- 2. [Example of innerText property](https://www.javatpoint.com/javascript-innerText)

The **innerText** property can be used to write the dynamic text on the html document. Here, text will not be interpreted as html text but a normal text.

It is used mostly in the web pages to generate the dynamic content such as writing the validation message, password strength etc.

## Javascript innerText Example

In this example, we are going to display the password strength when releases the key after press.

- 1. **<script** type="text/javascript" **>**
- 2. function validate() {
- 3. var msg;
- 4. if(document.myForm.userPass.value.length**>**5){

```
5. msg="good";
```
- 6. }
- 7. else{
- 8. msg="poor";
- 9. }
- 10. document.getElementById('mylocation').innerText=msg;
- 11. }
- 12.
- 13. **</script>**
- 14. **<form** name="myForm"**>**
- 15. **<input** type="password" value="" name="userPass" onkeyup="validate()"**>**
- 16.Strength:**<span** id="mylocation"**>**no strength**</span>**
- 17. **</form>**

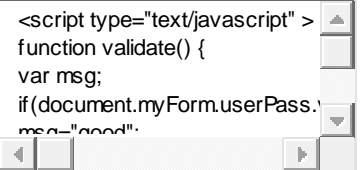

### **[Test it Now](http://www.javatpoint.com/oprweb/test.jsp?filename=jsinnertext)**

### *Output of the above example*

Strength:no strength

## JavaScript Form Validation

- 1. [JavaScript form validation](https://www.javatpoint.com/javascript-form-validation)
- 2. [Example of JavaScript validation](https://www.javatpoint.com/javascript-form-validation)
- 3. [JavaScript email validation](https://www.javatpoint.com/javascript-form-validation#email)

It is important to validate the form submitted by the user because it can have inappropriate values. So validation is must.

The JavaScript provides you the facility the validate the form on the client side so processing will be fast than server-side validation. So, most of the web developers prefer JavaScript form validation.

Through JavaScript, we can validate name, password, email, date, mobile number etc fields.

## JavaScript form validation example

In this example, we are going to validate the name and password. The name can't be empty and password can't be less than 6 characters long.

Here, we are validating the form on form submit. The user will not be forwarded to the next page until given values are correct.

- 1. **<script>**
- 2. function validateform(){
- 3. var name=document.myform.name.value;
- 4. var password=document.myform.password.value;
- 5.
- 6. if  $(name == null || name == "")$
- 7. alert("Name can't be blank");
- 8. return false;
- 9. }else if(password.length**<6**){
- 10. alert("Password must be at least 6 characters long.");
- 11. return false;
- 12. }
- 13. }
- 14. **</script>**
- 15. **<br/>body>**
- 16. **<form** name="myform" method="post" action="abc.jsp" onsubmit="return v alidateform()" **>**
- 17. Name: **<input** type="text" name="name"**><br/>**
- 18. Password: **<input** type="password" name="password"**><br/>**
- 19. **<input** type="submit" value="register"**>**

```
20. </form>
```
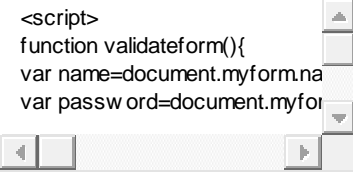

**[Test it Now](http://www.javatpoint.com/oprweb/test.jsp?filename=jsvalidation1)**

## JavaScript Retype Password Validation

- 1. **<script** type="text/javascript"**>**
- 2. function matchpass(){
- 3. var firstpassword=document.f1.password.value;
- 4. var secondpassword=document.f1.password2.value;
- 5.
- 6. if(firstpassword==secondpassword){
- 7. return true;
- 8. }
- 9. else{
- 10. alert("password must be same!");
- 11. return false;
- 12. }
- 13. }

```
14. </script>
```
15.

```
16. <form name="f1" action="register.jsp" onsubmit="return matchpass()">
```
- 17. Password:**<input** type="password" name="password" **/><br/>**
- 18. Re-enter Password:**<input** type="password" name="password2"**/><br/>**
- 19. **<input** type="submit"**>**

```
20. </form>
```
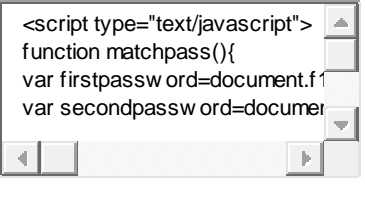

**[Test it Now](http://www.javatpoint.com/oprweb/test.jsp?filename=jsvalidation4)**

## JavaScript Number Validation

Let's validate the textfield for numeric value only. Here, we are using isNaN() function.

- 1. **<script>**
- 2. function validate(){
- 3. var num=document.myform.num.value;
- 4. if (isNaN(num)){
- 5. document.getElementById("numloc").innerHTML="Enter Numeric value only"
	- ;
- 6. return false;
- 7. }else{
- 8. return true;
- 9. }
- 10. }

### 11. **</script>**

- 12. **<form** name="myform" onsubmit="return validate()" **>**
- 13. Number: **<input** type="text" name="num"**><span** id="numloc"**></span><**

```
br/>
```
14. **<input** type="submit" value="submit"**>**

```
15. </form>
```
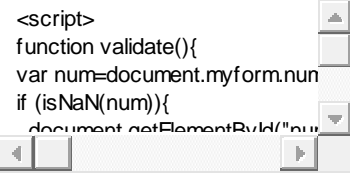

```
Test it Now
```
## JavaScript validation with image

Let's see an interactive JavaScript form validation example that displays correct and incorrect image if input is correct or incorrect.

```
1. <script>
```
- 2. function validate(){
- 3. var name=document.f1.name.value;
- 4. var password=document.f1.password.value;
- 5. var status=false;
- 6.
- 7. if(name.length**<1**){
- 8. document.getElementById("nameloc").innerHTML=
- 9. " <img src='unchecked.gif'/> Please enter your name";
- 10. status=false;
- 11. }else{
- 12. document.getElementById("nameloc").innerHTML=" <img src='checked.gif'/>

";

13. status=true;

14. }

- 15.if(password.length**<6**){
- 16. document.getElementById("passwordloc").innerHTML=
- 17. " <img src='unchecked.gif'/> Password must be at least 6 char long";
- 18. status=false;
- 19. }else{
- 20. document.getElementById("passwordloc").innerHTML=" <img src='checked.gi  $f'/>$ ";

21. }

22. return status;

23. }

```
24. </script>
```
25.

- 26. **<form** name="f1" action="#" onsubmit="return validate()"**>**
- 27. **<table>**
- 28. **<tr><td>**Enter Name:**</td><td><input** type="text" name="name"**/>**
- 29. **<span** id="nameloc"**></span></td></tr>**
- 30. **<tr><td>**Enter Password:**</td><td><input** type="password" name="pass word"**/>**
- 31. <span id="passwordloc"></span></td></tr>
- 32. **<tr><td** colspan="2"**><input** type="submit" value="register"**/></td></tr**
	- **>**
- 33. **</table>**

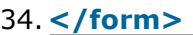

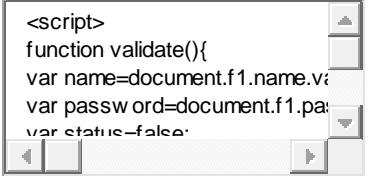

**[Test it Now](http://www.javatpoint.com/oprweb/test.jsp?filename=jsvalidation2)**

Output:

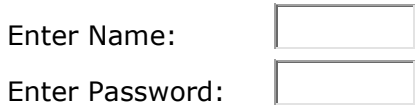

## JavaScript email validation

We can validate the email by the help of JavaScript.

There are many criteria that need to be follow to validate the email id such as:

- $\circ$  email id must contain the  $\circledcirc$  and . character
- o There must be at least one character before and after the @.
- o There must be at least two characters after . (dot).

Let's see the simple example to validate the email field.

- 1. **<script>**
- 2. function validateemail()
- 3. {
- 4. var x=document.myform.email.value;
- 5. var atposition=x.indexOf("@");
- 6. var dotposition=x.lastIndexOf(".");
- 7. if (atposition**<1** || dotposition**<atposition**+2 || dotposition+2**>**=x.length){
- 8. alert("Please enter a valid email address \n atpostion:"+atposition+"\n dotposition:"+dotposition);
- 9. return false;
- 10. }
- 11. }
- 12. **</script>**
- 13. **<br/>body>**
- 14. **<form** name="myform" method="post" action="#" onsubmit="return validat eemail();"**>**
- 15. Email: **<input** type="text" name="email"**><br/>**

16.

- 17. **<input** type="submit" value="register"**>**
- 18. **</form>**

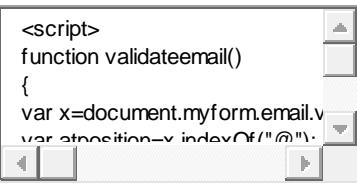

## HTML/DOM events for JavaScript

HTML or DOM events are widely used in JavaScript code. JavaScript code is executed with HTML/DOM events. So before learning JavaScript, let's have some idea about events.

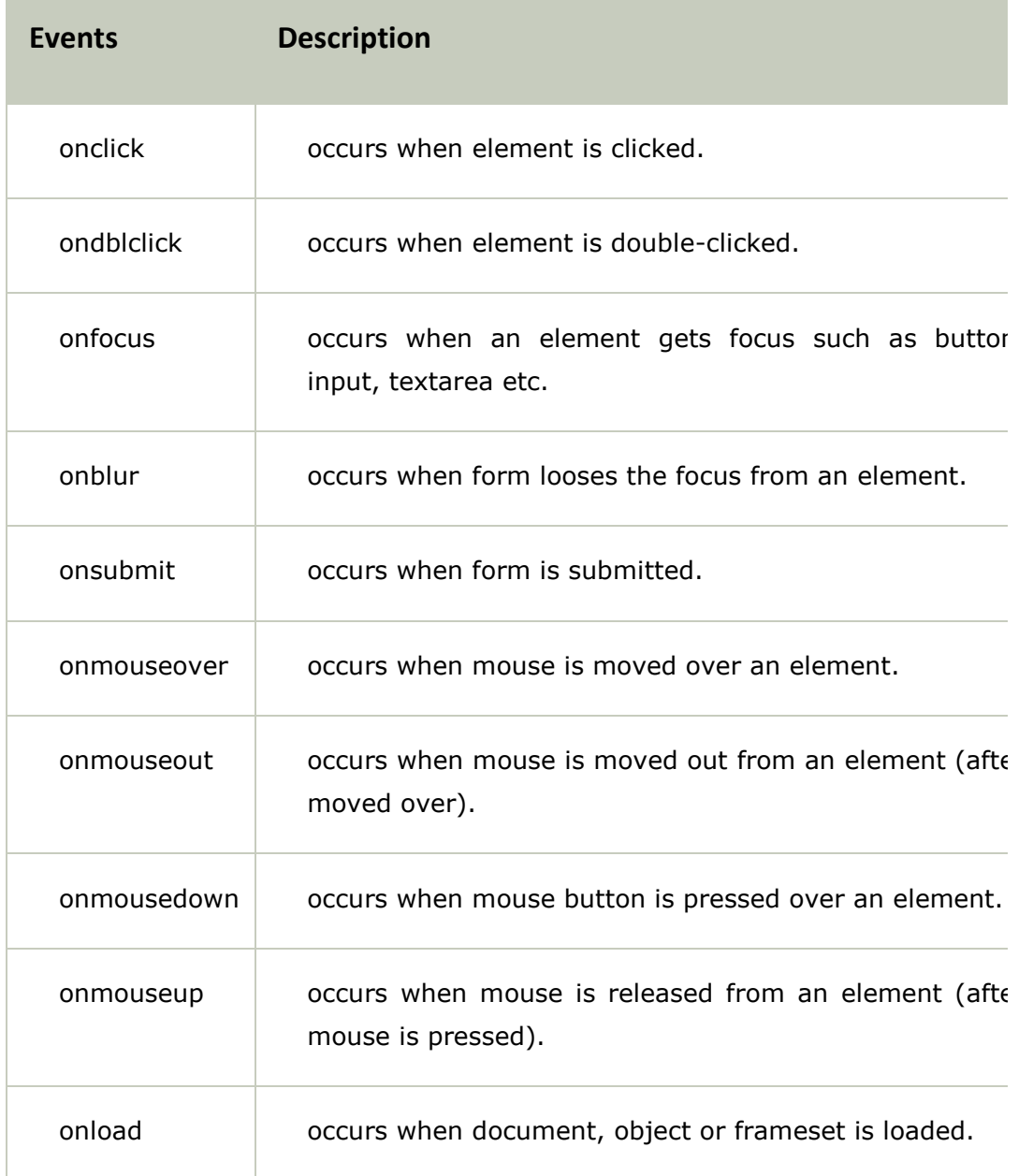

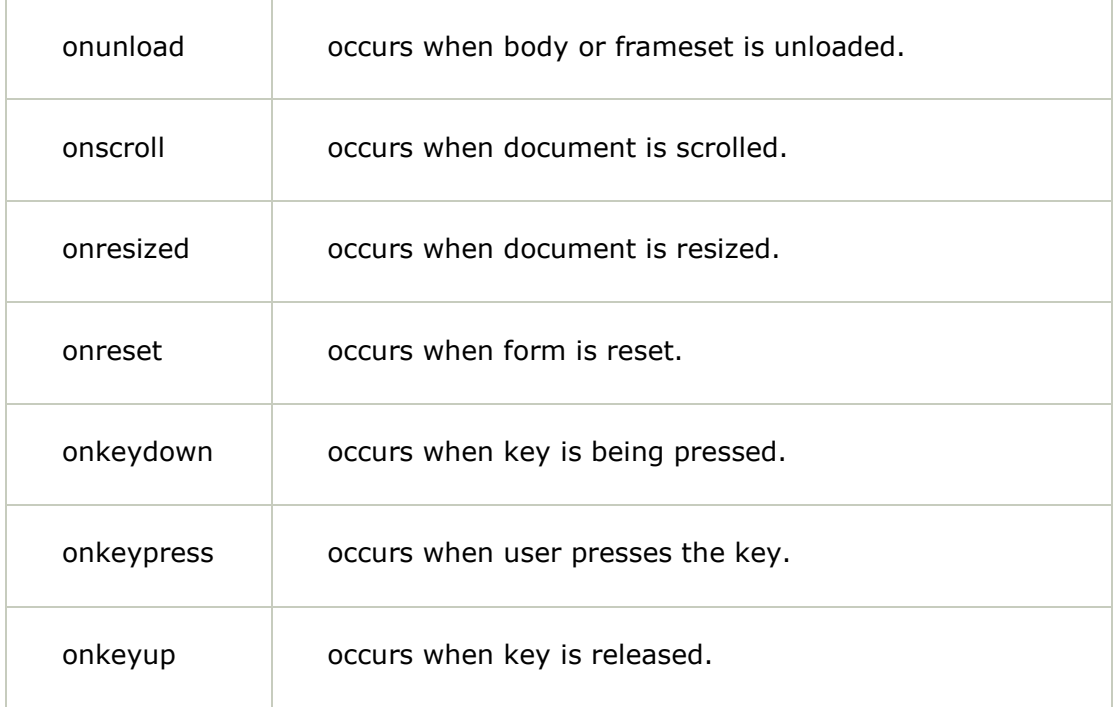

## **COLLECTIONS**

**Collections in java** is a framework that provides an architecture to store and manipulate the group of objects.

All the operations that you perform on a data such as searching, sorting, insertion, manipulation, deletion etc. can be performed by Java Collections.

Java Collection simply means a single unit of objects. Java Collection framework provides many interfaces (Set, List, Queue, Deque etc.) and classes (ArrayList, Vector, LinkedList, PriorityQueue, HashSet, LinkedHashSet, TreeSet etc).

### **What is Collection in java**

Collection represents a single unit of objects i.e. a group.

### **What is framework in java**

- provides readymade architecture.
- represents set of classes and interface.
- is optional.

### **What is Collection framework**

Collection framework represents a unified architecture for storing and manipulating group of objects. It has:

- 1. Interfaces and its implementations i.e. classes
- 2. Algorithm.

### **Hierarchy of Collection Framework**

Let us see the hierarchy of collection framework.The **java.util** package contains all the classes and interfaces for Collection framework.

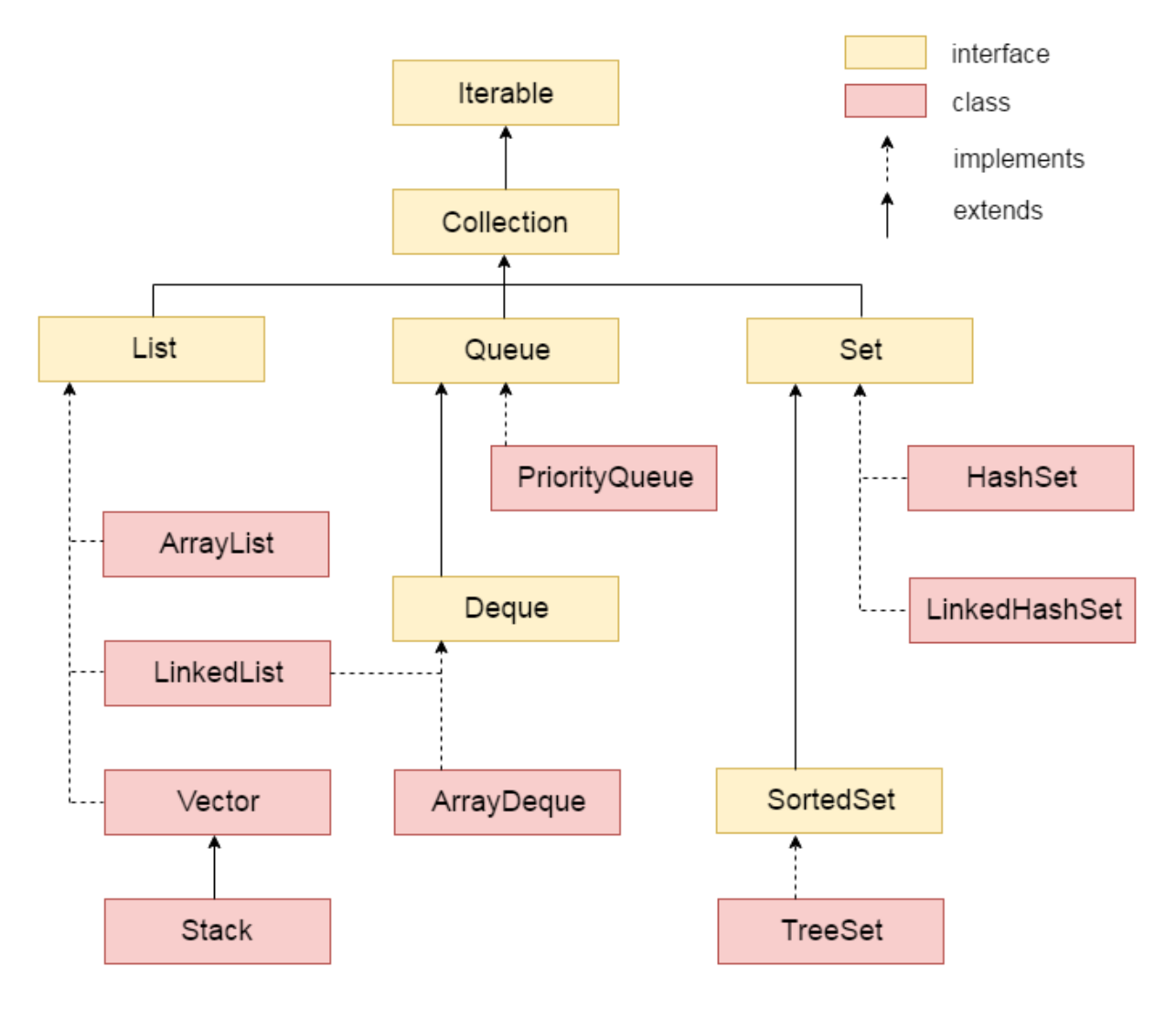

### **Methods of Collection interface**

There are many methods declared in the Collection interface. They are as follows:

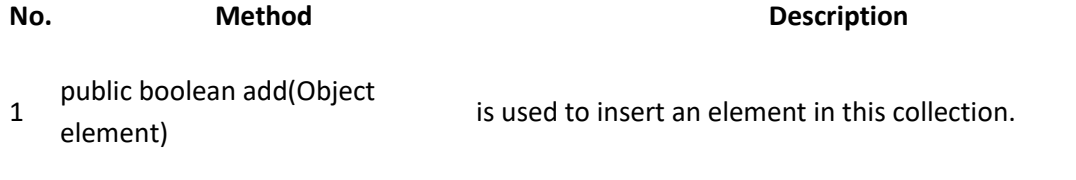

2 public boolean addAll(Collection is used to insert the specified collection elements in the

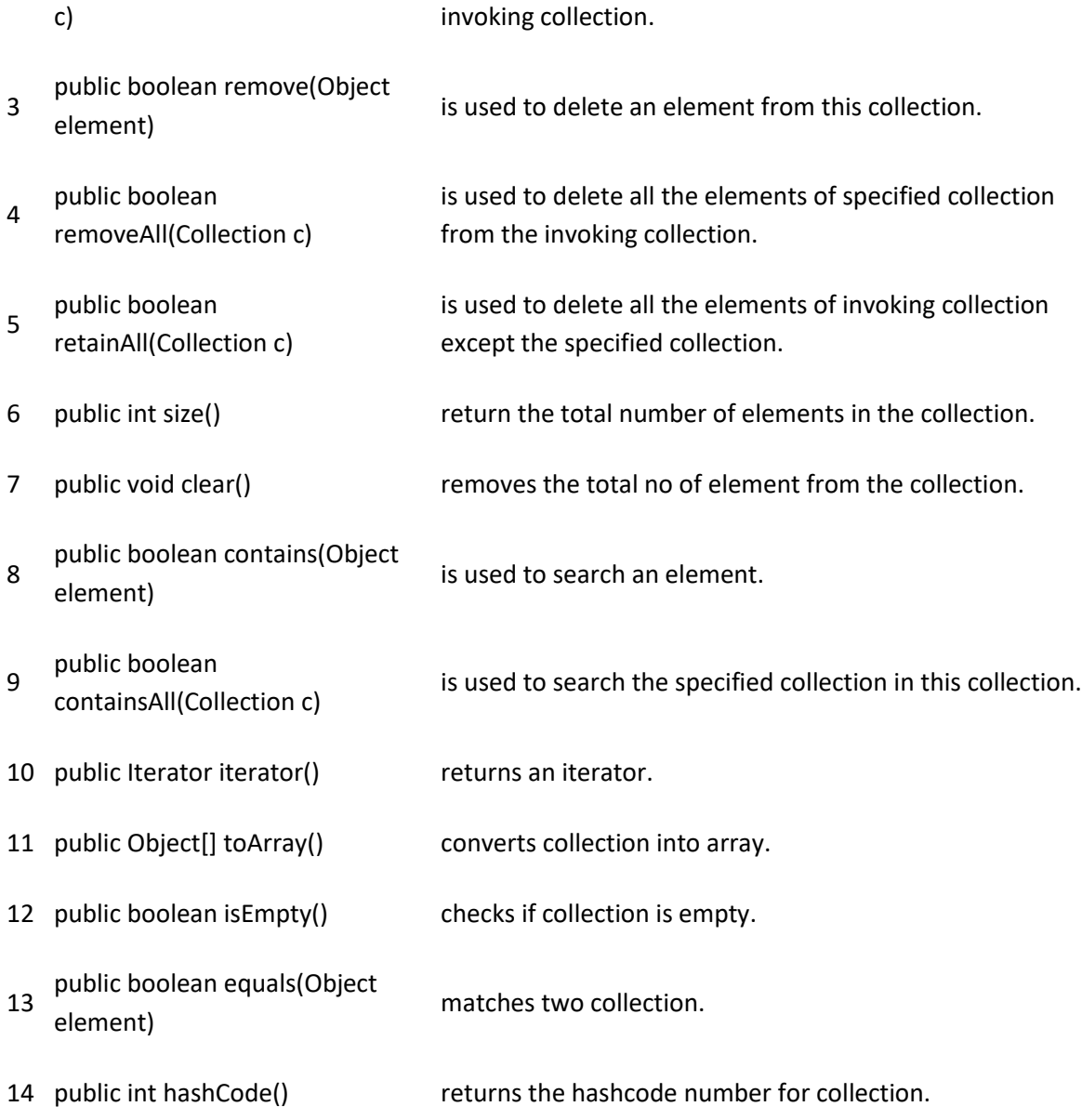

### **Iterator interface**

Iterator interface provides the facility of iterating the elements in forward direction only.

### **Methods of Iterator interface**

There are only three methods in the Iterator interface. They are:

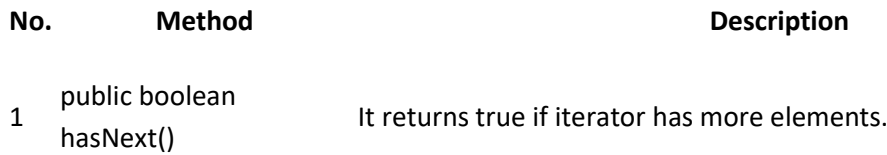

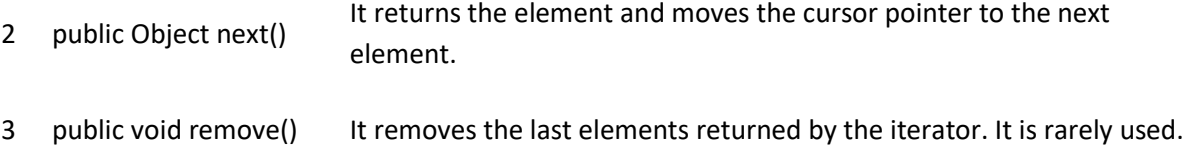

What we are going to learn in Java Collections Framework

- 1. [ArrayList class](https://www.javatpoint.com/java-arraylist)
- 2. [LinkedList class](https://www.javatpoint.com/java-linkedlist)
- 3. [List interface](https://www.javatpoint.com/java-list)
- 4. [HashSet class](https://www.javatpoint.com/java-hashset)
- 5. [LinkedHashSet class](https://www.javatpoint.com/java-linkedhashset)
- 6. [TreeSet class](https://www.javatpoint.com/java-treeset)
- 7. [PriorityQueue class](https://www.javatpoint.com/java-priorityqueue)
- 8. [Map interface](https://www.javatpoint.com/java-map)
- 9. [HashMap class](https://www.javatpoint.com/java-hashmap)
- 10. [LinkedHashMap class](https://www.javatpoint.com/java-linkedhashmap)
- 11. [TreeMap class](https://www.javatpoint.com/TreeMap-class-in-collection-framework)
- 12. [Hashtable class](https://www.javatpoint.com/Hashtable-class-in-collection-framework)
- 13. [Sorting](https://www.javatpoint.com/Sorting-in-collection-framework)
- 14. [Comparable interface](https://www.javatpoint.com/Comparable-interface-in-collection-framework)
- 15. [Comparator interface](https://www.javatpoint.com/Comparator-interface-in-collection-framework)
- 16. [Properties class in Java](https://www.javatpoint.com/properties-class-in-java)

### **Java ArrayList class**

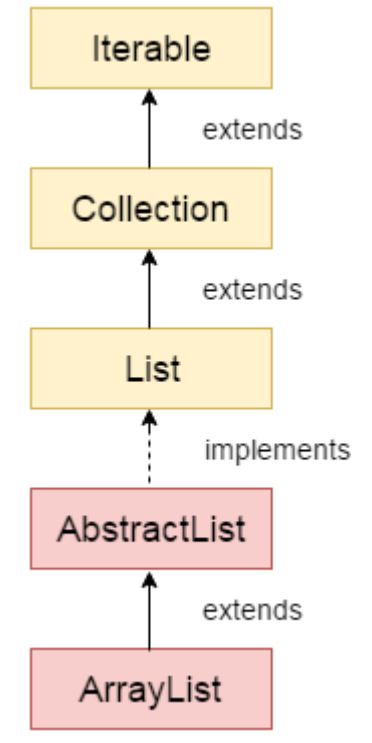

Java ArrayList class uses a dynamic array for storing the elements. It inherits AbstractList class and implements List interface.

The important points about Java ArrayList class are:

- Java ArrayList class can contain duplicate elements.
- Java ArrayList class maintains insertion order.
- Java ArrayList class is non synchronized.
- Java ArrayList allows random access because array works at the index basis.
- In Java ArrayList class, manipulation is slow because a lot of shifting needs to be occurred if any element is removed from the array list.

### **Hierarchy of ArrayList class**

As shown in above diagram, Java ArrayList class extends AbstractList class which implements List interface. The List interface extends Collection and Iterable interfaces in hierarchical order.

#### **ArrayList class declaration**

Let's see the declaration for java.util.ArrayList class.

1. public class ArrayList<E> extends AbstractList<E> implements List<E>, RandomAccess, Clone able, Serializable

### **Constructors of Java ArrayList**

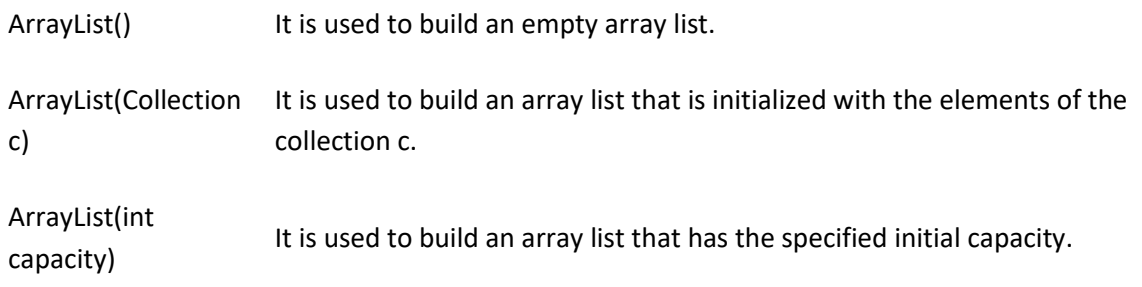

#### **Methods of Java ArrayList**

### void add(int index, Object It is used to insert the specified element at the specified position index element) in a list. boolean addAll(Collection c) It is used to append all of the elements in the specified collection to the end of this list, in the order that they are returned by the specified collection's iterator.

**Method Description**

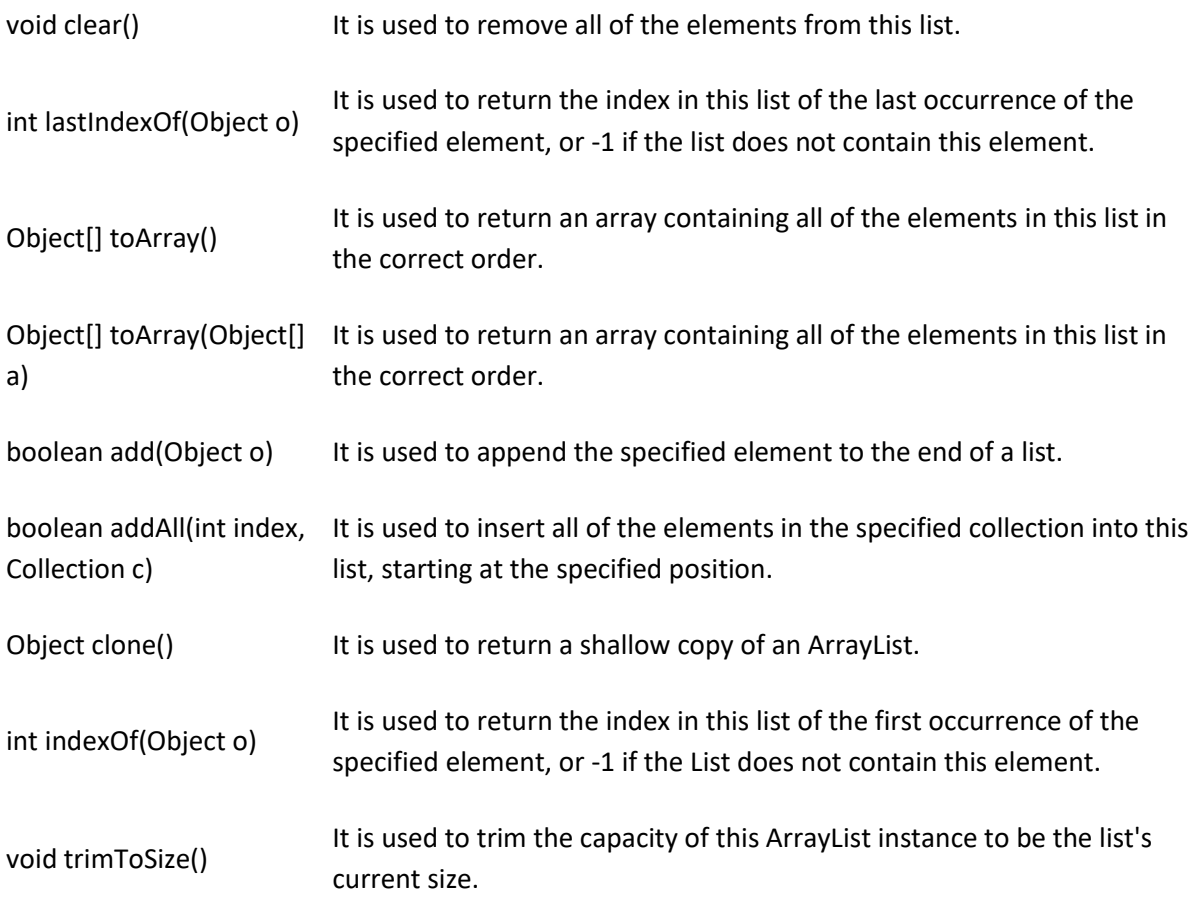

### **Java Non-generic Vs Generic Collection**

Java collection framework was non-generic before JDK 1.5. Since 1.5, it is generic.

Java new generic collection allows you to have only one type of object in collection. Now it is type safe so typecasting is not required at run time.

Let's see the old non-generic example of creating java collection.

1. ArrayList al=new ArrayList();//creating old non-generic arraylist

Let's see the new generic example of creating java collection.

1. ArrayList<String> al=new ArrayList<String>();//creating new generic arraylist

In generic collection, we specify the type in angular braces. Now ArrayList is forced to have only specified type of objects in it. If you try to add another type of object, it gives *compile time error*.

For more information of java generics, click here [Java Generics Tutorial.](https://www.javatpoint.com/generics-in-java)

### **Java ArrayList Example**

```
import java.util.*; 
        class TestCollection1{ 
         public static void main(String args[]){ 
           ArrayList<String> list=new ArrayList<String>();//Creating arraylist 
           list.add("Ravi");//Adding object in arraylist 
           list.add("Vijay"); 
           list.add("Ravi"); 
           list.add("Ajay"); 
           //Traversing list through Iterator 
           Iterator itr=list.iterator(); 
           while(itr.hasNext()){ 
           System.out.println(itr.next()); 
          } 
         } 
        } 
Output:-
           Ravi
           Vijay
           Ravi
           Ajay
```
### **Two ways to iterate the elements of collection in java**

There are two ways to traverse collection elements:

- 1. By Iterator interface.
- 2. By for-each loop.

In the above example, we have seen traversing ArrayList by Iterator. Let's see the example to traverse ArrayList elements using for-each loop.

### **Iterating Collection through for-each loop**

import java.util.\*;
```
class TestCollection2{
```

```
public static void main(String args[]){
```
ArrayList<String> al=new ArrayList<String>();

al.add("Ravi");

al.add("Vijay");

```
 al.add("Ravi");
```
al.add("Ajay");

for(String obj:al)

System.out.println(obj);

```
}
```
}

OUTPUT:-

 Ravi Vijay Ravi Ajay

## **User-defined class objects in Java ArrayList**

Let's see an example where we are storing Student class object in array list.

```
class Student{ 
  int rollno; 
  String name; 
int age; 
  Student(int rollno,String name,int age){ 
   this.rollno=rollno; 
   this.name=name; 
   this.age=age; 
  }
```
}

import java.util.\*;

public class TestCollection3{

public static void main(String args[]){

//Creating user-defined class objects

Student s1=new Student(101,"Sonoo",23);

Student s2=new Student(102,"Ravi",21);

Student s2=new Student(103,"Hanumat",25);

//creating arraylist

ArrayList<Student> al=new ArrayList<Student>();

al.add(s1);//adding Student class object

 $al.add(s2);$ 

```
al.add(s3); //Getting Iterator 
              Iterator itr=al.iterator(); 
             //traversing elements of ArrayList object 
               while(itr.hasNext()){ 
               Student st=(Student)itr.next(); 
               System.out.println(st.rollno+" "+st.name+" "+st.age); 
 } 
          \left\{ \right\} }
```
#### Output:-

 101 Sonoo 23 102 Ravi 21 103 Hanumat 25

**Example of addAll(Collection c) method**

import java.util.\*;

class TestCollection4{

public static void main(String args[]){

```
 ArrayList<String> al=new ArrayList<String>(); 
          al.add("Ravi"); 
           al.add("Vijay"); 
          al.add("Ajay"); 
           ArrayList<String> al2=new ArrayList<String>(); 
           al2.add("Sonoo"); 
           al2.add("Hanumat"); 
           al.addAll(al2);//adding second list in first list 
           Iterator itr=al.iterator(); 
           while(itr.hasNext()){ 
           System.out.println(itr.next()); 
          } 
         } 
        } 
Output:-
           Ravi
           Vijay
           Ajay
           Sonoo
```
#### **Example of removeAll() method**

Hanumat

import java.util.\*; class TestCollection5{ public static void main(String args[]){ ArrayList<String> al=new ArrayList<String>(); al.add("Ravi"); al.add("Vijay"); al.add("Ajay");

```
 ArrayList<String> al2=new ArrayList<String>(); 
          al2.add("Ravi"); 
          al2.add("Hanumat"); 
          al.removeAll(al2); 
          System.out.println("iterating the elements after removing the elements of al2..."); 
          Iterator itr=al.iterator(); 
          while(itr.hasNext()){ 
          System.out.println(itr.next()); 
          } 
          } 
Output:-
          iterating the elements after removing the elements of al2...
          Vijay
          Ajay
```
#### **Example of retainAll() method**

}

```
import java.util.*; 
class TestCollection6{ 
public static void main(String args[]){ 
  ArrayList<String> al=new ArrayList<String>(); 
  al.add("Ravi"); 
  al.add("Vijay"); 
  al.add("Ajay"); 
  ArrayList<String> al2=new ArrayList<String>(); 
  al2.add("Ravi");
```

```
 al2.add("Hanumat");
```
al.retainAll(al2);

System.out.println("iterating the elements after retaining the elements of al2...");

```
 Iterator itr=al.iterator();
```
while(itr.hasNext()){

System.out.println(itr.next());

 } } }

Output:-

 iterating the elements after retaining the elements of al2... Ravi

### **Java ArrayList Example: Book**

Let's see an ArrayList example where we are adding books to list and printing all the books.

```
import java.util.*; 
class Book { 
int id; 
String name,author,publisher; 
int quantity; 
public Book(int id, String name, String author, String publisher, int quantity) { 
  this.id = id:
   this.name = name; 
   this.author = author; 
   this.publisher = publisher; 
   this.quantity = quantity;
```

```
}
```
}

public class ArrayListExample {

public static void main(String[] args) {

//Creating list of Books

List<Book> list=new ArrayList<Book>();

//Creating Books

Book b1=new Book(101,"Let us C","Yashwant Kanetkar","BPB",8);

 Book b2=new Book(102,"Data Communications & Networking","Forouzan","Mc Graw Hill" ,4);

Book b3=new Book(103,"Operating System","Galvin","Wiley",6);

//dding Books to list

list.dd(b1);

list.add(b2);

list.add(b3);

//Traversing list

for(Book b:list){

System.out.println(b.id+" "+b.name+" "+b.author+" "+b.publisher+" "+b.quantity);

 } }

}

Output:

```
101 Let us C Yashwant Kanetkar BPB 8
102 Data Communication& Networking Forouzan Mc Graw Hill 4
103 Operating System Galvin Wiley 6
```
# **Java LinkedList class**

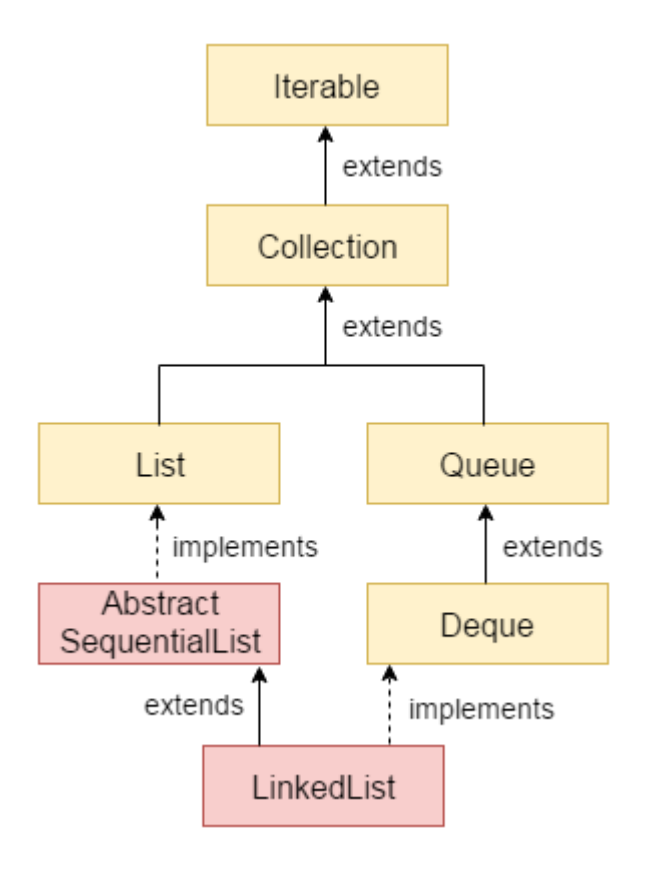

Java LinkedList class uses doubly linked list to store the elements. It provides a linked-list data structure. It inherits the AbstractList class and implements List and Deque interfaces.

The important points about Java LinkedList are:

- Java LinkedList class can contain duplicate elements.
- Java LinkedList class maintains insertion order.
- Java LinkedList class is non synchronized.
- In Java LinkedList class, manipulation is fast because no shifting needs to be occurred.
- Java LinkedList class can be used as list, stack or queue.

## **Hierarchy of LinkedList class**

As shown in above diagram, Java LinkedList class extends AbstractSequentialList class and implements List and Deque interfaces.

## **Doubly Linked List**

In case of doubly linked list, we can add or remove elements from both side.

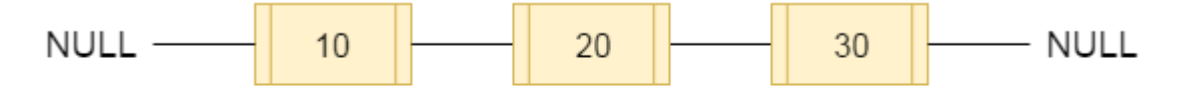

fig- doubly linked list

#### **LinkedList class declaration**

Let's see the declaration for java.util.LinkedList class.

1. public class LinkedList<E> extends AbstractSequentialList<E> implements List<E>, Deque<E>, Cloneable, Serializable

#### **Constructors of Java LinkedList**

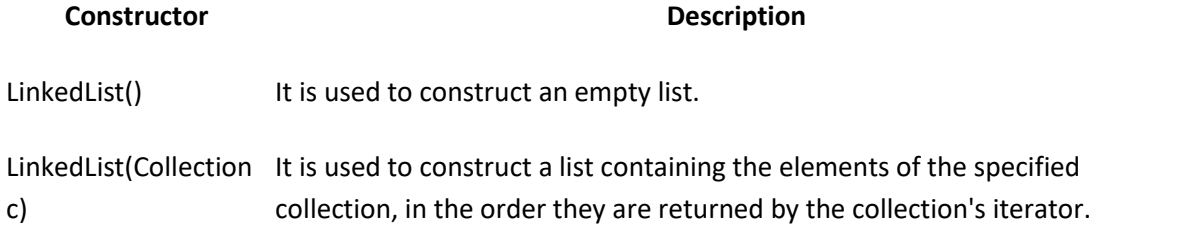

### **Methods of Java LinkedList**

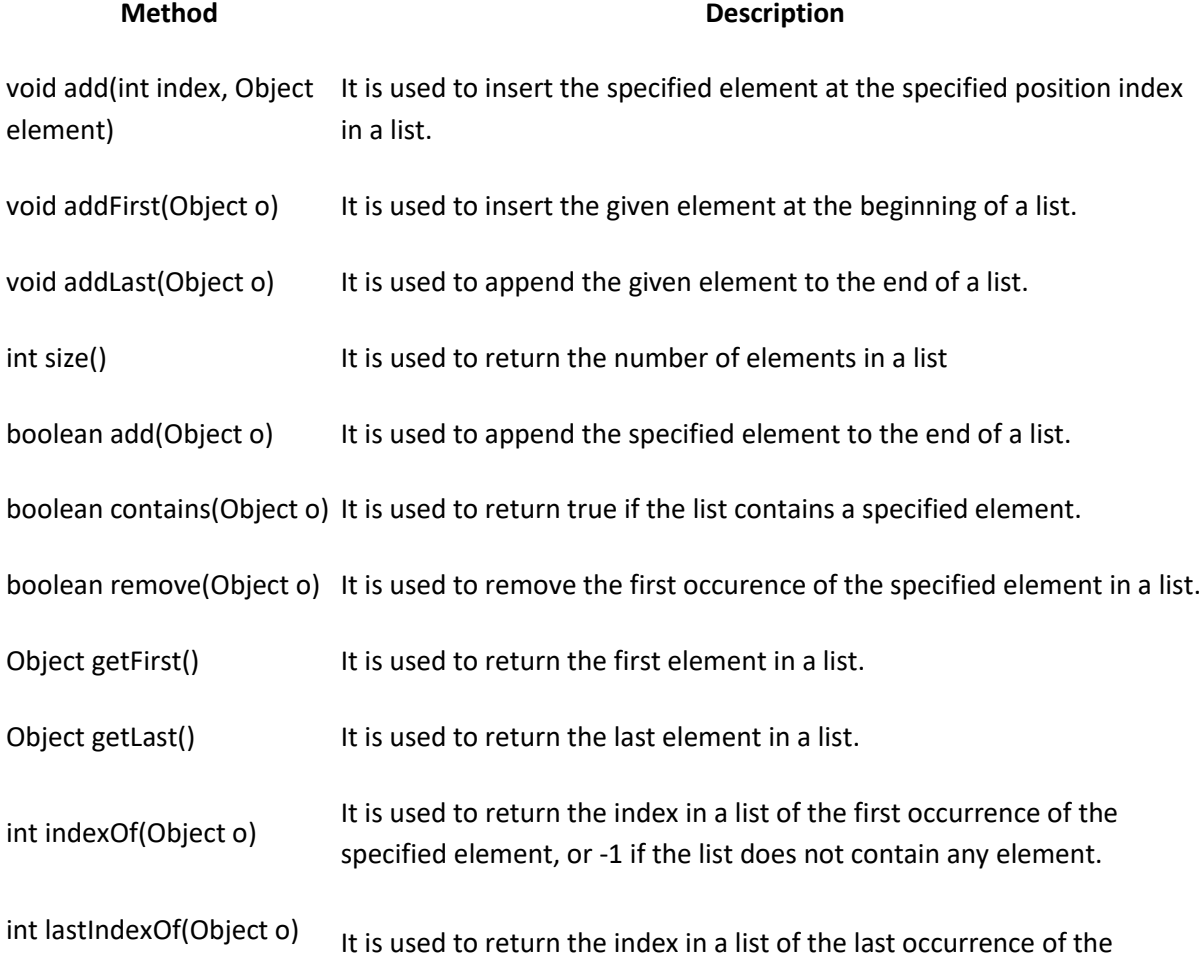

specified element, or -1 if the list does not contain any element.

# **Java LinkedList Example**

import java.util.\*; public class TestCollection7{ public static void main(String args[]){

LinkedList<String> al=new LinkedList<String>();

al.add("Ravi");

al.add("Vijay");

al.add("Ravi");

al.add("Ajay");

```
 Iterator<String> itr=al.iterator(); 
 while(itr.hasNext()){ 
 System.out.println(itr.next()); 
 }
```
Output: Ravi Vijay Ravi Ajay

}

#### **Java LinkedList Example: Book**

import java.util.\*;

```
class Book {
```
int id;

String name,author,publisher;

int quantity;

public Book(int id, String name, String author, String publisher, int quantity) {

```
this.id = id;
  this.name = name;
  this.author = author;
  this.publisher = publisher;
  this.quantity = \text{quantity};
} 
} 
public class LinkedListExample { 
public static void main(String[] args) { 
   //Creating list of Books 
  List<Book> list=new LinkedList<Book>();
   //Creating Books 
   Book b1=new Book(101,"Let us C","Yashwant Kanetkar","BPB",8); 
   Book b2=new Book(102,"Data Communications & Networking","Forouzan","Mc
Graw Hill",4); 
   Book b3=new Book(103,"Operating System","Galvin","Wiley",6); 
   //Adding Books to list 
  list.add(b1);
   list.add(b2); 
  list.add(b3);
   //Traversing list
```

```
 for(Book b:list){ 
          System.out.println(b.id+" "+b.name+" "+b.author+" "+b.publisher+" "+b.quantity);
           } 
        } 
    } 
Output:
```

```
101 Let us C Yashwant Kanetkar BPB 8
102 Data Communications & Networking Forouzan Mc Graw Hill 4
103 Operating System Galvin Wiley 6
```
# **Difference between ArrayList and LinkedList**

ArrayList and LinkedList both implements List interface and maintains insertion order. Both are non synchronized classes.

But there are many differences between ArrayList and LinkedList classes that are given below.

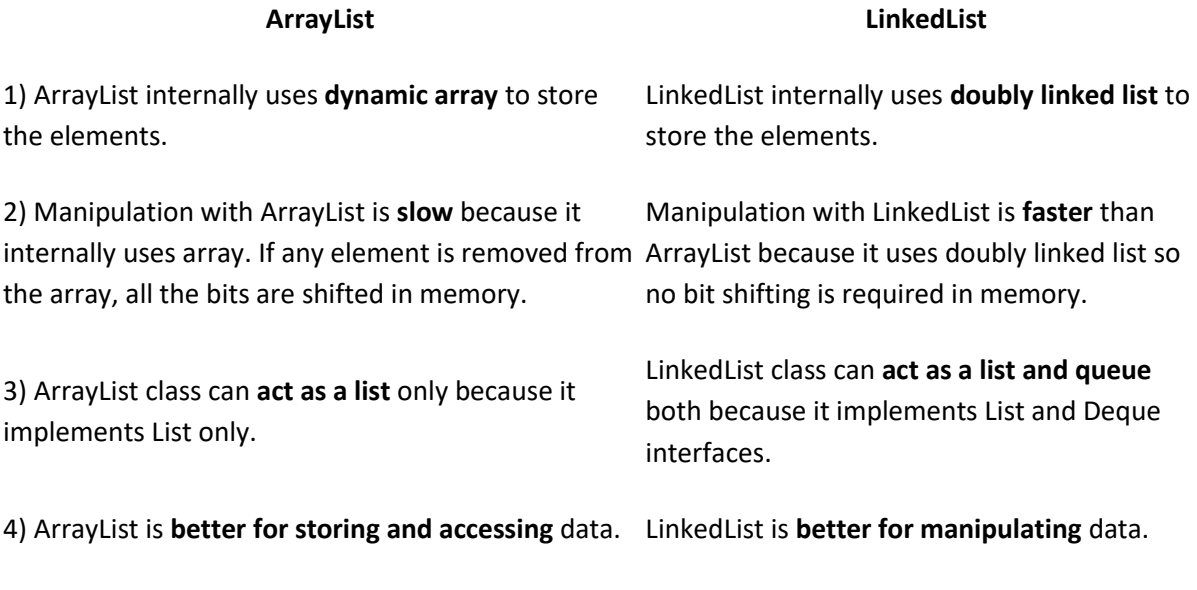

# **Example of ArrayList and LinkedList in Java**

 import java.util.\*; class TestArrayLinked{ public static void main(String args[]){

List<String> al=new ArrayList<String>();//creating arraylist

```
 al.add("Ravi");//adding object in arraylist 
 al.add("Vijay"); 
al.add("\overrightarrow{Rayi}");
 al.add("Ajay");
```

```
 List<String> al2=new LinkedList<String>();//creating linkedlist 
 al2.add("James");//adding object in linkedlist 
 al2.add("Serena"); 
 al2.add("Swati"); 
 al2.add("Junaid");
```

```
 System.out.println("arraylist: "+al); 
  System.out.println("linkedlist: "+al2); 
}
```
}

### Output:

```
arraylist: [Ravi,Vijay,Ravi,Ajay]
linkedlist: [James, Serena, Swati, Junaid]
```
# **Java HashSet class**

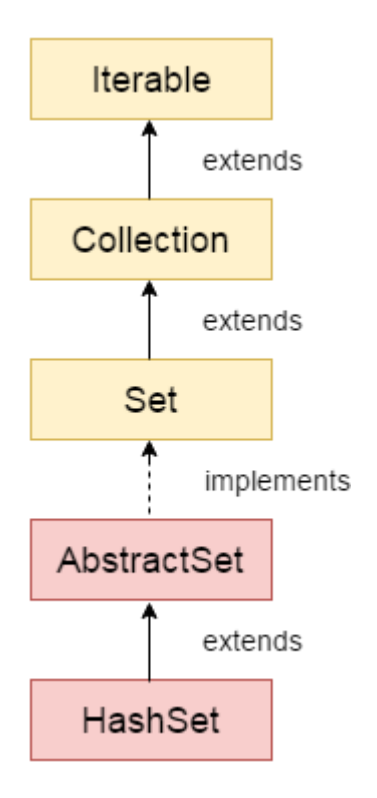

Java HashSet class is used to create a collection that uses a hash table for storage. It inherits the AbstractSet class and implements Set interface.

The important points about Java HashSet class are:

- HashSet stores the elements by using a mechanism called **hashing.**
- HashSet contains unique elements only.

# **Difference between List and Set**

List can contain duplicate elements whereas Set contains unique elements only.

#### **Hierarchy of HashSet class**

The HashSet class extends AbstractSet class which implements Set interface. The Set interface inherits Collection and Iterable interfaces in hierarchical order.

#### **HashSet class declaration**

Let's see the declaration for java.util.HashSet class.

1. public class HashSet<E> extends AbstractSet<E> implements Set<E>, Cloneable, Serializable

#### **Constructors of Java HashSet class:**

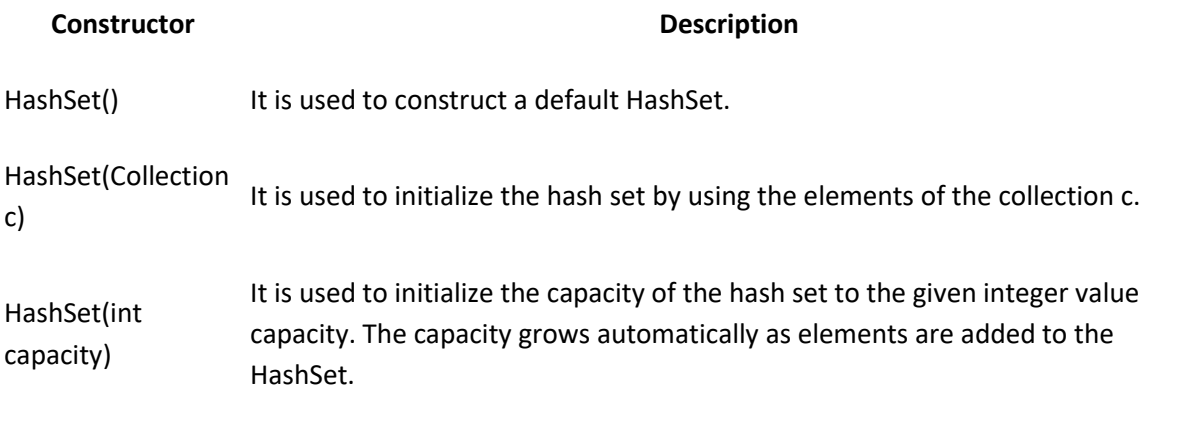

#### **Methods of Java HashSet class:**

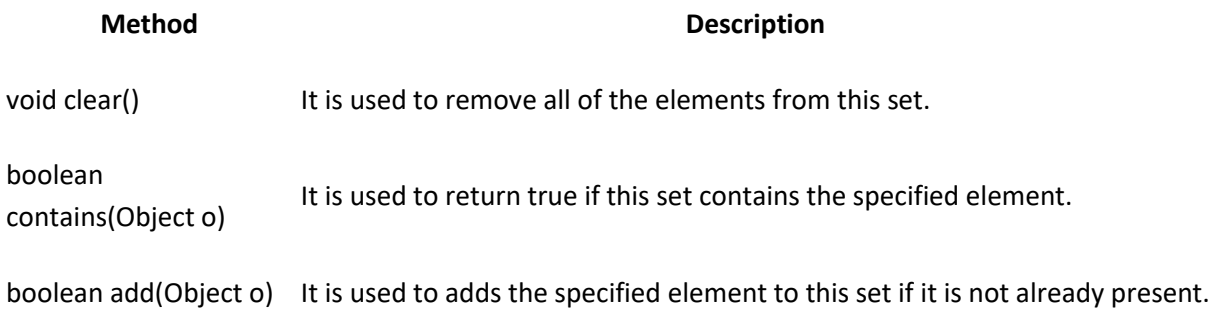

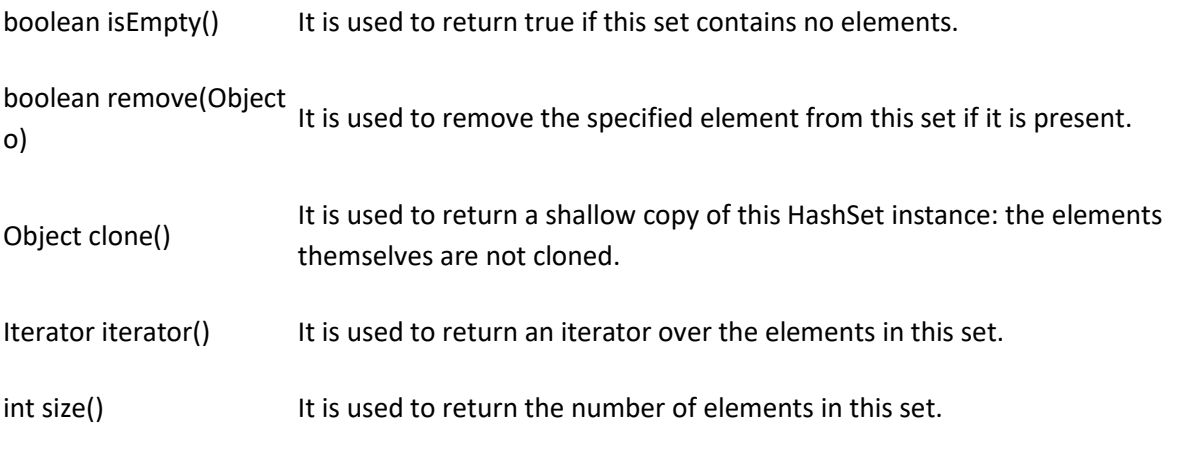

# **Java HashSet Example**

}

```
import java.util.*; 
class TestCollection9{ 
public static void main(String args[]){ 
  //Creating HashSet and adding elements 
  HashSet<String> set=new HashSet<String>(); 
  set.add("Ravi"); 
  set.add("Vijay"); 
  set.add("Ravi"); 
  set.add("Ajay"); 
  //Traversing elements 
 Iterator<String> itr=set.iterator(); 
  while(itr.hasNext()){ 
   System.out.println(itr.next()); 
  } 
}
```
Output:-

 Ajay Vijay Ravi

#### **Java HashSet Example: Book**

Let's see a HashSet example where we are adding books to set and printing all the books.

```
import java.util.*; 
class Book { 
int id; 
String name,author,publisher; 
int quantity; 
public Book(int id, String name, String author, String publisher, int quantity) { 
  this.id = id; this.name = name; 
   this.author = author; 
   this.publisher = publisher; 
   this.quantity = quantity; 
} 
public class HashSetExample { 
public static void main(String[] args) { 
   HashSet<Book> set=new HashSet<Book>(); 
   //Creating Books
   Book b1=new Book(101,"Let us C","Yashwant Kanetkar","BPB",8); 
Book b2=new Book(102,"Data Communications & Networking","Forouzan","Mc Graw Hill",4)
```
Book b3=new Book(103,"Operating System","Galvin","Wiley",6);

```
 //Adding Books to HashSet
```
set.add(b1);

}

;

```
 set.add(b2); 
           set.add(b3); 
           //Traversing HashSet 
           for(Book b:set){ 
           System.out.println(b.id+" "+b.name+" "+b.author+" "+b.publisher+" "+b.quantity); 
           } 
        } 
    } 
Output:
```

```
101 Let us C Yashwant Kanetkar BPB 8
102 Data Communications & Networking Forouzan Mc Graw Hill 4
103 Operating System Galvin Wiley
```
# **Java LinkedHashSet class**

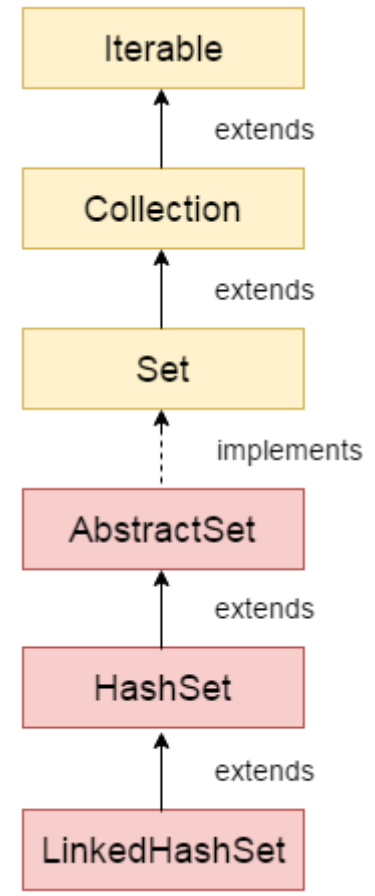

Java LinkedHashSet class is a Hash table and Linked list implementation of the set interface. It inherits HashSet class and implements Set interface.

The important points about Java LinkedHashSet class are:

- Contains unique elements only like HashSet.
- Provides all optional set operations, and permits null elements.
- Maintains insertion order.

## **Hierarchy of LinkedHashSet class**

The LinkedHashSet class extends HashSet class which implements Set interface. The Set interface inherits Collection and Iterable interfaces in hierarchical order.

#### **LinkedHashSet class declaration**

Let's see the declaration for java.util.LinkedHashSet class.

1. public class LinkedHashSet<E> extends HashSet<E> implements Set<E>, Cloneable, Serializab le

#### **Constructors of Java LinkedHashSet class**

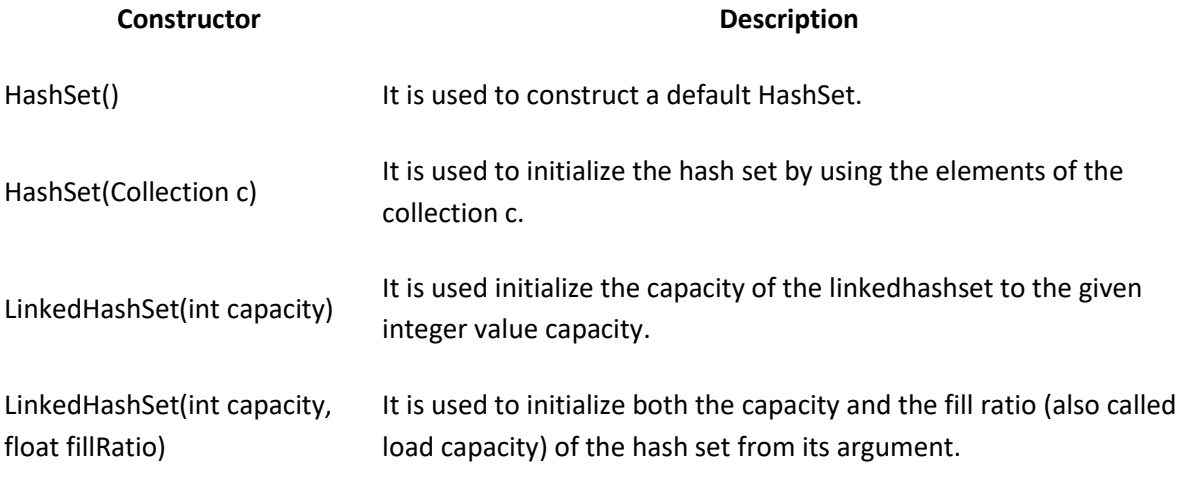

#### **Example of LinkedHashSet class:**

import java.util.\*;

class TestCollection10{

public static void main(String args[]){

LinkedHashSet<String> al=new LinkedHashSet<String>();

```
 al.add("Ravi"); 
      al.add("Vijay"); 
      al.add("Ravi"); 
      al.add("Ajay"); 
      Iterator<String> itr=al.iterator(); 
      while(itr.hasNext()){ 
       System.out.println(itr.next()); 
      } 
    } 
}
```
# Output:-

 Ravi Vijay Ajay

#### **Java LinkedHashSet Example: Book**

```
import java.util.*; 
class Book { 
int id; 
String name,author,publisher; 
int quantity; 
public Book(int id, String name, String author, String publisher, int quantity) { 
  this.id = id; this.name = name; 
   this.author = author; 
   this.publisher = publisher;
```
this.quantity = quantity;

}

}

public class LinkedHashSetExample {

public static void main(String[] args) {

LinkedHashSet<Book> hs=new LinkedHashSet<Book>();

//Creating Books

Book b1=new Book(101,"Let us C","Yashwant Kanetkar","BPB",8);

Book b2=new Book(102,"Data Communications & Networking","Forouzan","Mc Graw Hill"4);

```
 Book b3=new Book(103,"Operating System","Galvin","Wiley",6);
```

```
 //Adding Books to hash table
```
hs.add(b1);

hs.add(b2);

hs.add(b3);

//Traversing hash table

for(Book b:hs){

System.out.println(b.id+" "+b.name+" "+b.author+" "+b.publisher+" "+b.quantity);

}

}

}

#### Output:

101 Let us C Yashwant Kanetkar BPB 8 102 Data Communications & Networking Forouzan Mc Graw Hill 4 103 Operating System Galvin Wiley 6

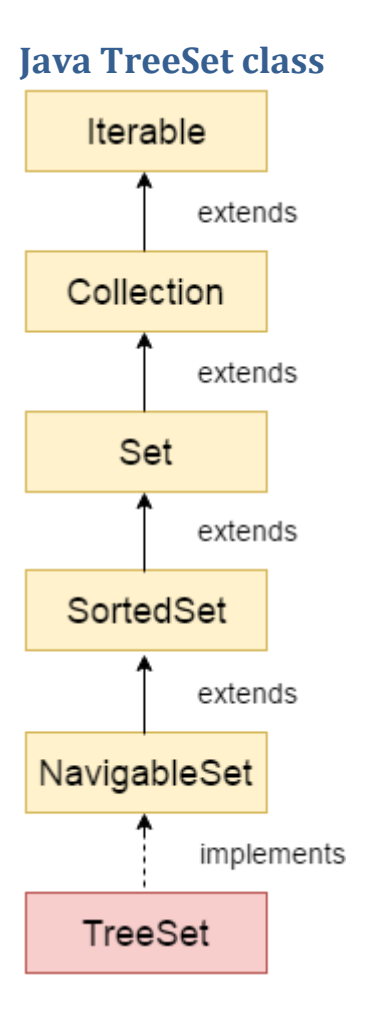

Java TreeSet class implements the Set interface that uses a tree for storage. It inherits AbstractSet class and implements NavigableSet interface. The objects of TreeSet class are stored in ascending order.

The important points about Java TreeSet class are:

- Contains unique elements only like HashSet.
- Access and retrieval times are quiet fast.
- Maintains ascending order.

## **Hierarchy of TreeSet class**

As shown in above diagram, Java TreeSet class implements NavigableSet interface. The NavigableSet interface extends SortedSet, Set, Collection and Iterable interfaces in hierarchical order.

#### **TreeSet class declaration**

Let's see the declaration for java.util.TreeSet class.

1. public class TreeSet<E> extends AbstractSet<E> implements NavigableSet<E>, Cloneable, Ser ializable

#### **Constructors of Java TreeSet class**

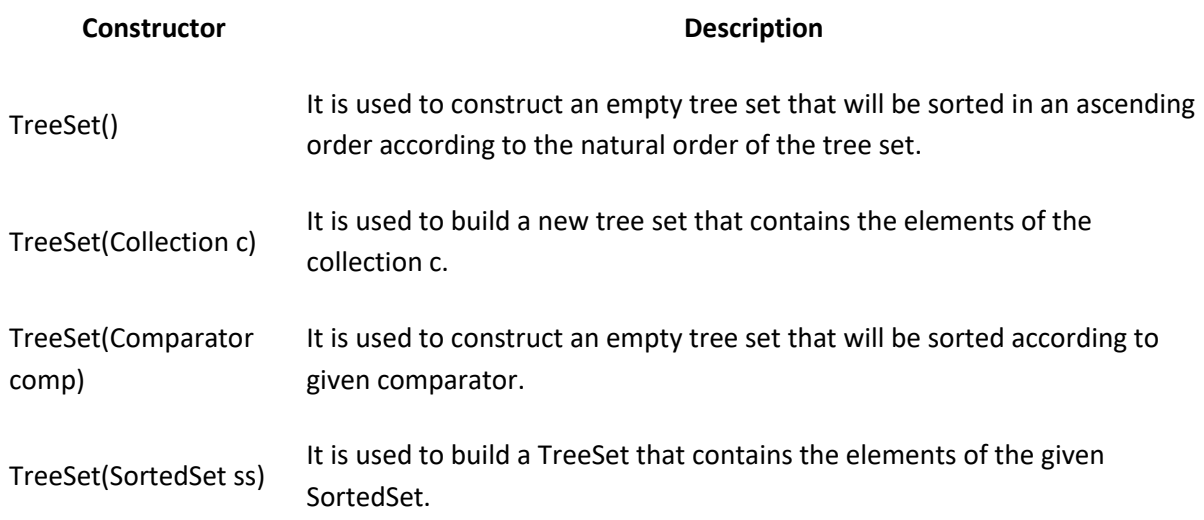

# **Methods of Java TreeSet class**

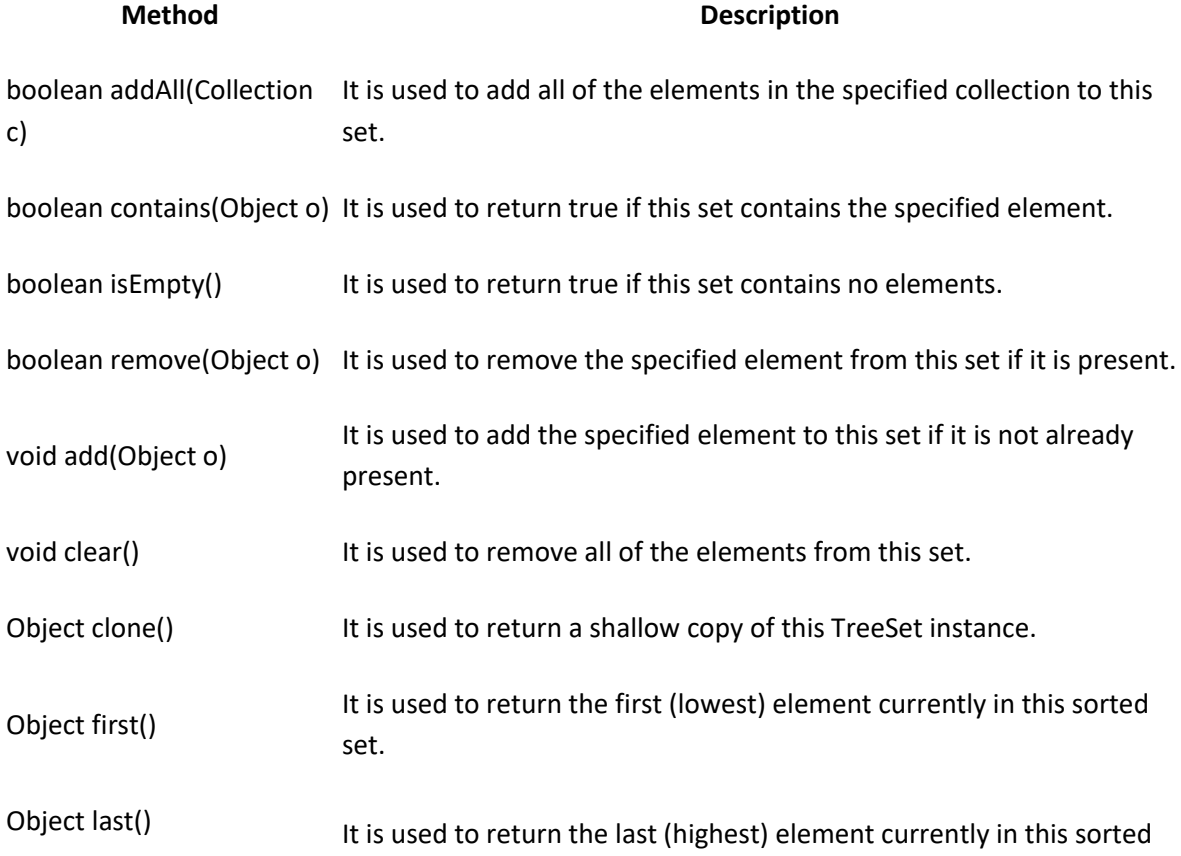

set.

int size() It is used to return the number of elements in this set.

#### **Java TreeSet Example**

import java.util.\*;

class TestCollection11{

public static void main(String args[]){

//Creating and adding elements

TreeSet<String> al=new TreeSet<String>();

al.add("Ravi");

al.add("Vijay");

al.add("Ravi");

al.add("Ajay");

//Traversing elements

Iterator<String> itr=al.iterator();

```
 while(itr.hasNext()){
```
System.out.println(itr.next());

```
 } 
} 
}
```
[Test it Now](http://www.javatpoint.com/opr/test.jsp?filename=TestCollection11)

#### Output:

Ajay Ravi Vijay

#### **Java TreeSet Example: Book**

Let's see a TreeSet example where we are adding books to set and printing all the books. The elements in TreeSet must be of Comparable type. String and Wrapper classes are Comparable by default. To add user-defined objects in TreeSet, you need to implement Comparable interface.

import java.util.\*; class Book implements Comparable<Book>{ int id; String name,author,publisher; int quantity; public Book(int id, String name, String author, String publisher, int quantity) { this. $id = id;$  this.name = name; this.author = author; this.publisher = publisher; this.quantity = quantity; } public int compareTo(Book b) { if(id>b.id){ return 1; }else if(id<b.id){ return -1; }else{ return 0; } } } public class TreeSetExample { public static void main(String[] args) {

```
Set<Book> set=new TreeSet<Book>();
```
//Creating Books

Book b1=new Book(121,"Let us C","Yashwant Kanetkar","BPB",8);

Book b2=new Book(233,"Operating System","Galvin","Wiley",6);

 Book b3=new Book(101,"Data Communications & Networking","Forouzan","Mc Graw Hill" ,4);

//Adding Books to TreeSet

set.add(b1);

set.add(b2);

set.add(b3);

//Traversing TreeSet

for(Book b:set){

System.out.println(b.id+" "+b.name+" "+b.author+" "+b.publisher+" "+b.quantity);

}

}

# }

#### Output:

```
101 Data Communications & Networking Forouzan Mc Graw Hill 4
121 Let us C Yashwant Kanetkar BPB 8
233 Operating System Galvin Wiley 6
```
# **Java Queue Interface**

Java Queue interface orders the element in FIFO(First In First Out) manner. In FIFO, first element is removed first and last element is removed at last.

#### **Queue Interface declaration**

1. public interface Queue<E> extends Collection<E>

**Methods of Java Queue Interface**

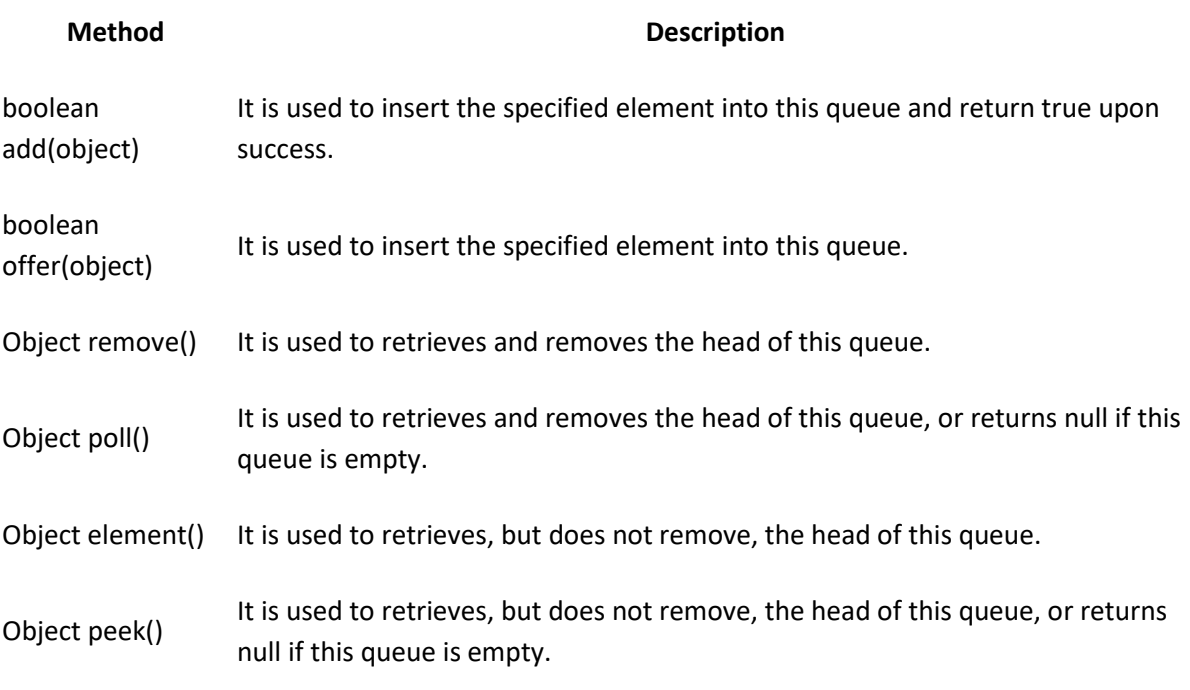

# **PriorityQueue class**

The PriorityQueue class provides the facility of using queue. But it does not orders the elements in FIFO manner. It inherits AbstractQueue class.

## **PriorityQueue class declaration**

Let's see the declaration for java.util.PriorityQueue class.

1. public class PriorityQueue<E> extends AbstractQueue<E> implements Serializable

#### **Java PriorityQueue Example**

import java.util.\*;

class TestCollection12{

public static void main(String args[]){

PriorityQueue<String> queue=new PriorityQueue<String>();

queue.add("Amit");

queue.add("Vijay");

queue.add("Karan");

queue.add("Jai");

```
queue.add("Rahul");
```

```
System.out.println("head:"+queue.element()); 
        System.out.println("head:"+queue.peek()); 
        System.out.println("iterating the queue elements:"); 
        Iterator itr=queue.iterator(); 
        while(itr.hasNext()){ 
        System.out.println(itr.next()); 
       } 
        queue.remove(); 
        queue.poll(); 
        System.out.println("after removing two elements:"); 
        Iterator<String> itr2=queue.iterator(); 
        while(itr2.hasNext()){ 
        System.out.println(itr2.next()); 
       } 
       } 
       } 
Output:-
         head:Amit
          head:Amit
          iterating the queue elements:
          Amit
          Jai
          Karan
          Vijay
          Rahul
          after removing two elements:
          Karan
```
#### **Java PriorityQueue Example: Book**

 Rahul Vijay

Let's see a PriorityQueue example where we are adding books to queue and printing all the

books. The elements in PriorityQueue must be of Comparable type. String and Wrapper classes are Comparable by default. To add user-defined objects in PriorityQueue, you need to implement Comparable interface.

import java.util.\*; class Book implements Comparable<Book>{ int id; String name,author,publisher; int quantity; public Book(int id, String name, String author, String publisher, int quantity) { this. $id = id;$  this.name = name; this.author = author; this.publisher = publisher; this.quantity = quantity; } public int compareTo(Book b) { if(id>b.id){ return 1; }else if(id<b.id){ return -1; }else{ return 0; } } } public class LinkedListExample {

public static void main(String[] args) {

Queue<Book> queue=new PriorityQueue<Book>();

//Creating Books

Book b1=new Book(121,"Let us C","Yashwant Kanetkar","BPB",8);

Book b2=new Book(233,"Operating System","Galvin","Wiley",6);

 Book b3=new Book(101,"Data Communications & Networking","Forouzan","Mc Graw Hill" ,4);

//Adding Books to the queue

queue.add(b1);

queue.add(b2);

queue.add(b3);

System.out.println("Traversing the queue elements:");

//Traversing queue elements

for(Book b:queue){

System.out.println(b.id+" "+b.name+" "+b.author+" "+b.publisher+" "+b.quantity);

#### }

queue.remove();

System.out.println("After removing one book record:");

for(Book b:queue){

System.out.println(b.id+" "+b.name+" "+b.author+" "+b.publisher+" "+b.quantity);

```
 }
```
}

}

Output:

```
Traversing the queue elements:
101 Data Communications & Networking Forouzan Mc Graw Hill 4
233 Operating System Galvin Wiley 6
121 Let us C Yashwant Kanetkar BPB 8
```

```
After removing one book record:
121 Let us C Yashwant Kanetkar BPB 8
233 Operating System Galvin Wiley 6
```
# **Java Deque Interface**

Java Deque Interface is a linear collection that supports element insertion and removal at both ends. Deque is an acronym for **"double ended queue".**

# **Deque Interface declaration**

1. public interface Deque<E> extends Queue<E>

#### **Methods of Java Deque Interface**

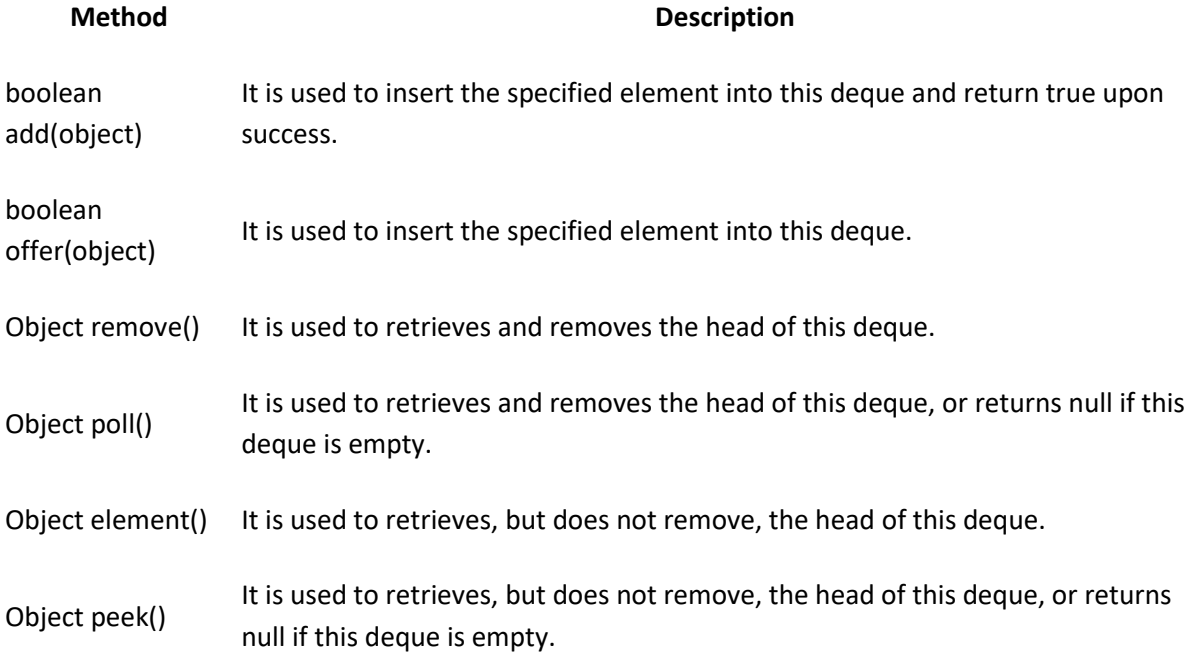

## **ArrayDeque class**

The ArrayDeque class provides the facility of using deque and resizable-array. It inherits AbstractCollection class and implements the Deque interface.

The important points about ArrayDeque class are:

- Unlike Queue, we can add or remove elements from both sides.
- Null elements are not allowed in the ArrayDeque.
- ArrayDeque is not thread safe, in the absence of external synchronization.
- ArrayDeque has no capacity restrictions.

ArrayDeque is faster than LinkedList and Stack.

### **ArrayDeque Hierarchy**

The hierarchy of ArrayDeque class is given in the figure displayed at the right side of the page.

#### **ArrayDeque class declaration**

Let's see the declaration for java.util.ArrayDeque class.

1. public class ArrayDeque<E> extends AbstractCollection<E> implements Deque<E>, Cloneable , Serializable

# **Java ArrayDeque Example**

Ravi Vijay

import java.util.\*; public class ArrayDequeExample { public static void main(String[] args) { //Creating Deque and adding elements Deque<String> deque = new ArrayDeque<String>(); deque.add("Ravi"); deque.add("Vijay"); deque.add("Ajay"); //Traversing elements for (String str : deque) { System.out.println(str); } } } Output:

#### Ajay

# **Java ArrayDeque Example: offerFirst() and pollLast()**

import java.util.\*;

public class DequeExample {

public static void main(String[] args) {

Deque<String> deque=new ArrayDeque<String>();

deque.offer("arvind");

deque.offer("vimal");

deque.add("mukul");

deque.offerFirst("jai");

System.out.println("After offerFirst Traversal...");

for(String s:deque){

System.out.println(s);

}

```
 //deque.poll();
```
//deque.pollFirst();//it is same as poll()

```
 deque.pollLast();
```
System.out.println("After pollLast() Traversal...");

for(String s:deque){

System.out.println(s);

```
 } 
}
```
}

# Output:

After offerFirst Traversal... jai arvind

```
vimal
mukul
After pollLast() Traversal...
jai
arvind
vimal
```
# **Java ArrayDeque Example: Book**

```
import java.util.*; 
class Book { 
int id; 
String name,author,publisher; 
int quantity; 
public Book(int id, String name, String author, String publisher, int quantity) { 
  this.id = id; this.name = name; 
   this.author = author; 
   this.publisher = publisher; 
   this.quantity = quantity; 
} 
} 
public class ArrayDequeExample { 
public static void main(String[] args) { 
   Deque<Book> set=new ArrayDeque<Book>(); 
   //Creating Books 
   Book b1=new Book(101,"Let us C","Yashwant Kanetkar","BPB",8); 
   Book b2=new Book(102,"Data Communications & Networking","Forouzan","Mc Graw Hill"
,4);
```
Book b3=new Book(103,"Operating System","Galvin","Wiley",6);

```
 //Adding Books to Deque 
     set.add(b1); 
 set.add(b2); 
     set.add(b3); 
     //Traversing ArrayDeque 
     for(Book b:set){ 
     System.out.println(b.id+" "+b.name+" "+b.author+" "+b.publisher+" "+b.quantity); 
     } 
 } 
 }
```
### Output:

```
101 Let us C Yashwant Kanetkar BPB 8
102 Data Communications & Networking Forouzan Mc Graw Hill 4
103 Operating System Galvin Wiley 6
```
# **Difference between ArrayList and Vector**

ArrayList and Vector both implements List interface and maintains insertion order.

But there are many differences between ArrayList and Vector classes that are given below.

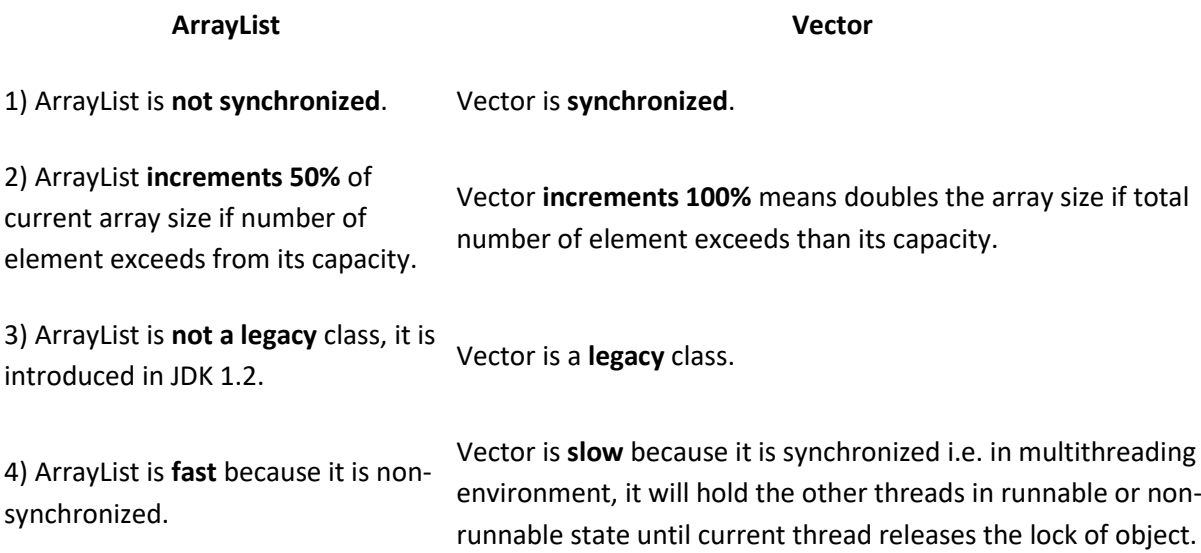

5) ArrayList uses **Iterator** interface to Vector uses **Enumeration** interface to traverse the elements. traverse the elements. But it can use Iterator also.

**Example of Java ArrayList**

import java.util.\*;

class TestArrayList21{

public static void main(String args[]){

List<String> al=new ArrayList<String>();//creating arraylist

```
 al.add("Sonoo");//adding object in arraylist
```
al.add("Michael");

al.add("James");

al.add("Andy");

//traversing elements using Iterator

Iterator itr=al.iterator();

while(itr.hasNext()){

System.out.println(itr.next());

```
 } 
} 
}
```
#### Output:

Sonoo Michael James Andy

**Example of Java Vector**

Let's see a simple example of java Vector class that uses Enumeration interface.

import java.util.\*;

class TestVector1{

public static void main(String args[]){

Vector<String> v=new Vector<String>();//creating vector

v.add("umesh");//method of Collection

v.addElement("irfan");//method of Vector

v.addElement("kumar");

//traversing elements using Enumeration

Enumeration e=v.elements();

while(e.hasMoreElements()){

System.out.println(e.nextElement());

 } }

}

#### Output:

umesh irfan kumar
$\begin{array}{|c|c|} \hline \rule{0pt}{12pt} \rule{0pt}{2.5pt} \rule{0pt}{2.5$ 

 $U\\NIT-II$   $[XML]$ 

3.1 XML and its goals:

XML means extensible Markup Language

->Markup is a set of instructions, often called tags, which can be added to text tiles, when a tile is processed by a *Buitable* application, the tags are used to control the structoure or presentation of data contained in the tile.  $\left( \begin{matrix} 1 \end{matrix} \right)$ 

Example of markups

1. Microsoft RTF (Rich Text Format)

1. ADOBE PDF (Portable document format)

3. HTML (Hyper Text Markup Language)

- These describe how data looks but give no information about what it is
- XML is used to describe the structure of a document not the way that is presented.  $(w_{3c})$
- XML is a recommendation of the world wick web consortium,
- XML was developed by IBM in 1998. XML is derived from standard Generalized Martup Language (SGML), which is a system for defining the markup Language.
- XML "is a case-sensitive meta-markup language because it alboos you to create custom-defined markup languages - You can use XML to design domain-specific language that describe the information in a obcument
- You can create kmL documents wing text editor and Saved with ". I'm extension.

- XML is used to add Structural and formatting information to data.

Areas of XmL'.-

- 1. XML structuring the data for storage where a selational self relational database is inappropriate.
- 2. Structuring the data for presentation on webpages

## Advantages of XML:-

1. It acts as a mini database

- 2. XML is used to create new markup tanguages
- 3. Using XML, You can create your own tage
- 4. XML is used to create structured data.
- . S. XML is used to transfer data across applications on web
	- 6. XML is language is independent and plat-form independent

Fealures of XML:-

- 1. Self-describing data: Each element and lag in an XML document is self-explanatory. You can easily 'identify the use of webpage and data contained in the cesspage by by looking at code.
- 2. User-friendly: You can create your own lags to creat a webpage and need not remember any pre-detined tags
- 3. Viewing data from a standard Tool: You can invoke

an XML document in the Internet Explorer, fire-fox and all other web browsers used to view data. 4. Uses DTD : - XML uses DTD for defining like elements of XML as well as other languages such as HTML.  $\circ$ 

- S. Content independent : xmL is content independent and does not require you to legan any special programming code to use this language. xmL enables you to create your own context tree  $tags.$
- G. Platform independent: XML is platform independent language that can be viewed/run atmost all platforms.
- 7. Metadata: XML enables you to provide details about information structure to websites.

 $GOALS$  of  $XMC:-$ 

- 1. XML Should support many number of applications
- 2. XML Should be directly usable over the internet
- 3. XML Should be easier to write programs
- 4. XML Should be used with same without any  $contic$
- 5. XML documents should be easily and clearly understandable by humans
- 6. The design of XML documents should be faster to generate

7. The XML document Should be clearly and correctly designed

- 8. The XML document should be simple and easy to create
- 9. The optional tealures in XML is kept at absolute minimum (i.e ideally zero)
- to. Minimum importance should be given to XML document compactness.
- 3.2: XML components / Building Blocks of XML :-Any XML document is just composed of 6 things.
	- $1.795$
	- 2. Elements
	- 3. Attributes
	- 4. PCDATA
	- $S.$  CDATA
	- $6 Entifies$ 
		- Scomments 7. Control information Processing instruction
	- 1. Tags :- Tags are used to Specify a text string That represents an element in an XML document ex: < authors Winston </authors

Empty tags: In xmL, elements can be empty when they do not contain any parsed character data. In the case of an empty elements, the empty tags are must use a folward slash (1) after the name of the element  $ex: <$   $<$  fax />

Note: All the lags must be closed by an exact equivalent

because xmL es case-sensitue language.

- caultors log, should be closed by claultons log not by </Author>

- Nesting of Tags: Even Simple XML document has nesting of lags. They must be nested properly and closed in the reverse ofder in which they were opened
- 2. Attribules :- xmL attribules store additional information about the data. i.e metadata. (data about data)
- You can use attributes to store IDS, UPLS, references and other information not directly relaxant to the end User.

- Attribules simply describes the properties of elements.

3. Elements: - XML elements are used to store data. To create an XML element, you need to follow these naming conventions

\* An element must begin with

- Letters - Nymbers - Underscore

\* An element can have special characters such of hyphens (-), underscore (\_), or dot (.).

\* There can not be any blank space in tag names.

- Elements can be represented with lags and empty lags

 $\leq$ author> xyz  $\leq$ lauthor>

Isimple element.

- 4. PCDATA: PCDATA means Porsed Character Data. It is the data which will be suitably parsed by a given parser. In general, PCDATA may be a simple XML file or markup.
- 5. CDATA: CDATA means · Character Data. This is Just opposite to PCDATA. i.e. there is no entity brankerp. expansion. The CDATA is not parsed at all.
- 6. Entities :- An Entity is a thing which is used as a part of the document but which is not a Simple element.

ex: An image or encrypted digital signalure.

7. Control Information: - There are three lifes of control information

7.1 comments: comments are used to describe a document indider to have a proper documentation of the cading These are ignored by to XML parsers and applications using the kmL document. In xmL comments are begin with

 $\langle - - \rangle$  and end with  $-$ 

 $2x: <1---$  This is a comment ---

- Same lype of comment is used for both XML source files and in DTD tiles.
- 7.2 Processing Instructions: They used to control applications.  $2x:$   $2x$ ml version ="1.0" ?>  $\rightarrow$ xml prolog

This instruction must be the first statement in your xmL document. This instruction tells the applications That data in the tile follows the rules of XML  $version$ " $1.0$  $(4)$ 

7.3 Document Type Definition (DTD): - Each valid XML document has associated with DTD. This DTD usually held in a separate file. So it can be used with many documents. The DTD file holds lhe sules of Trammer for a particular XML data structure. Those rules are used by the validating parsers to check Ital is not only the valid  $x_{ML}$  file, but it also obeys its ocon internal rules.

 $ax: C, boxType \text{ course } system 'caures. 4td' >$ This declaration tells the parser that the xmL file is of the courses and it uses a DTD which stored in a file called "Gurses dtd"

There are live types of DTDS

 $1. POBLC$  $2.5YSTEM$ 

- PUBLIC DTDS are pre-defined DTDs. They are confirmed to the international standards such as those high used in HTML.
- SYSTEM DTDS: Any DTD which is deleloped by you or for you.

CREATING XML DOCUMENT! - XML is based on containment model in which each xmL element contains text or other xmL elements, called child elements, with in it. when you create an XmL code for a webpage, you need to ensure that the element do not contain both data and child elements.

- when you create an XML document, you heed to ensure that the document is well-formed - A well-formed document must have

1. A root element

2. An opening tag and closing tag

3. An appropriate nesting

4. Values always enclosed in the quotation marks.

Syntax

 $\leq$  and version = 1.0" encoding = "UTF-8" ?>

 $2000$ 

 $c$ child>

 $\angle$ Subchild> text  $\angle$ /subchild>  $L$  $Chi$  $d >$ 

 $2/\text{root}$ 

 $2$  Book)

For example: To create a structure for book, you need a book title, author name and book contents. contents are further divided into sections

- webpage about book can be structured as follows  $\leq 2\pi m$  version ="1.0" or encoding ="UTF-8" ?>  $\angle$ BookTitle>  $XML$  Bible  $\angle$ /BookTitle>  $\angle$  Authors  $\angle$  Sam Peter  $\angle$ /Authors  $\odot$  $c$ Contents>

<chapter>> XML Basics</chapter>>>>> Chapter 2> XML DTDS C/Chapter2> <chapter3> xmL schemas </chapter3> <Chapter4> XML Namespaces</Chapter4> LChapter5> XSL Transformations </ Chapter 5>  $2/$  contents

 $L/Bock$ 

- In the above Gode, the first instruction is called Processing instruction or xmL Prolog, which tells the applications how to mandle xmL. It also serves as version declaration and bus that file is XML which confirms the rules of XML version 1.0.
- The rule states that the parser must halt when it finds an error and that it may return a message back to the calling application.
- 3.3 Valid or Well-formed '- A well-formed and killed xnL document is one which follows all of the below mentioned rules of XML i.e
	- 1. Tags are matched and don't acriap.
	- 2. Empty elements must be ended properly.
	- 3. The document contains XML declaration

4. A valid XML document has its own DTD.

3.4 DOCUMENT TYPE DEFINITION (DTD):-

The XML has neither meaning not context without a grammer against which it can be Validated. The grammer, is called DTD. DTDsare used to give 8 toucluse to an XML document and valid XML document must have a DTD attached to it. DTD tiles can be created in text editor and are saved with a "odtd" extension.

- ADTD can be embedded internally or externally (i.e an external file attached to an XML document) - Syntax tor internal DTD:
- < DOCTYPE POOTELEMENT [ELEMENT Declarions]> - Syntap for external DTD:

CLOOCTYPE ROOTELEMENT SYSTEM/PUBLIC "DID file MAME">

- In the above Syntax

\* Ite locarype indically to the parter that, this is a  $DTD$  bile

\* ROOTELEMENT Indicales begining of XML document.

- \* Element declarations specifies information about all of the parent and child elements of the XML document.
- \* SYSTEM/ PUBLIC indicates location of the DTD file to the coeb browser

\* DTD bilename: Specifies name of the bile.

Declaring elements in DTD: - The XML document is composed of number of elements in which each of the elements may itself be made from other elements and some of the elements may contain attribules. This structure must be reflected in DTD @

- the first node of the xmL document is called "root node" root node contains all other elements of document and each xmL document must have exactly one root node.
- Each element can either be a container which holds further elements or it can define data.

 $(6)$ 

Syntax

< /ELEMENT elementrame lype>

- In the above syntax, selement name is the name of the element/tag used to markup the element in XML doc.
	- \* The "type" specifics the lype of the element, also known as the Content Specification model of the element

- An XML Supports far lypes of elements. They are

1. Empty

2. Element only

3. Mixed

 $4.9m_1$ .

1. Empty: The Empty element does not contain any data Empty elements provide information through attributes. Empty elements are declared as

<SELEMENT elementrame EMPTY>

- 2. Element only :- This element contains only child elements and no character data. You can declare an element as "Element only" by specifying the content model for the element.
- The content modes "is a list of child elements and element declaration symbols.
- The element declaration symbols used to specity the content model are
	- 1. Parenthesis (()): Enclose a sequence of child nodes / elements
	- 2. Comma (.): Separates illems in the older in which they must appear.
	- 3. Pipe(): separates the list of items where only one item can appear at a time

4. No symbol: It must appear exactly once

- 5. Question mark(?): Ilems must appear exactly once or not at all.
- 6. Sterr (\*): The ilem can appear any number of times.
- 7. Plus (+): The ilem must appear at least once.
	- ex: the content model for course

<! ELEMENT course (name, (lumsum/installment+), description?, module \*) >

3. Mixed elements: - This element contains combination of child elements and character data. The simplest miked element is one that contains only character data.

Syntax:

CIELEMENT elementrame (#PCDATA)>

PCDATA indicales the element contains parsed character data. 4. ANY Element: - The Any element has virtually no

Structure and can contain character data. Syntax!

<LELEMENT elementname ANY>

 $\left( 7\right)$ 

DECLARING ATTRIBUTES IN DTD :-

Attributes specity additional information about element and are used inside the tag in the name - value pairs Syntax!

CLATTLIST elementrame attributerame attribute type default >

In the above syntax,

- element hame is the name of the element for which the attribute is defined
- attribute name is the name of the attribute
- attribute lijpe defines the lijpe of attribute
- Default specifies the default value of the attribute or a symbol that indicates the use of attribute.
- The values that default can take

1. #REQUIRED: "Indicales that like attribute is required. 2. #IMPLIED: indicales that the attribute is optional.

- 3. #FIXED: "Indicates that the attribute has a fixed value
- 4° Default: default value of the attribute
- 5. CDATA: denotes un parsed character data / plain text data
- 6. Enumerated: denotés a series of string values
- 7. NOTATION: denotes a notation declared Bome lohere else in DTD
- 8. ENTITY: denotes an external binary entity. external
- 9. ENTITIES: denotes multiple, binary entities separated by whilespace.

10. ID: denotes a unique intentifier

- 11. NMTOKEN: denotes a name consisting of XML token characters such as letters, numbers, periods, dashes, Colons and underscores.
- 12. NIMTOKENS: denotes a series multiple names consisting of xmL token characters.

 $ex:$ 

LIATTLIST 9ty amount CDATA #PEQUIPED  $unit$  CDATA "9ms">

ENTITIES: - Entities are used to represent complexidata. Entity is container which will be billed with some torm of content. this content may be include in the XML  $file$ 

1 as an internal entity

12 as an external entity (blored in anolter tile)

Internal Entities: are used to create a small pieces of data which you want to use repeatedly throughout your

Schema, usage:

 $\langle$ item> finally add a &pos;  $\langle$ litem> When an entity is included, the name is preceeded by an ampersand (s) and followed by a semicolon (;) External Entities: - Almost anything which is data can be included in your xmL as an external entity for example: to add an image to your XML file (8)

<LENTITY myimage system "243.9PJ" NDATA JPG> When an Xnic parser does not understand your entity, a helper application must be specified, the data will then be passed to this helper for processing.

CLNOTATION JPG SYSTEM "mspaint"> that passes the images to a paint program for viewing.

\* Consider the following code that illustrales INTERNAL DTD for Courses.

 $corres \cdot xml$ 

 $\langle 2xm1 xrsim=1.0"$  encoding = "UTF-8" }>

< DOCTYPE courses r

< [ELEMENT Courses (course) \* >

<{ELEMENT course (name, (lumpsum) installment+), description?, modules\*)>

<! ELEMENT name (#PCDATA)>

<LELEMENT lumpsum (#PCDATA)> CLELEMENT "Ustallment (#PCDATA)> L'ELEMENT description (#PCDATA)> CLELEMENT modules (#PCDATA) > 7>  $<$  courses  $>$ LCourses <name> M. Tech </name>  $<$  lumpsum> 42500  $<$ /lumpsum> < modules> computer science </modules> <modules> liveb programming</modules>  $2/c$ arse>

*L* Course>

<hame> B. Tech </hame> <installment> 20000 </installment> <lnstallment> 13000</installment> <description> undergreduale course<ldescription> emoduless computer basics (I moduless <modules> sobtware engg, </modules>  $\angle$ learnse >  $<$ /courses

BEXOLUSCHEMASY Limitations of DTD'= 1. DTD itself is not in XML format - more coork for parsers 2. Does not express datalizies (weak data typing)

- 3. No namespace &pport
- 4. Document can overside external DTD definitions

5. No Document Object model &pport (DOM)

# 3.5 XML Schemas:-

- the purpose of XML schemag are to define a legal trûlding blocks of xml document just like a DTD.
- XML Schemas are successors of DTDs
- XML Schemas are XML documents.
- XML Schemas coil be in most web applications as a replacement for DTDS.
- An xmL Schema defines
	- -> An element that appears in a document
	- -> attributes that appears in a document
	- -> which elements are child elements
	- I Order of child elements
	- => no of child elements
	- -> whether an element is empty or can include  $+e$ x $+$
	- > Data lypes for elements and attributes
	- befacult and fixed values for elements and attributer

Advantages | Reasons for use schemas:

XmL Schemal are

- extensible to technic additions
- richer and more paserful than DTDS
- written in xmc
- &pport datalypes
- Support namespaces.

Syntax: casa: element name='ele-name' lype='datatype' minOccurs= + uc in tages' max Occurs= + ve in tages/ unbainded' 1>

where name is the name of the element teing declared. -type is the datalype of the element being declared.

- minoccurs specifies the minimum number of  $|o\rangle$ times an element can appear.
- max Occurs specifics the maximum number of times an element can appears; unbounded means an element can appear any number of times.

 $ex$ 

Locsd: element name = pname' lype = xs: string'/>

Defining complexType Element : - The complexType is one that contains other elements, attributes and mixed content. To declare a complex Type,

Syntap:

<xsd: complex Type>

skeleton of the complexlype.

C x sd: complex Toype>

 $l$  x : cxsd: element name ="address"> cxsd: complex Type>  $ex\leq q$ : sequence > casd: element name="Dno" lype="xs: string" />

LXSd: element name="Street" lype="xs: string" /> exsologiement name ="city" lype ="xs:string"/>  $L[x \& d$ : sequence >

</xsd? complex Type>  $clxsd$ : element> A STAIRIE KASK Schema Program for Defining attributes: - Attributes carry additional information regarding elements. Syntax: <xsd: attribute name='attributename'  $t_{\text{type}} = \frac{1}{2} \frac{1}{2}$ \* A simple XML schema that desiribes product information.  $\frac{Product \cdot xsa}{x^n xm1} \cdot xersinn^{-1} \cdot o' \cdot encoding='UTE - 8' ?>$  $\cdot$   $\leq$  x sd : schema xon/ns: x sd = "http://www.w3.org/  $2001$  XML Schema">  $cxsd$ : clement name ="product"> <xsde complexType> <xsde sequence> <asdeelement name="Prame" lyje="xs"string"/> exsdeelement name="desc" lype="1s: string" /><br>exsd: element name="price" lype="xs;"these" /> exet: element name="9ty" lype="xs: integer"/> LIXSd: sequence>  $\leq$  /xsd: complexType>  $\angle$ /xsd: element> 4xsd: schemas

ř.

# .3.5 XSL (Besenting XML): -.

- XSL 8tands for extensible Style sheet Language
- CSS was designed for Skyling HTML pages and can also be used to style XML lages.
- XSL was specifically designed to style XML pages and is much more sophisticated than CSS.
- XSL can convert an XML file into another XML with different. The most common lype of XSL Processing is to convert xml file in HTML file which can be displayed by web browser.  $\left(\mathbf{u}\right)$

- XSL is the bridge between XML and HTML.

- XSL Consists of 3 languages. They are:

- 9. XSLT (XSL Transformations): An XML based language that albus you to transform an xmL document into another xmL document. (passibly HTML documents).
- 2. XPath (XML Path) :- XPath "is a language to select parts of XML to tranfolm with XSLT such as elements. and attribules
- 3. XSL-Fo (Formatting objects): It is replacement for css. objects that opecity has data is to be displayed. How does it work:  $-$

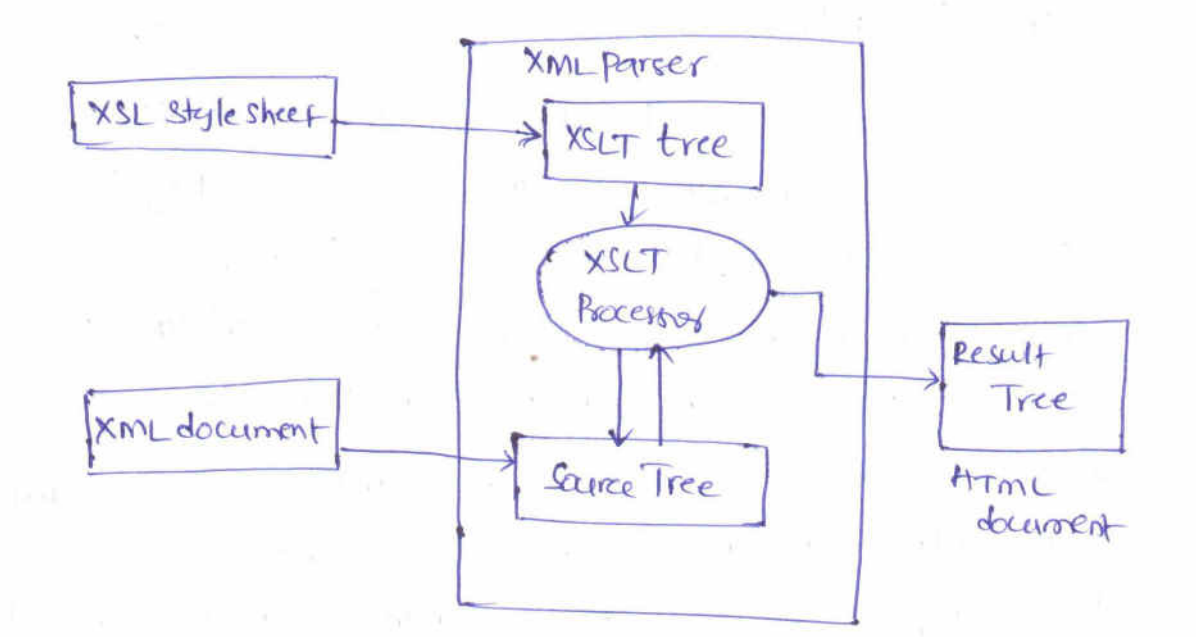

tig: working of XSLT Processors

- 1. The XML document is parsed into XmL Source Tree 2. the xmc parser pares parses the XSL slylesheet and create a "XSLT tree" based on the elements and express attributes used in an XSL dayment
- 3. Use xpath to define templates that matches the parts of the same tree
- 4.0 Use XSL processor to transform the matched and put the transformed into result tree.
- 5. the result tree " cutput as a red result document (HTML document)

- Parts of the source document that not matched by a template are typically copied as unchanged. The XSL decements must be written an an simple text editor and save with ".xsl" extension

You can add XSL document to XmL file by adding the following statement: <? xml-stylesheef lype="text|xs|" href="tilename.xs|" ?> XSL Elements: - XSLT Provides a number of elements for selecting and formatting data from xmL document. and few are used to control the Processor.

- the form of XSL Element which select data.

<xs|: element select ="value">

the value is a pattern which matches a node or set of noder with in XML document

- Some of the elements provided by XSLT for formalting data gre:

 $\left(\frac{1}{2}\right)$ 

- \* Style sheet
- $*$  value-of
- \* tor-each
- $*$   $808+$
- $*+ex+$ .
- 1. Stylesheet: An XSL Stylesheet contains instructions for transforming xmL document. This can be included by using:

crs/stylesheet amins:" http://www.w3.00g/1999/ XSL/Transform" version="1.0">

the slife sheet element is root element for all XSLT style sheet

2. xsl: value-of: - the value-of element displays the value of specified element or attribute Syntax cxs/: value-of select = " ele-name/atto-name" /> - element name is the rame of the element for

for which life value is to be displayed Cxs/: Value-of Select ="Title"/>  $2x$ 

3. xsl: foreach :- for-each element applies a lemplate repeatedly for each node. Exsl: for-each select="pattern"> Syntap

action to be performed

 $c|xs|$ : for-each In the above Syntax: the pattern can be one of the follocoing:

\* element \* parent/child

\* ancestor//child

Example: cxsl: for-each select="Title">  $2+ont$  color = blue"> LXSI: value-of Select = 'Prame' 1>  $<|+ont>$  $\sum_{i=1}^{n}$ LXS/ "value-of Belect ="price"/>  $C|xs|$ : for-each)

XSL Templalés: - A template describes how an XML element and its contents are converted into a format that can be displayed in the browser. - A template consists of lice posts

1. A pattern that identifies an element in XML document

2. Action or processing code that shows the transformation of the resulting element. 1. template element :-

 $(13)$ 

CxsI: lémplaté mately="Pattern"> action to be taken

 $L[xs]$ : lemplat $\epsilon$ the template element is used to define a template for de sired output. The patkon can have multiple values. They are:

/6 - starts performing action from root nade. \* - matches any element in  $xm$  document ele-name-Performs life action when the named element is encountered.

2. xsl: apply-templales: The apply-templates element is used to instructs the XSLT Processor to find an appropriate nodel lemplate and performs the Specified task on each element

Syntax cxsl: apply-templates (select = pattern] >

- 3. XSI: attribute: creates an attribute node. This attribute is then applied to the output document
- 4. xsl: it: boolean conditions can be tested
- 5. Xsl: when: used in conditional lesting
- 6. Isl: CData: a CDATA section is added to the took output document.

# 3.6 XML Parsers: Dom and SAX:-

- Parsing is the process of reading and validating a program written in one format and converting it into desired format.
- Parsing of XML "Is process of reading and validating an xmL document and converting it into desired format. The program that does this jobis called an XML POUSEY or XML Processor.

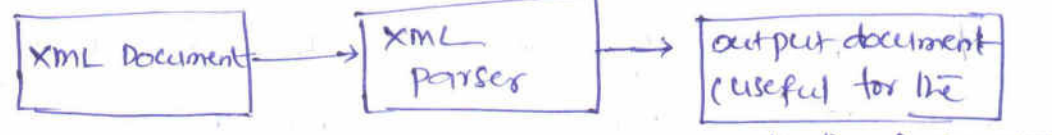

application Boggamber)

- the Parsing Process follows the below sleps:

- 1. XML Parser reads the XML decement from the disk and Validales it
- 2. Then the xmL Parser converts the xmL file into an object.
- 3. The object is accessed by the application program &
- 4. finally, the application program produces the desired output.

- Two models are commonly used for Parsers

1. Dom parser (Document Object Model)

2. SAX Parses ( Simple API for XML)

- These are mostly used by the Java Rogrammers. Suppose it the application programs are written in Javatechnology. When an XML Propram "is presented to a gava program as

as an object, the application programmers are embersed from where it Should Start parsing and Stop it. 7 - There are live possibilities to solve this:

- 9. Present the document in bits and pieces, as and When we encounter a certain sections or portions of the document
- 2. To present the entire document tree at once, where Java program has to think of this document tree one  $0$ bject.
- the first approach, where it goes through xmL document node by node till end of the xML file is called (SAX)  $14$ Simple API for XML
- There second approach, where an entire document is sead into the memory as an object and parses its contents as per lhe requirement is called DOM (Document Object model)

# DOCUMENT OBJECT MODEL (DOM) :-

- The Dom is a platform independent and languageneutral interface that allows documents and scripts to dynamically access and update the contents and style of the document.
- Dom is a collection of nodes with different types of data where hades are information units that arrange data in an xm document.
- Dom is used to describe the nodes and the relationship between rodes.

- Dom works like an API and is divided into slevels

- Level 1: Provides basic functionality for mavigating and maniputating HTML and XML documents Buch as methods for adding, moving and reading information.
- Level 2: It introduces support tor nomespaces and for Stylesheefs Buch as CSS and Btoring data in a hierarchical structure.
- Level 3: It Produces complete mapping between DOM and XML.
	- It reads the entire document and builds Dan tree
	- It provides random access to any nodes in the document Dom tree.
	- Allows programs and scripts to build documents, navigale their structure and modity or delete elements and content.

 $XML Dom$ ;-

- the xmL Dom is a standard object application Programming interface (API) that gives developers a poces to control the structure, content and format & XML document.
- When a Dom parser successfeally parses an XmL document, the parer create a tree structure in memory that contains document data.
- A Don Tree has a single root node, that contains all other hodes in the document.
- Each note is an object that has propertis, methods and events
- Propertisg are associated with node provide access to the node's name, value and child nodes,
- Meltians allocup developers to create, append and deleté nodes, load xmL document etc and Sorion.
- Let us explain the xmL Dom tree with example. Consider the following simple XML document that contains the specification of a hard disk

 $\leq 2$  and  $\text{tersin} = 1.0$  encoding  $\text{tr}F - 8$  ?> <Store>  $(15)$ 

 $<$  HDD  $t$ ype = "SATA">

 $\langle$ make> Sea Gale </nake> <capacity unit:"GB"> 500</capacity>  $2spec d$  unit =" $3pm$ " >  $7200 <$  Speed > <price currency="INR"> 3000 <price>  $4HDD$  $2/5$ 

- the Dom Tree for above document

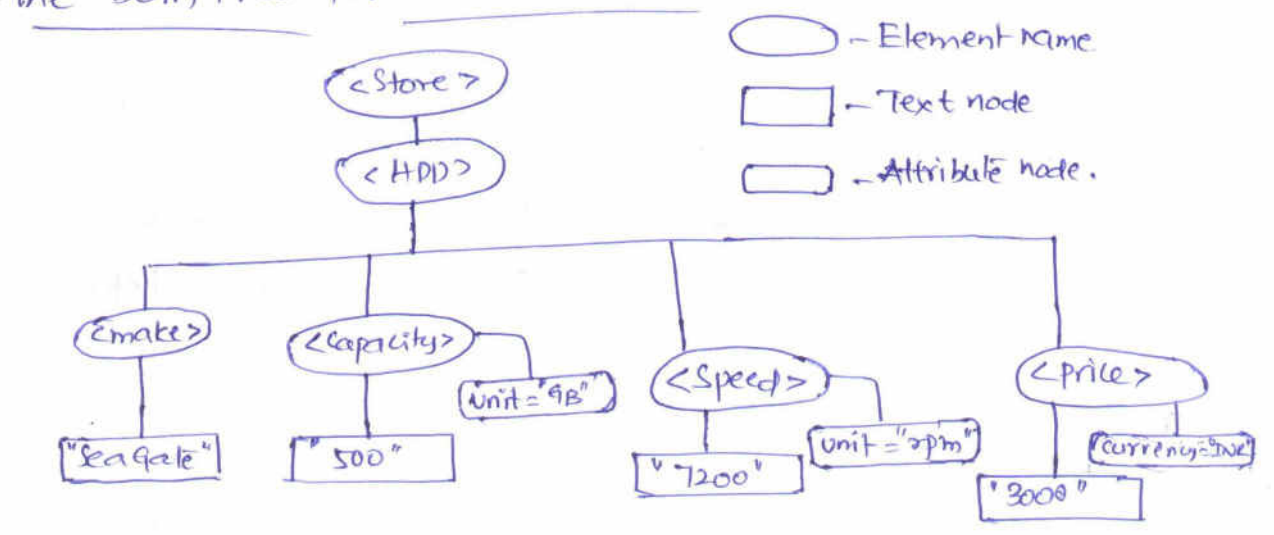

- - Here Store is root hode, HDD is childrode where make, trice, capacity and speed are siblings.

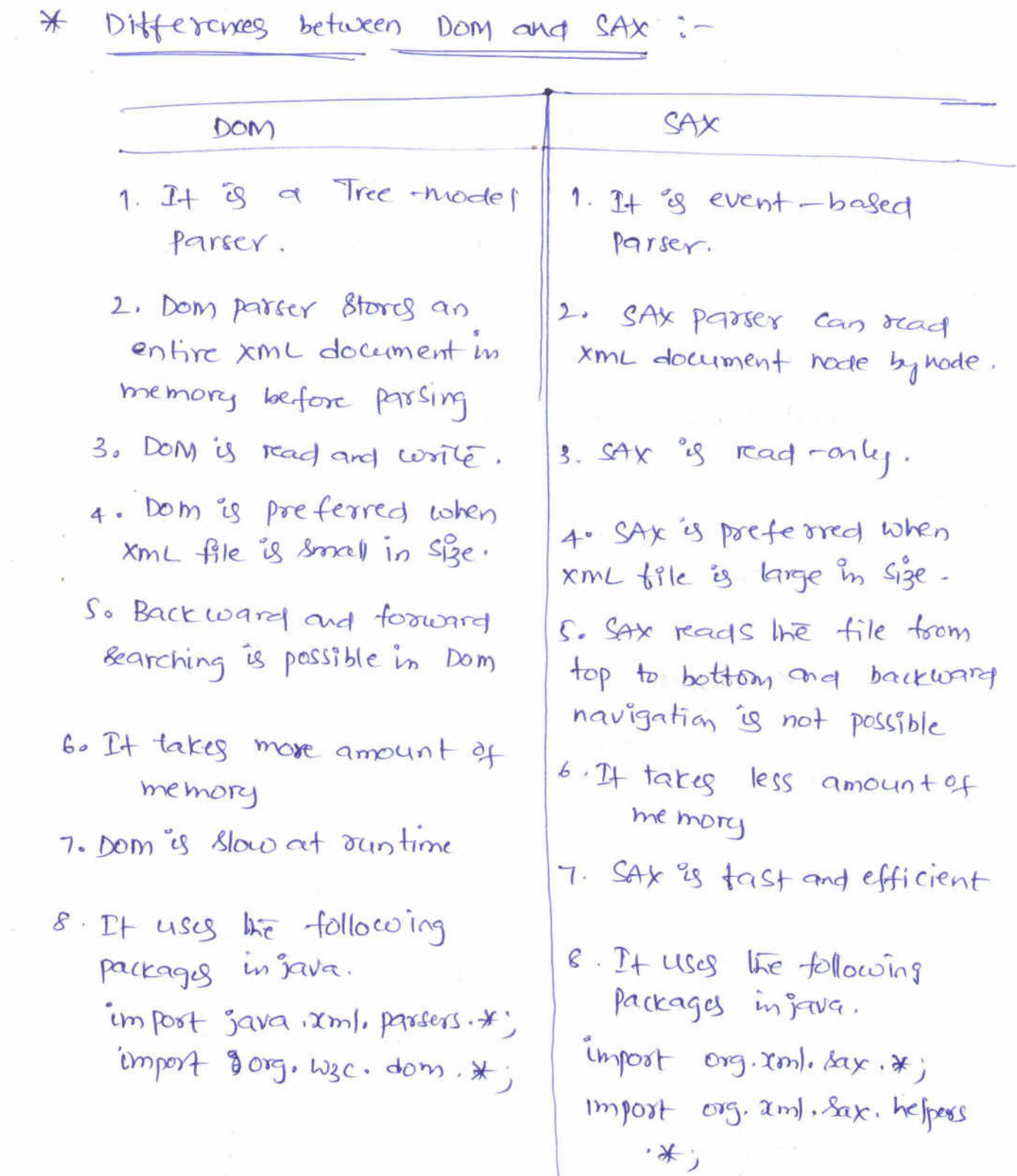

### AJAX

AJAX is an acronym for **Asynchronous JavaScript and XML**. It is a group of inter-related technologies like JavaScript, DOM, XML, HTML, CSS etc.

AJAX allows you to send and receive data asynchronously without reloading the web page. So it is fast.

AJAX allows you to send only important information to the server not the entire page. So only valuable data from the client side is routed to the server side. It makes your application interactive and faster.

- Update a web page without reloading the page
- Request data from a server after the page has loaded
- Receive data from a server after the page has loaded
- Send data to a server in the background

#### **Where it is used?**

There are too many web applications running on the web that are using ajax technology like **gmail**, **facebook**,**twitter**, **google map**, **youtube** etc.

Before understanding AJAX, let's understand classic web application model and ajax web application model first.

#### **Synchronous (Classic Web-Application Model)**

A synchronous request blocks the client until operation completes i.e. browser is not unresponsive. In such case, javascript engine of the browser is blocked.

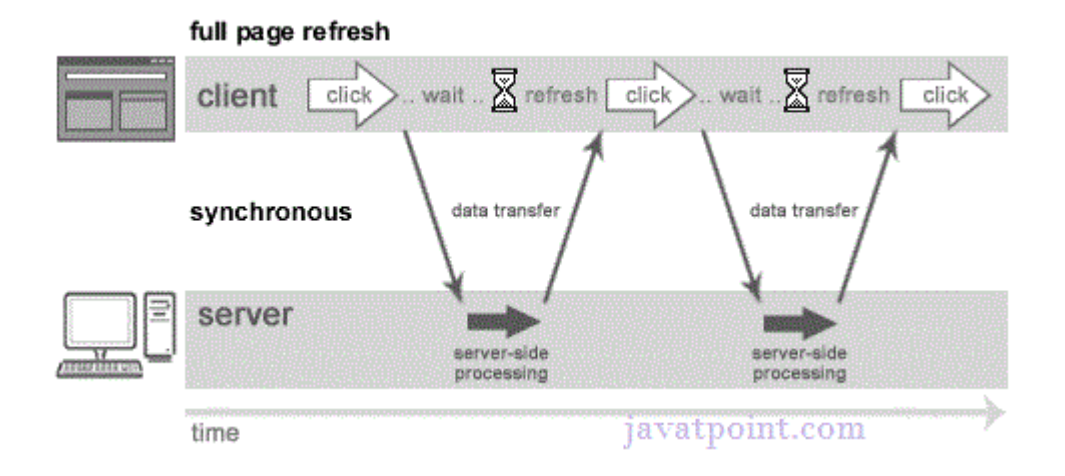

As you can see in the above image, full page is refreshed at request time and user is blocked until request completes.

Let's understand it another way.

Let's understand it another way.

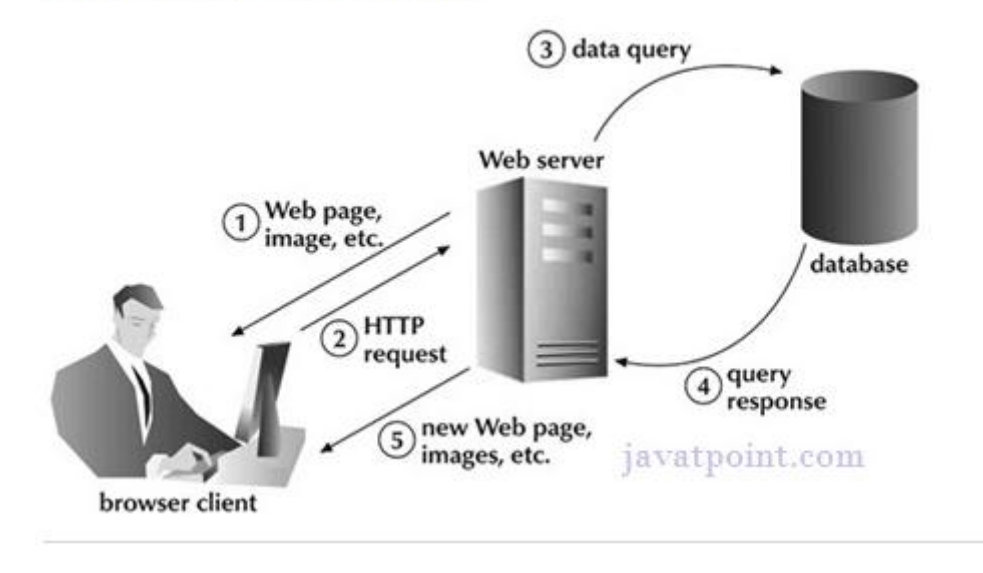

#### **Asynchronous (AJAX Web-Application Model)**

An asynchronous request doesn't block the client i.e. browser is responsive. At that time, user can perform another operations also. In such case, javascript engine of the browser is not blocked.

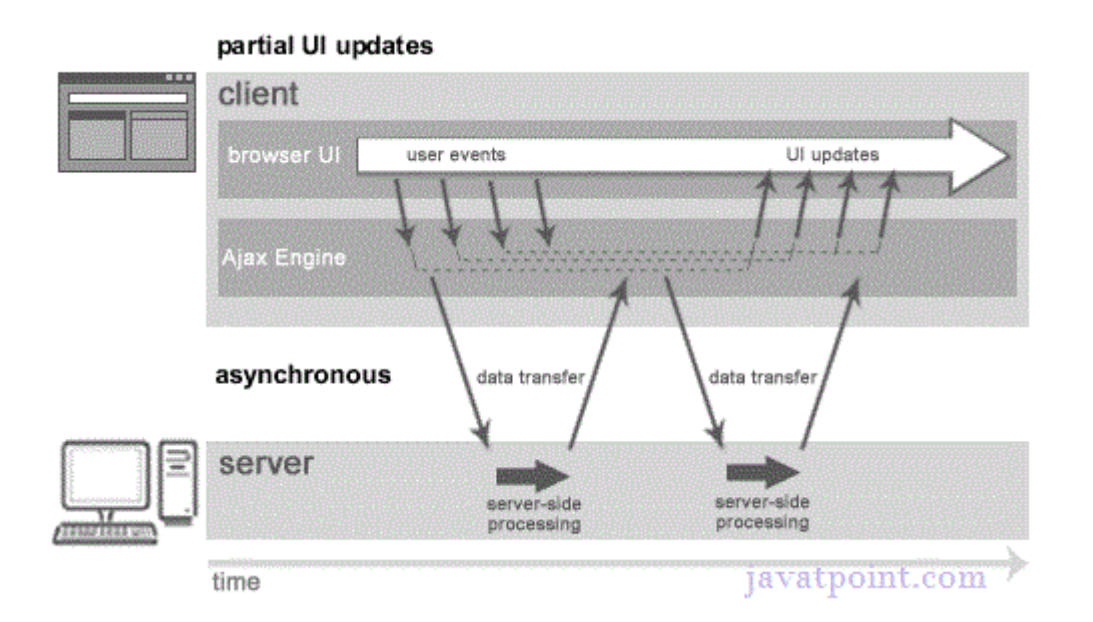

As you can see in the above image, full page is not refreshed at request time and user gets response from the ajax engine.

Let's try to understand asynchronous communication by the image given below.

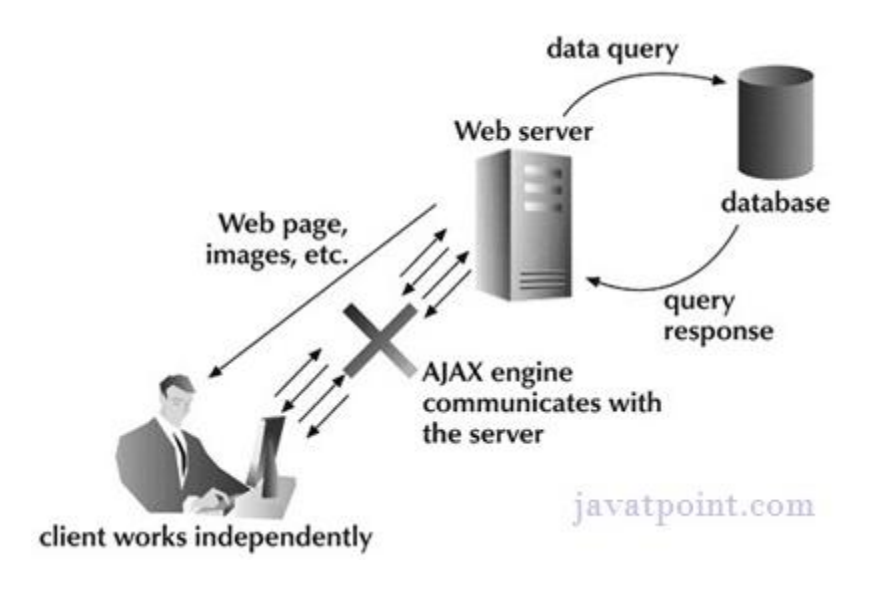

## **AJAX Technologies**

As describe earlier, ajax is not a technology but group of inter-related technologies. AJAX technologies includes:

- HTML/XHTML and CSS
- DOM
- XML or JSON
- XMLHttpRequest
- JavaScript

#### **HTML/XHTML and CSS**

These technologies are used for displaying content and style. It is mainly used for presentation.

#### **DOM**

It is used for dynamic display and interaction with data.

#### **XML or JSON**

For carrying data to and from server. JSON (Javascript Object Notation) is like XML but short and faster than XML.

#### **XMLHttpRequest**

For asynchronous communication between client and server. For more visit next page.

#### **JavaScript**

It is used to bring above technologies together.

Independently, it is used mainly for client-side validation.

#### **XMLHttpRequest**

An object of XMLHttpRequest is used for asynchronous communication between client and server.

It performs following operations:

- 1. Sends data from the client in the background
- 2. Receives the data from the server
- 3. Updates the webpage without reloading it.

#### **Properties of XMLHttpRequest object**

The common properties of XMLHttpRequest object are as follows:

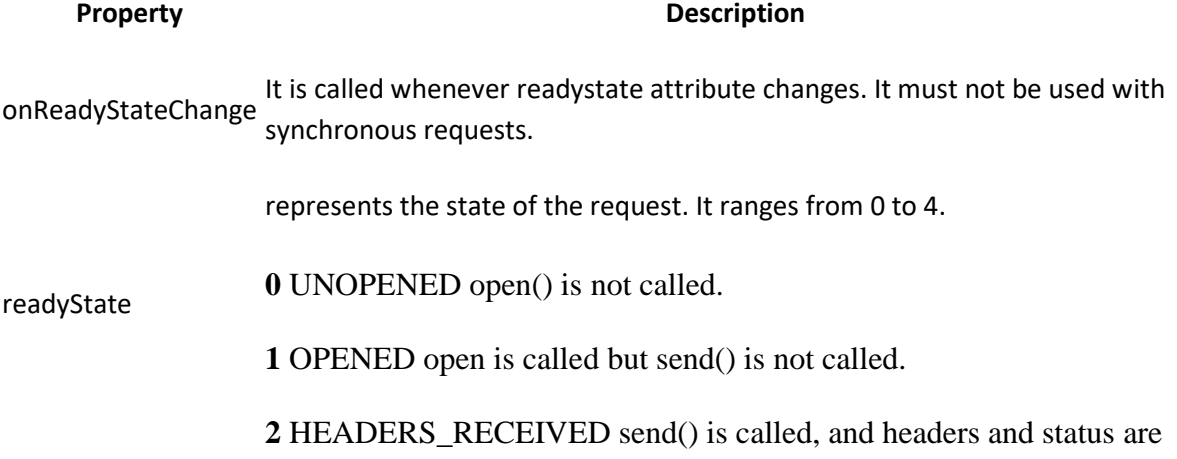

available.

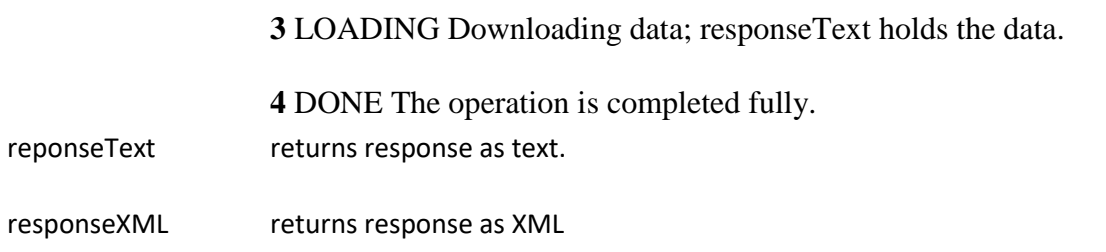

#### **Methods of XMLHttpRequest object**

The important methods of XMLHttpRequest object are as follows:

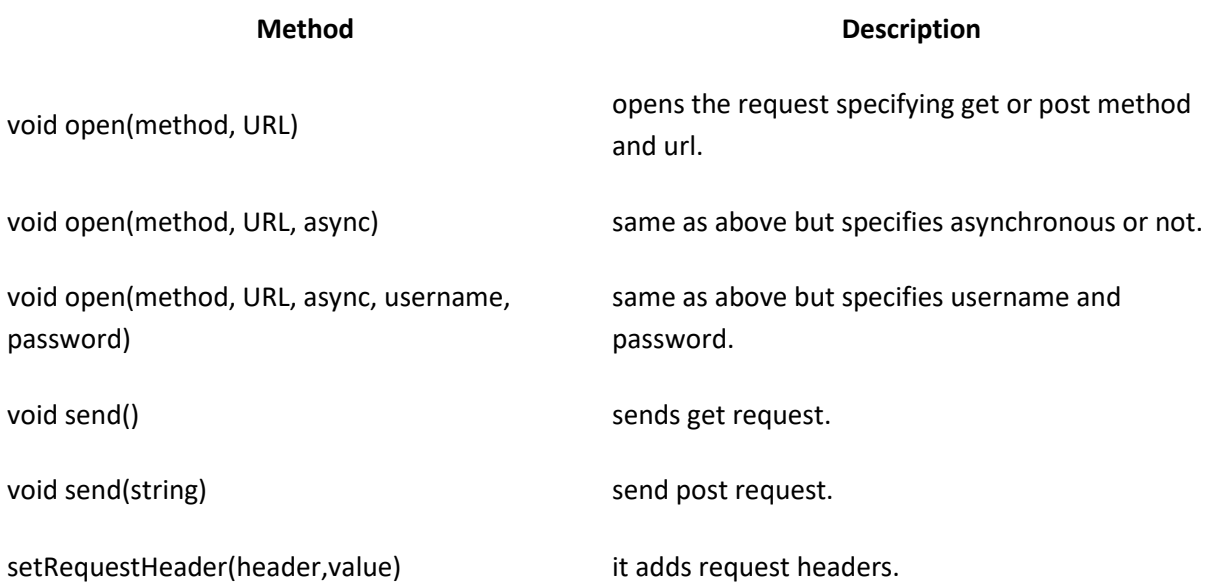

## **How AJAX works?**

AJAX communicates with the server using XMLHttpRequest object. Let's try to understand the flow of ajax or how ajax works by the image displayed below.

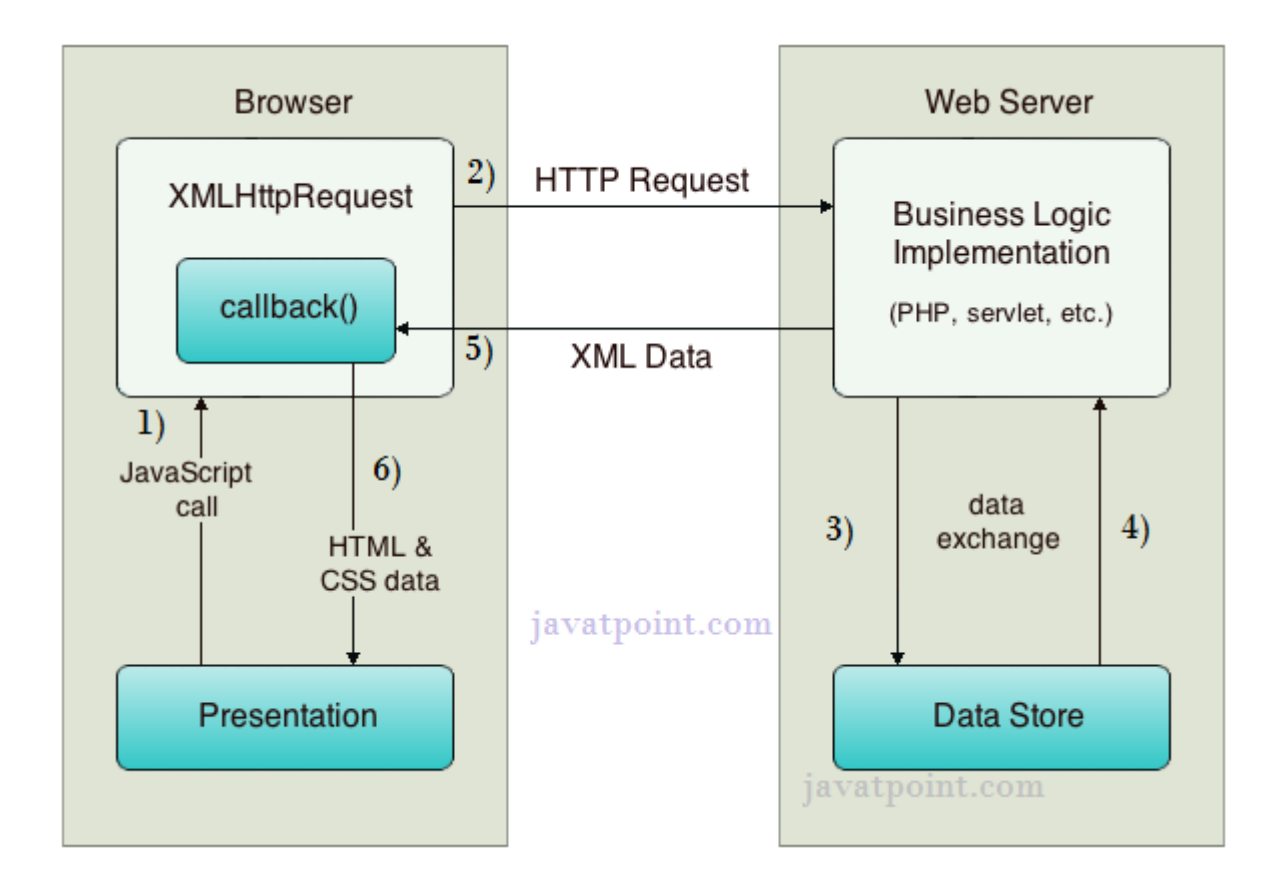

As you can see in the above example, XMLHttpRequest object plays a important role.

- 1. User sends a request from the UI and a javascript call goes to XMLHttpRequest object.
- 2. HTTP Request is sent to the server by XMLHttpRequest object.
- 3. Server interacts with the database using JSP, PHP, Servlet, ASP.net etc.
- 4. Data is retrieved.
- 5. Server sends XML data or JSON data to the XMLHttpRequest callback function.
- 6. HTML and CSS data is displayed on the browser.

#### **Web Service Components**

There are three major web service components.

- 1. SOAP
- 2. WSDL
- 3. UDDI

#### **SOAP**

SOAP stands for Simple Object Access Protocol. It is a XML-based protocol for accessing web services.
SOAP is a W3C recommendation for communication between two applications.

SOAP is XML based protocol. It is platform independent and language independent. By using SOAP, you will be able to interact with other programming language applications.

#### **Advantages of Soap Web Services**

**WS Security**: SOAP defines its own security known as WS Security.

**Language and Platform independent**: SOAP web services can be written in any programming language and executed in any platform.

#### **Disadvantages of Soap Web Services**

**Slow**: SOAP uses XML format that must be parsed to be read. It defines many standards that must be followed while developing the SOAP applications. So it is slow and consumes more bandwidth and resource.

**WSDL dependent**: SOAP uses WSDL and doesn't have any other mechanism to discover the service.

## **WSDL**

WSDL is an acronym for Web Services Description Language.

WSDL is a xml document containing information about web services such as method name, method parameter and how to access it.

WSDL is a part of UDDI. It acts as a interface between web service applications.

WSDL is pronounced as wiz-dull.

#### **Features of WSDL**

- WSDL is an XML-based protocol for information exchange in decentralized and distributed environments.
- WSDL definitions describe how to access a web service and what operations it will perform.
- WSDL is a language for describing how to interface with XML-based services.
- WSDL is an integral part of Universal Description, Discovery, and Integration (UDDI), an XML-based worldwide business registry.
- WSDL is the language that UDDI uses.
- WSDL is pronounced as 'wiz-dull' and spelled out as 'W-S-D-L'.

# **WSDL Elements**

A WSDL document contains the following elements:

- **Definition** : It is the root element of all WSDL documents. It defines the name of the web service, declares multiple namespaces used throughout the remainder of the document, and contains all the service elements described here.
- **Data types** : The data types to be used in the messages are in the form of XML schemas.
- **Message** : It is an abstract definition of the data, in the form of a message presented either as an entire document or as arguments to be mapped to a method invocation.
- **Operation** : It is the abstract definition of the operation for a message, such as naming a method, message queue, or business process, that will accept and process the message.
- **Port type** : It is an abstract set of operations mapped to one or more end-points, defining the collection of operations for a binding; the collection of operations, as it is abstract, can be mapped to multiple transports through various bindings.
- **Binding** : It is the concrete protocol and data formats for the operations and messages defined for a particular port type.
- **Port** : It is a combination of a binding and a network address, providing the target address of the service communication.
- **Service** : It is a collection of related end-points encompassing the service definitions in the file; the services map the binding to the port and include any extensibility definitions.

In addition to these major elements, the WSDL specification also defines the following utility elements:

- **Documentation:** This element is used to provide human-readable documentation and can be included inside any other WSDL element.
- **Import** : This element is used to import other WSDL documents or XML Schemas.

# **UDDI**

- UDDI stands for **Universal Description, Discovery, and Integration.**
- UDDI is a specification for a distributed registry of web services.
- UDDI is a platform-independent, open framework.
- UDDI can communicate via SOAP, CORBA, Java RMI Protocol.
- UDDI uses Web Service Definition Language(WSDL) to describe interfaces to web services.
- UDDI is seen with SOAP and WSDL as one of the three foundation standards of web services.
- UDDI is an open industry initiative, enabling businesses to discover each other and define how they interact over the Internet.

UDDI has two sections:

 A registry of all web service's metadata, including a pointer to the WSDL description of a service.

A set of WSDL port type definitions for manipulating and searching that registry.

A business or a company can register three types of information into a UDDI registry. This information is contained in three elements of UDDI.

These three elements are:

- White Pages,
- Yellow Pages, and
- **•** Green Pages.

#### **White Pages**

White pages contain:

- Basic information about the company and its business.
- Basic contact information including business name, address, contact phone number, etc.
- A Unique identifiers for the company tax IDs. This information allows others to discover your web service based upon your business identification.

## **Yellow Pages**

- Yellow pages contain more details about the company. They include descriptions of the kind of electronic capabilities the company can offer to anyone who wants to do business with it.
- Yellow pages uses commonly accepted industrial categorization schemes, industry codes, product codes, business identification codes and the like to make it easier for companies to search through the listings and find exactly what they want.

## **Green Pages**

Green pages contains technical information about a web service. A green page allows someone to bind to a Web service after it's been found. It includes:

- The various interfaces
- The URL locations
- Discovery information and similar data required to find and run the Web service.

**NOTE** : UDDI is not restricted to describing web services based on SOAP. Rather, UDDI can be used to describe any service, from a single webpage or email address all the way up to SOAP, CORBA, and Java RMI services.

# **UDDI - Technical Architecture**

The UDDI technical architecture consists of three parts:

## **UDDI Data Model**

UDDI Data Model is an XML Schema for describing businesses and web services. The data model is described in detail in the "UDDI Data Model" chapter.

# **UDDI API Specification**

It is a specification of API for searching and publishing UDDI data.

## **UDDI Cloud Services**

These are operator sites that provide implementations of the UDDI specification and synchronize all data on a scheduled basis.

The UDDI Business Registry (UBR), also known as the Public Cloud, is a conceptually single system built from multiple nodes having their data synchronized through replication.

The current cloud services provide a logically centralized, but physically distributed, directory. It means the data submitted to one root node will automatically be replicated across all the other root nodes. Currently, data replication occurs every 24 hours.

UDDI cloud services are currently provided by Microsoft and IBM. Ariba had originally planned to offer an operator as well, but has since backed away from the commitment. Additional operators from other companies, including Hewlett-Packard, are planned for the near future.

It is also possible to set up private UDDI registries. For example, a large company may set up its own private UDDI registry for registering all internal web services. As these registries are not automatically synchronized with the root UDDI nodes, they are not considered as a part of the UDDI cloud.

## **UDDI - With WSDL**

The UDDI data model defines a generic structure for storing information about a business and the web services it publishes. The UDDI data model is completely extensible, including several repeating sequence structures of information.

However, WSDL is used to describe the interface of a web service. WSDL is fairly straightforward to use with UDDI.

- WSDL is represented in UDDI using a combination of *businessService, bindingTemplate,* and *tModel* information.
- As with any service registered in UDDI, generic information about the service is stored in the *businessService* data structure, and information specific to how and where the service is accessed is stored in one or more associated *bindingTemplate*

structures. Each *bindingTemplate* structure includes an element that contains the network address of the service and has associated with it one or more *tModel* structures that describe and uniquely identify the service.

- When UDDI is used to store WSDL information, or pointers to WSDL files, the *tModel* should be referred to by convention as type *wsdlSpec*, meaning that the *overviewDoc* element is clearly identified as pointing to a WSDL service interface definition.
- For UDDI, WSDL contents are split into two major elements the interface file and the implementation file.

The Hertz reservation system web service provides a concrete example of how UDDI and WSDL works together. Here is the <tModel> for this web service: